# **Leistungsmerkmale**

# **Kompakt-Multifunktionstestsystem ATS-KMFT 670-6**

# Programmierung – Aufbau der Elektronik

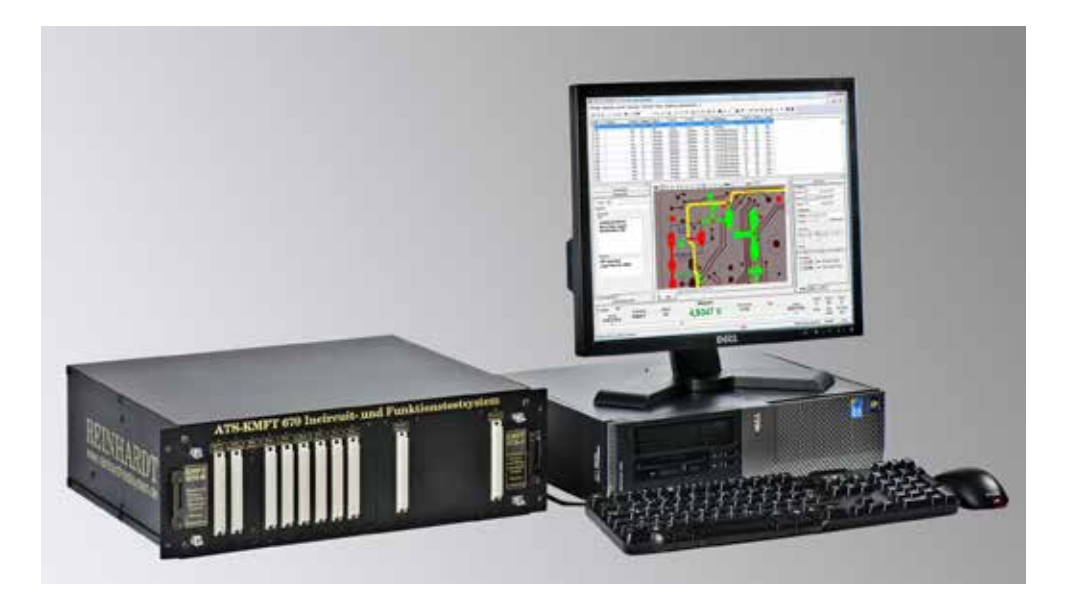

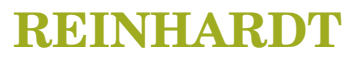

**System- und Messelectronic GmbH** Bergstr. 33 D-86911 Diessen-Obermühlhausen Tel. 08196 934100 und 7001 Fax 08196 7005 E-Mail: info@reinhardt-testsystem.de http://www.reinhardt-testsystem.de

# Inhalt

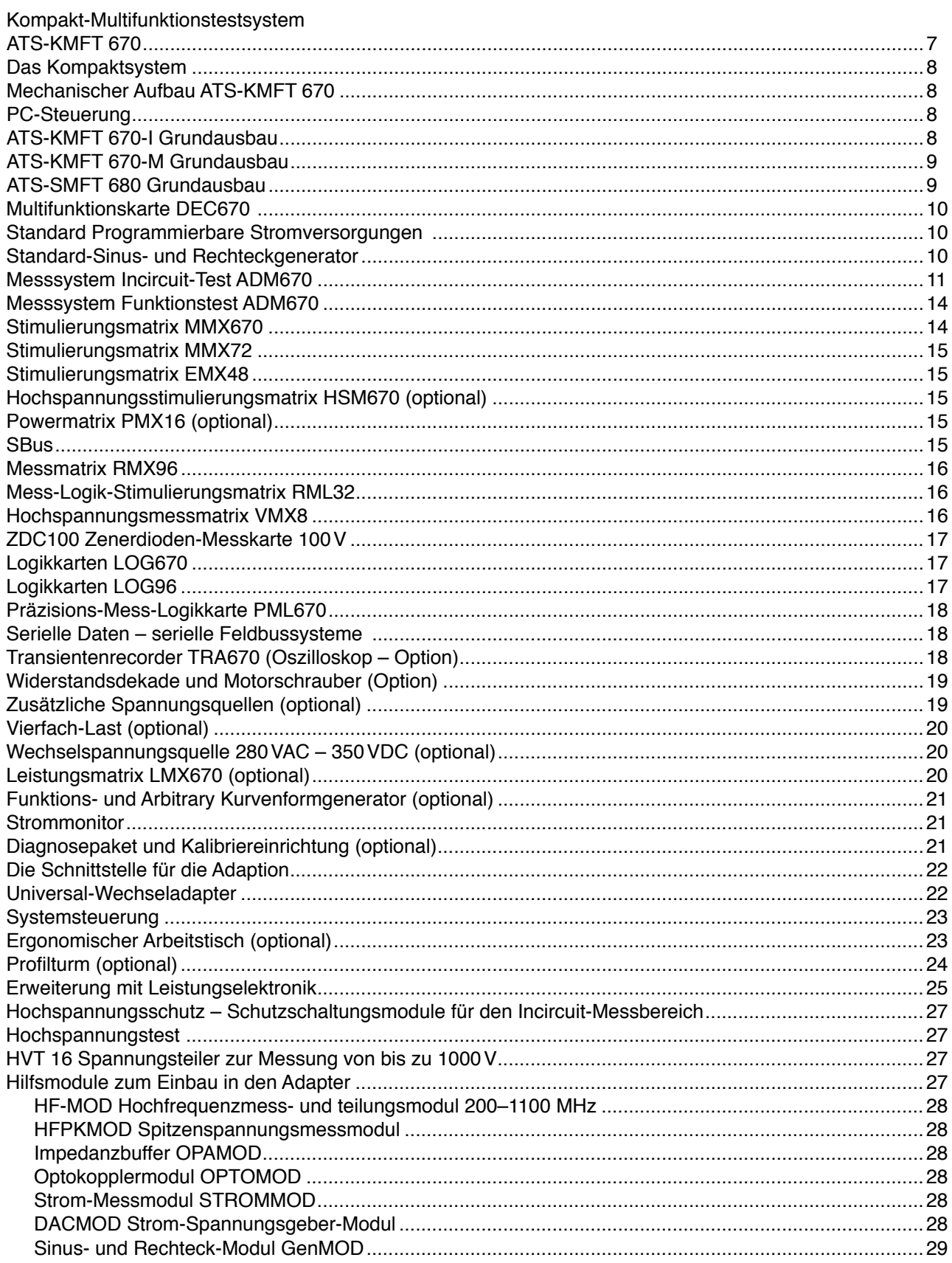

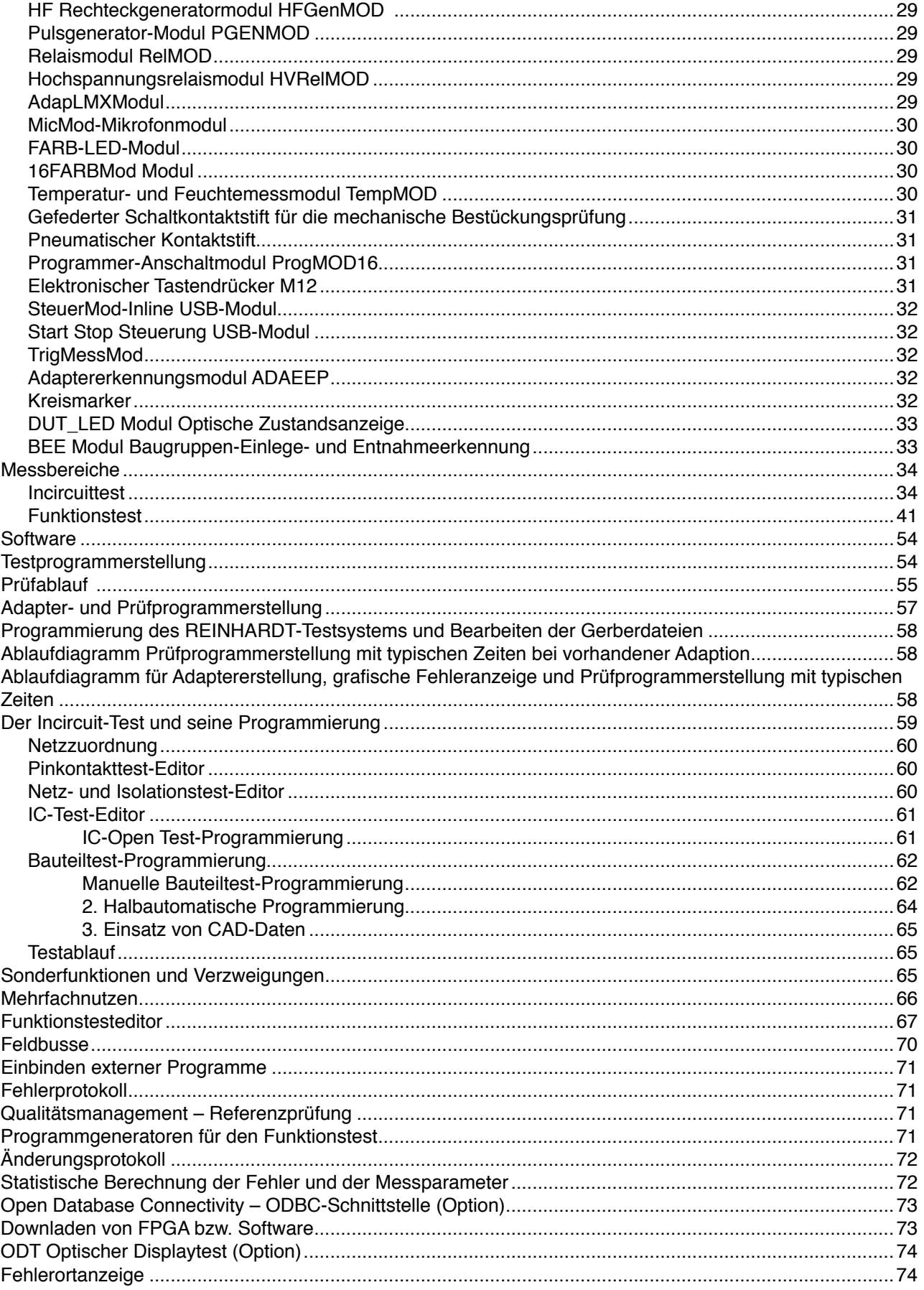

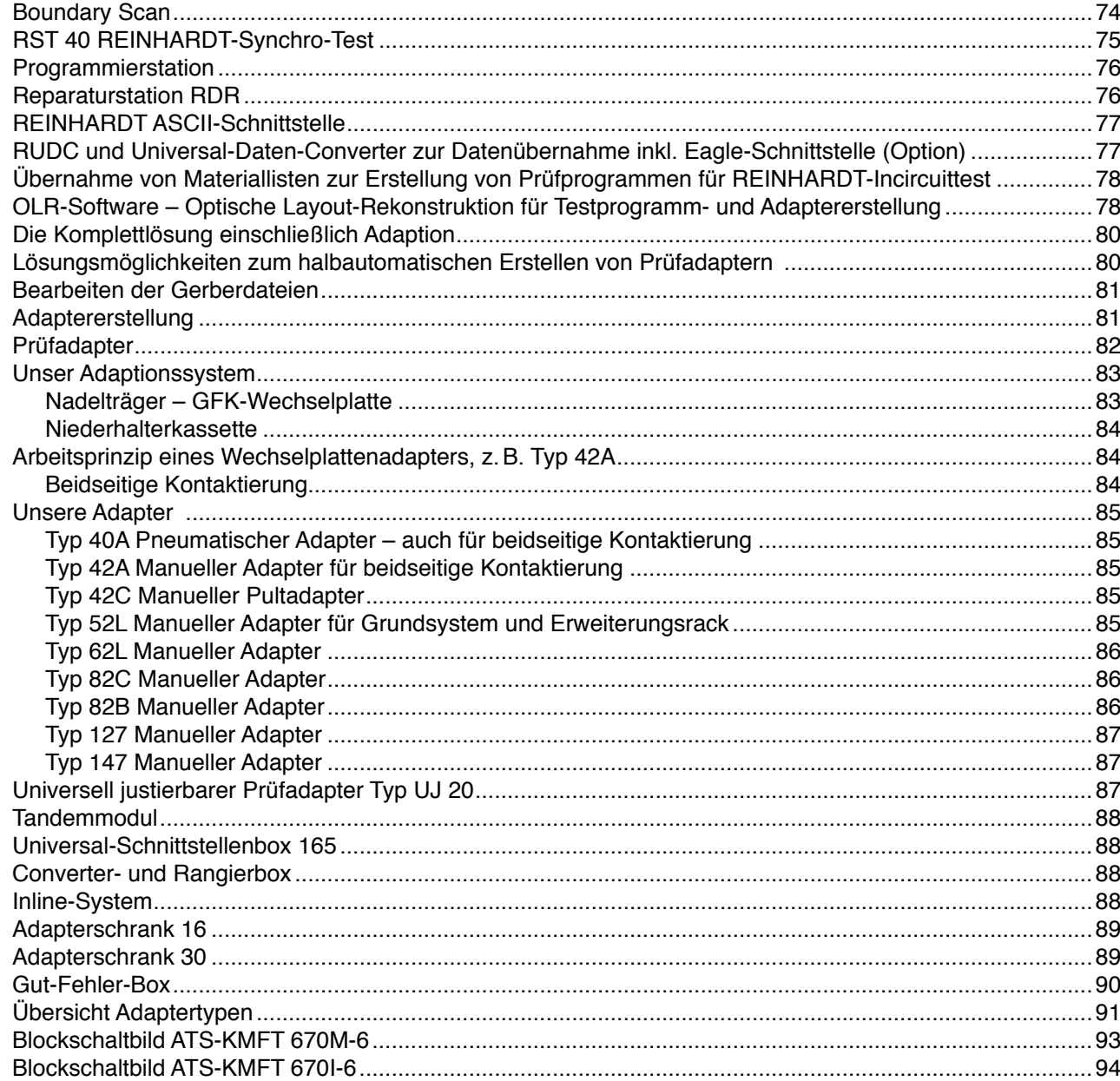

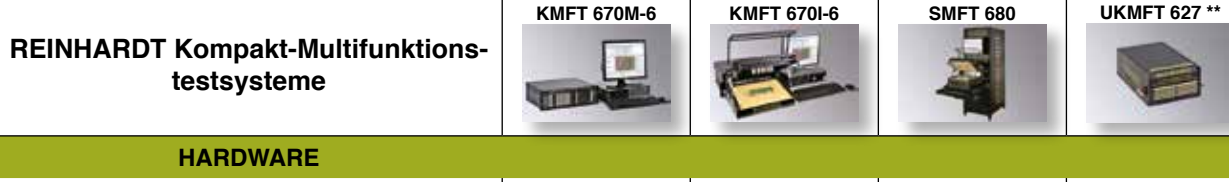

**KMFT 670M-6 KMFT 670I-6 SMFT 680 UKMFT 627 \*\* UKMFT 616 \*\***

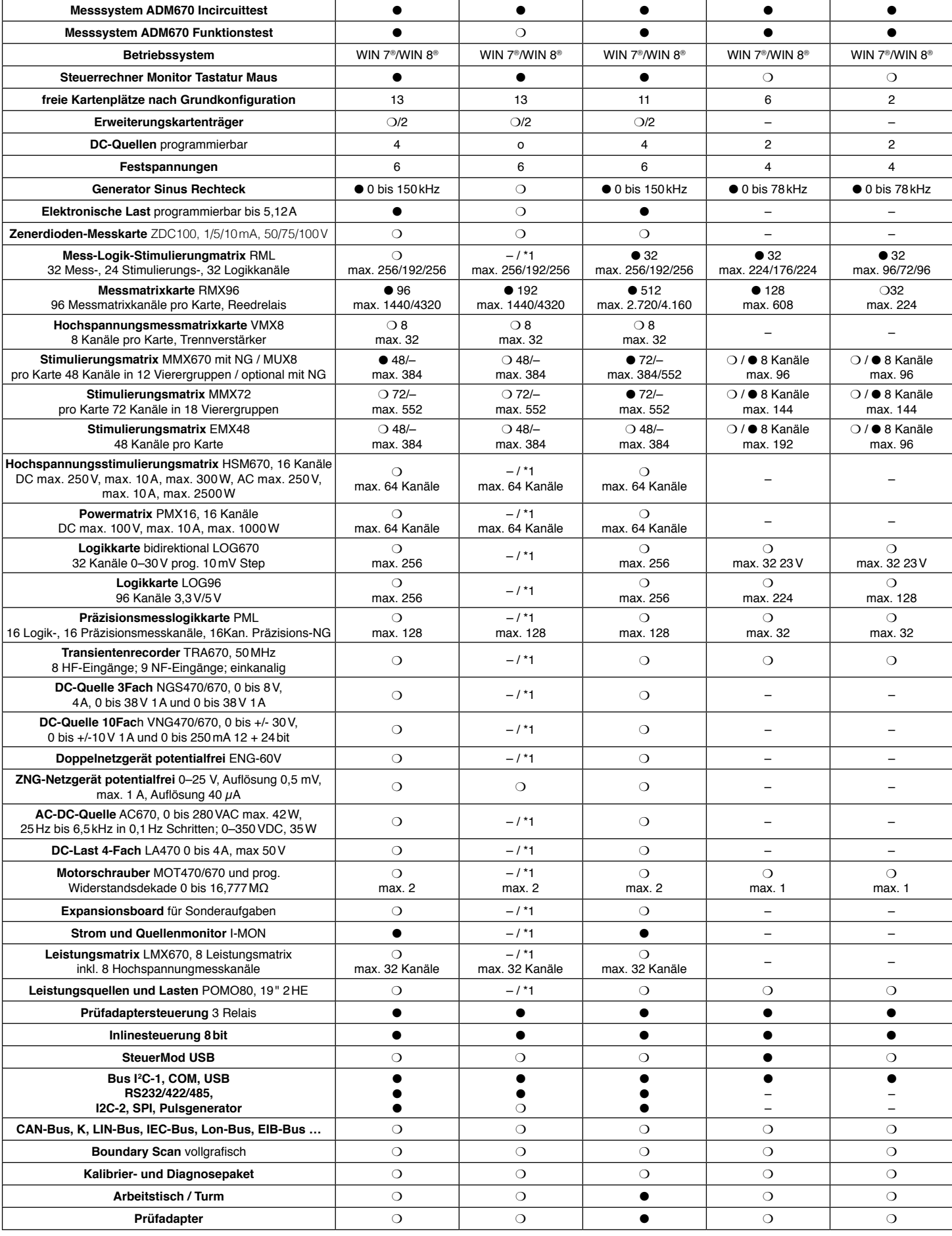

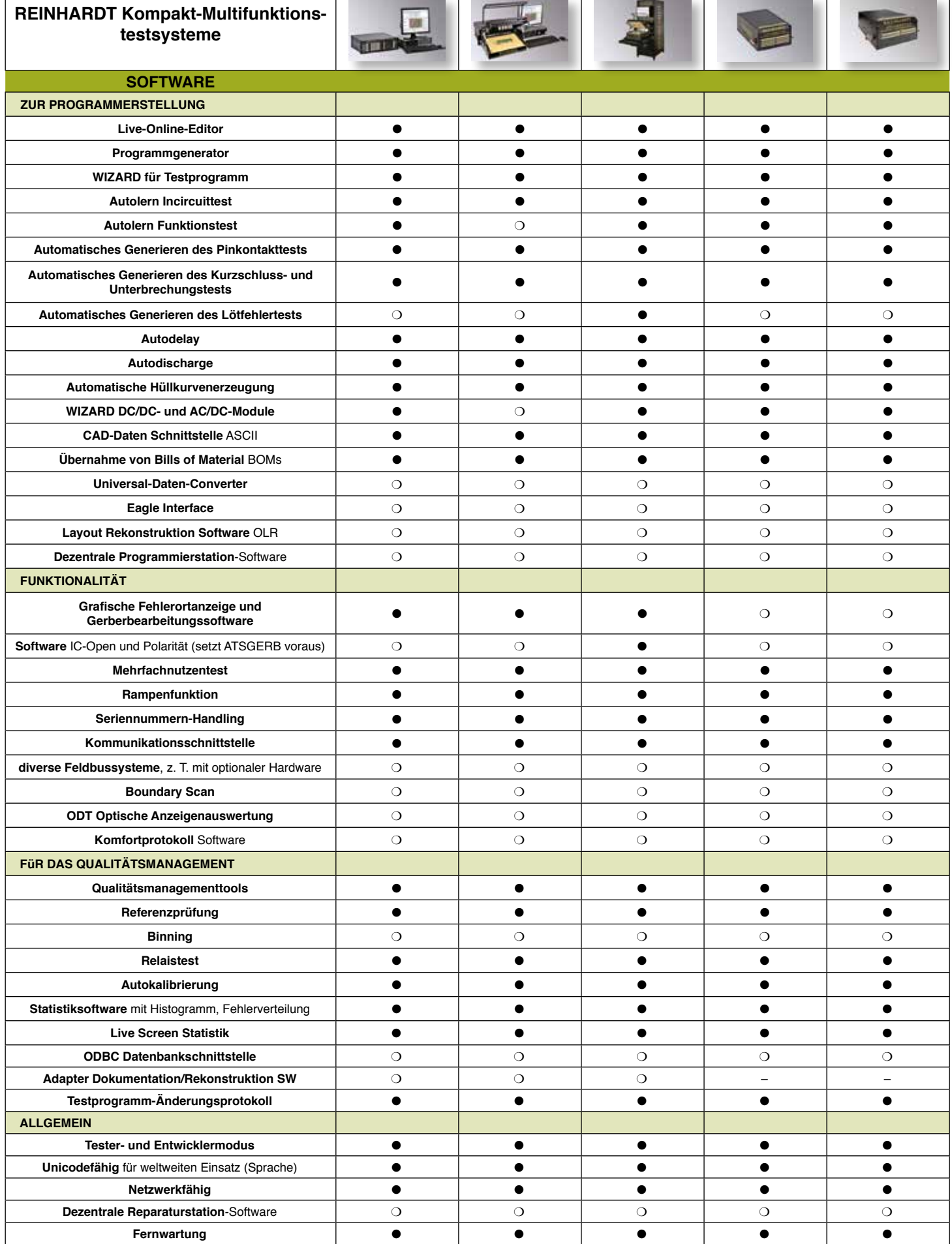

**KMFT 670M-6 KMFT 670I-6 SMFT 680 UKMFT 627 \*\* UKMFT 616 \*\***

**Legende:** ● **: Standard,** ❍ **: Option, – : nicht möglich \*1: nur in Verbindung mit Funktionstesterweiterung \*\* Für mehr Informationen über die Testsysteme ATS-UKMFT 625-4 bzw. ATS-UKMFT 627 bitte separate Unterlagen anfordern!** 

<span id="page-6-0"></span>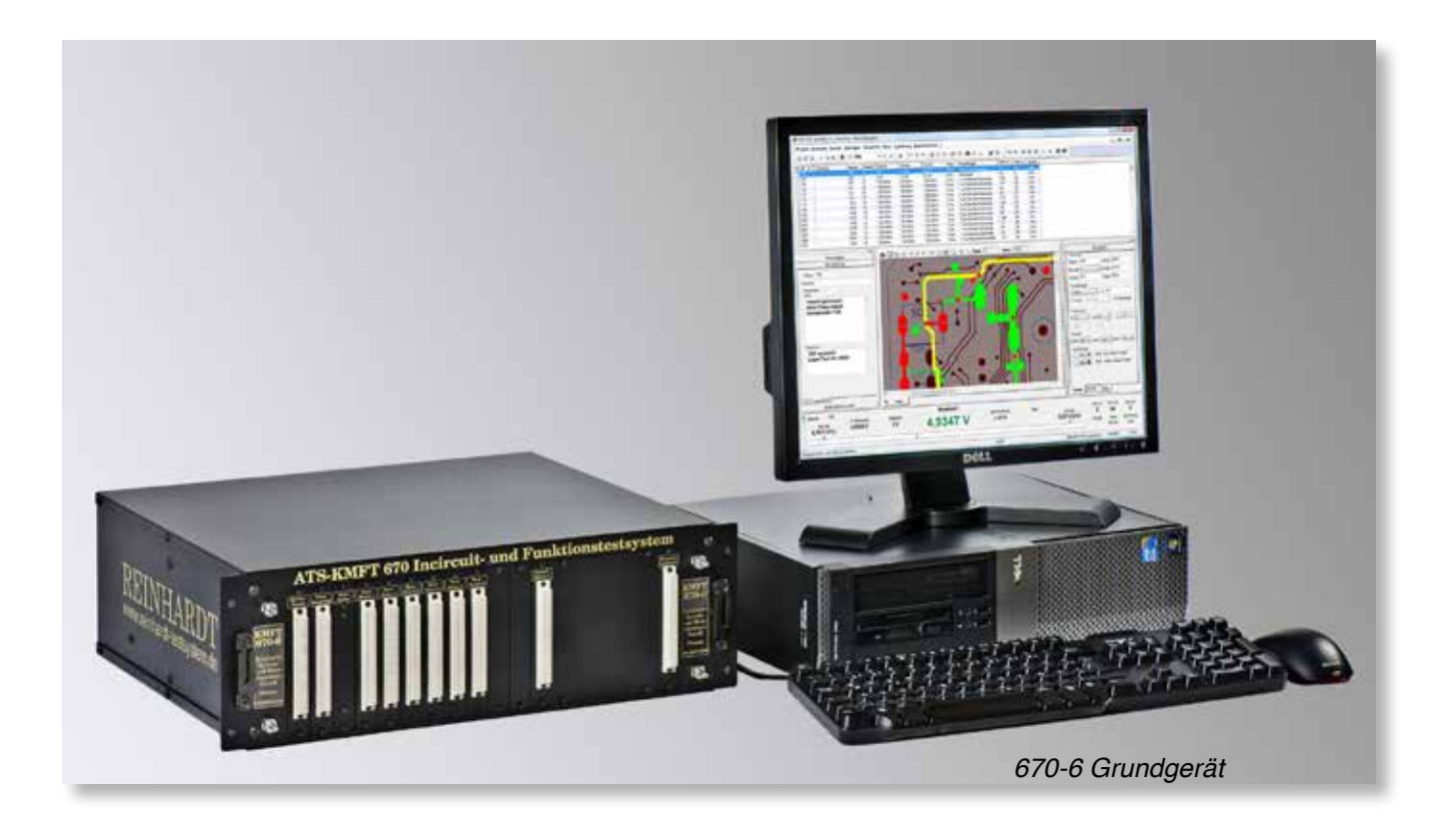

# **Kompakt-Multifunktionstestsystem ATS-KMFT 670**

Seit 1979 entwickelt die Firma REINHARDT automatische Testsysteme für elektronische Baugruppen. Das können Geräte sein, mit denen z.B. ein EOL-Test gemacht wird oder auch Module wie eine Platine/ Flachbaugruppe, bei denen dann vor allem ein Funktionstest gemacht wird, aber auch ein Incircuittest. Ein automatisches Testsystem wie das ATS-KMFT 670 ersetzt u.a. auch Prüfaufbauten/Vorrichtungen, die aus Boxen z.B. mit Drehschaltern und evtl. mit in einen PC eingesteckten Modulen zum Messen bestehen können und von einem Computer über GPIB-/IEC-Schnittstelle gesteuert werden. So ein Testaufbau ist immer individuell, meist abhängig von der Person, die ihn entwickelt hat und seinen Prüfmöglichkeiten sehr begrenzt.

In den von REINHARDT entwickelten Testsystemen stecken Erfahrungen vor allem des Gründers und Inhabers Peter Reinhardt, der seit über vier Jahrzehnten Testsysteme entwickelt und Tausende von Projektlösungen gemacht hat. Wichtige Maximen sind "Testsysteme von Praktikern für Praktiker" und "Das Rad muss nicht neu erfunden werden".

Die REINHARDT ATS-OS-Software unter dem Be-

triebssystem WINDOWS® ist mit einer seit langem praktizierten Online-Oberflächenprogrammierung ausgestattet, das ermöglicht eine einfache, praxisnahe und schnelle Testprogrammerstellung. Jeder einzelne erstellte Testschritt kann sofort ausgetestet werden. Auf der Reaktion und dem Wissen um den programmierten und ausgeführten Testschritt wird der weitere Testschritt aufgebaut. Dazu wird der vorhandene Testschritt mit einem einzigen Tastendruck dupliziert und nur die Erweiterungen werden eingetragen. Der kombinierte Incircuit- und Funktionstest bietet die höchstmögliche Sicherheit für die Funktion der Baugruppe.

Die grafische Fehlerortdarstellung ermöglicht den Einsatz von weniger hoch qualifiziertem Testpersonal bei der Ortung von Kurzschlüssen, Unterbrechungen, fehlenden oder defekten Bauteilen, die auf dem Bildschirm grafisch dargestellt werden.

Diese besonders einfache und praxisnahe Konzeption in Verbindung mit modernster Hardware-Technologie ermöglicht eine sehr kompakte Bauweise. Hohe Schaltgeschwindigkeiten bei geringer Stromaufnahme garantieren geringe Wärmeentwicklung und damit eine hohe Lebensdauer.

#### **Das Kompaktsystem**

<span id="page-7-0"></span>Das ATS-KMFT 670 wird als Multifunktionstestsystem oder als reiner Incircuittester geliefert (sh. auch Blockschaltbilder im Anhang):

Über weitere Racks kann das ATS-KMFT 670 jederzeit mit max. 45 Messmatrixkarten erweitert werden, so dass dann max. 2.880/4.320 Messkanäle zur Verfügung stehen.

# **Mechanischer Aufbau ATS-KMFT 670**

Das ATS-KMFT 670 ist für die Auftisch- bzw. 19" Schrankmontage vorgesehen, kann aber auch in einen Tisch eingelassen werden. Es kann jederzeit in Produktionsstraßen integriert werden. Das Konzept basiert auf Steckkarten im verlängerten Europaformat. Die Verbindungsstecker zum Prüfadapter sind direkt auf die Steckkarten montiert; das bedeutet nur "1cm" lange Wege und eine sehr geringe kapazitive Belastung der Signale. In der Rückwand befinden sich die Festspannungsversorgungen und die Leistungsverstärker für die festen und variablen Netzgeräte, Generatoren und die elektronische Last.

Abmessungen des ATS-KMFT 670-Gehäuses: 19" breit, 470mm tief, ca. 200mm hoch

# **PC-Steuerung**

Grundausstattung ATS-KMFT 670: marktüblicher PC der gängigen Produktion mit LCD-Monitor, Netzwerkanschluss

Im PC wird die USB2-Schnittstelle zur Datenkommunikation mit dem Testsystem eingesetzt. Freie Positionen im Computer werden verwendet zum optionalen Einsatz einer oder mehrerer Feldbuskarten.

### **ATS-KMFT 670-I Grundausbau**

Das ATS-KMFT 670-I ist ein reiner Incircuit-Tester (MDA) und lässt sich jederzeit mit Funktionstestmodulen auf die Variante Multifunktionstestsystem ATS-KMFT 670-M erweitern.

Das ATS-KMFT 670-I beinhaltet in seinen 5 Grundkarten bereits ein umfassendes Testsystem für den Incircuittest. Dazu gehören 6 Festspannungs-Stromversorgungen im Bereich +5V, -5V, +15V, -15V, +40V und -40V. Die letzten beiden Spannungen sind ungeregelt, die ersten 4 Spannungen geregelt. Diese Spannungen liegen an der Steckerleiste 1 an.

**Grundausstattung ATS-KMFT 670-I**: Extenderboard (Quellen und Signale), Stromversorgung, Multifunktionskarte, Festspannungsversorgung, Incircuitmesssystem, 2 Messmatrixkarten mit je 96 Kanälen und 13 weitere freie Positionen für die Erweiterung des Systems.

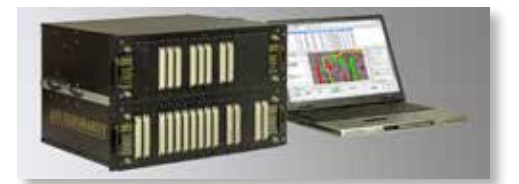

*KMFT670 mit Erweiterungskartenträger*

<span id="page-8-0"></span>Durch weitere Kartenträger kann das ATS-KMFT 670 jederzeit auf insgesamt 45 Messmatrixkarten erweitert werden, so dass dann maximal 2.880/4.320 Messkanäle zur Verfügung stehen.

# **ATS-KMFT 670-M Grundausbau**

Das ATS-KMFT 670-M beinhaltet in seinen 5 Grundkarten bereits ein umfassendes Testsystem für den Incircuit- und den Funktionstest. Dazu gehören 6 Festspannungs-Stromversorgungen im Bereich +5V, -5V, +15V, -15V, +40V und -40V. Die letzten beiden Spannungen sind ungeregelt, die ersten 4 Spannungen geregelt. Diese Spannungen liegen an der Steckerleiste 1 an und können für Versorgungsaufgaben genutzt werden.

**Grundausstattung ATS-KMFT 670-M**: Extenderboard (Quellen und Signale), programmierbare Stromversorgung, Multifunktionskarte, Festspannungsversorgung, Incircuit- und Funktionsmesssystem, 1 Messmatrixkarte mit 96 Kanälen, 1 Stimulierungsmatrix mit 48 Kanälen und 2 programmierbaren Netzgeräten, Sinus- und Rechteckgenerator, 1 Strommonitorkarte und 13 freie Positionen für die Erweiterung des Systems.

Gewicht: ca. 20kg

Durch weitere Kartenträger kann das ATS-KMFT 670 jederzeit auf insgesamt 45 Messmatrixkarten erweitert werden, so dass dann maximal 2.880/4.320 Messkanäle zur Verfügung stehen.

# **ATS-SMFT 680 Grundausbau**

Das ATS-SMFT 680 ist in einen Profilturm eingebaut und umfasst in seiner Grundausstattung 6 Festspannungs-Stromversorgungen im Bereich +5V, -5V, +15V, -15V, +40V und -40V. Die letzten beiden Spannungen sind ungeregelt, die ersten 4 Spannungen geregelt. Diese Spannungen liegen an der Steckerleiste 1 an und können für Versorgungsaufgaben genutzt werden.

Grundausstattung ATS-SMFT 680: Extenderboard (Quellen und Signale), programmierbare Stromversorgung, Multifunktionskarte, Festspannungsversorgung, Incircuit- und Funktionsmesssystem, insgesamt 512 Messmatrixkanäle (5 Messmatrixkarten mit je 96 Kanälen + 32 Messmatrixkanäle der RML32), insgesamt 72 Stimulierungsmatrixkanäle (1 Stimulierungsmatrix mit 48 Kanälen und 2 programmierbaren 2/4Quadrantennetzgeräten + 24 Stimulierungskanäle der RML32), 32 Logikkanäle (RML32), 1 Sinus- und Rechteckgenerator, 1 Strommonitor und 11 freie Positionen für die Erweiterung des Systems, USB2-Schnittstelle, Start/Stopmodul, Profilturm, Prüfadapter Typ 62L.

# Gewicht: ca. 120kg

Durch weitere Kartenträger kann das ATS-SMFT 680 jederzeit auf insgesamt 43 Messmatrixkarten RMX 96 erweitert werden, so dass dann maximal 2.720/4.160 Messkanäle zur Verfügung stehen.

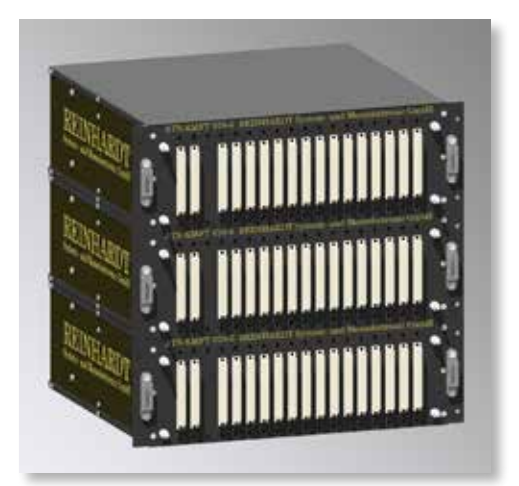

*KMFT670 mit 2 Erweiterungskartenträgern für 2.880 / 4.320 Messkanäle*

# **Multifunktionskarte DEC670**

<span id="page-9-0"></span>Die Multifunktionskarte beinhaltet viele Funktionen: Drei Leistungsrelais für die Adaptersteuerung stehen zur Verfügung, außerdem ein bidirektionales 16bit Steuerbyte (1,8V bis 5V, ca. 5kHz) für externe Aufgaben (z.B. Steuerung von Platinen-Zuführungsstraßen). Die Karte enthält zwei **I 2C-Bus-Controller** (56kHz bis 1MHz) zur Hardwaresteuerung für den SMD IC-Abhebertest, für die Adaptermodule, und kann selbstverständlich für kundenspezifische I<sup>2</sup> C-Anwendungen komfortabel programmiert werden. Außerdem bietet die Multifunktionskarte eine **USB2**-Schnittstelle, eine **SPI**-Schnittstelle mit 2,5kHz bis 10MHz, Pegel programmierbar von 1,8V bis 5V, einen Pulsgenerator **PWM** von 0,6Hz bis 10MHz, Pulsbreite 50ns bis 0,8s, 1,8V bis 5V, zwei **RS232**-Schnittstellen oder eine **RS422/485**-Schnittstelle, 300Hz bis 1,25MHz, eine Start-/Stopp-Testsystemsteuerung und eine Prüfadaptererkennung. Die Multifunktionskarte steuert Digitalsignale bidirektional zwischen Steuerrechner und Multifunktionskarte. Die Digitalsignale werden vom PC über eine USB2-Schnittstelle geliefert. Die Multifunktionskarte erzeugt die notwendigen Select- und Steueradressen für die weiteren Module.

# **Standard Programmierbare Stromversorgungen**

Zum Grundausbau des ATS-KMFT 670 gehören vier programmierbare Netzgeräte. Zwei der vier Netzgeräte haben zwei separate Ausgänge (komplementär) für 0V bis +38V und 0V bis -38V bei max. 1A. Diese Netzgeräte sind programmierbar mit 10mV Auflösung. Zwei weitere programmierbare 2/4Quadrantennetzgeräte sind auf der Stimulierungsmatrixkarte untergebracht, die zum Grundausbau des ATS-KMFT 670-M gehört. Sie erzeugen standardmäßig positive Spannungen im Bereich zwischen 0V und +38V, auf Wunsch auch negative Spannungen zwischen 0V und -38V mit einem max. Strom von 500mA und 1mV Auflösung. Eine elektronische Last belastet einen Maximalstrom bis zu 5,12A und hat eine Auflösung von je 8bit in zwei Strombereichen. Sie ist für Spannungsbereiche bis 60V einsetzbar.

#### **Standard-Sinus- und Rechteckgenerator**

Der 16bit-DDS-Generator des ATS-KMFT 670-M speist Prüflinge und ist im Bereich von 0Hz bis 150kHz programmierbar. Zwei Spannungsbereiche werden jeweils mit einer Auflösung von 8bit programmiert. Die Maximalspannung beträgt 12,75 $V_{\text{eff}}$  und 25,5 $V_{\text{pk}}$  bei Rechteck, der Maximalstrom 1A. Damit werden auch niederimpedante Lasten problemlos betrieben.

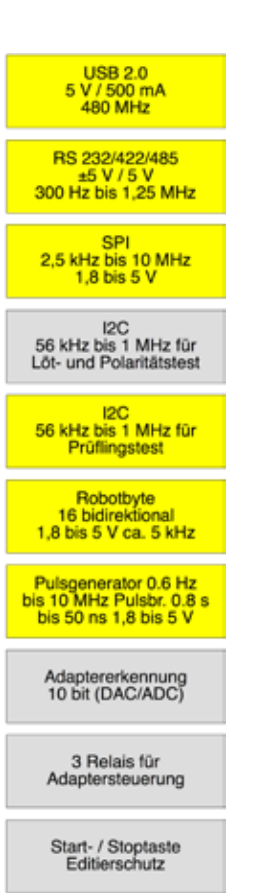

**Multifunktionskarte DEC 670**

Multifunktionskarte DEC 670

# **Messsystem Incircuit-Test ADM670**

<span id="page-10-0"></span>Das kombinierte Incircuit-Funktionsmesssystem erfüllt alle Aufgaben im Incircuit-Testbereich:

Der *Pinkontakttest* ist sehr wichtig und testet ob z.B ein gefederter Kontakstift mit dem Prüfling Kontakt hat bevor der eigentliche Test beginnt.

Diese Messungen erfolgen resistiv (<30MΩ) oder wenn nötig auch kapazitiv. Programmerstellung durch Autolearn (wenige Sekunden)

Der *Netztest* kann z.B. Leiterbahnunterbrechungen feststellen, der *Isolationstest* stellt fest, ob zwischen Netzen (Leiterbahnzügen) ein Lötkurzschluss vorhanden ist. Ein Netz ist dann vorhanden, wenn der Widerstand zwischen zwei Pins kleiner ist als z.B. 5Ω (programmierbar von 5Ω–5kΩ). Programmerstellung durch Autolearn in wenigen Sekunden

Im *Widerstandstest*, zwei- oder vierterminal, werden in einer Gleichstrommessanordnung Widerstände von 100mΩ bis 40MΩ in Testzeiten ab 3,6ms getestet. Die Testzeit ist abhängig von der geforderten Messgenauigkeit wie auch von der Anzahl der Mittlungen pro Testschritt. Programmerstellung automatisch (CAD-Daten notwendig) oder manuell.

Für die Messung von Bauteilen in Parallelschaltungen können Sie bis zu 8 Guards einbinden, die mit einem Maximalstrom von ca. 200mA die Potentiale ausgleichen, so dass das Bauteil wertrichtig gemessen werden kann. Guarding-Programmierung durch Autoguard oder manuelle Eingabe.

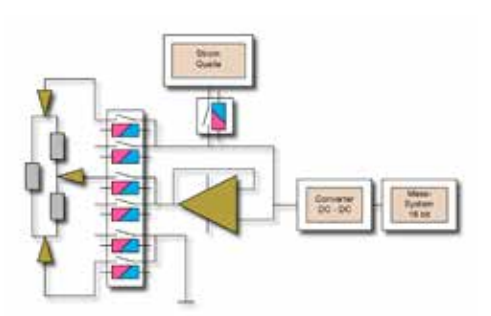

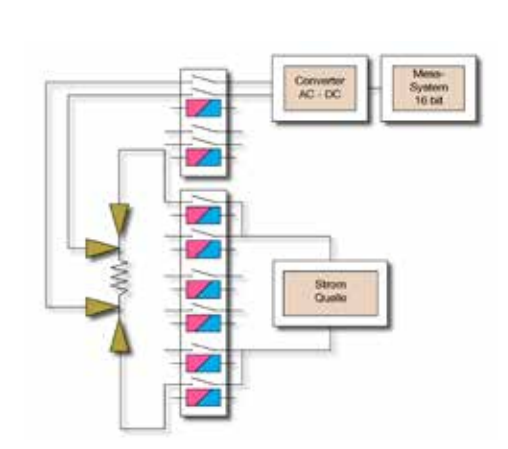

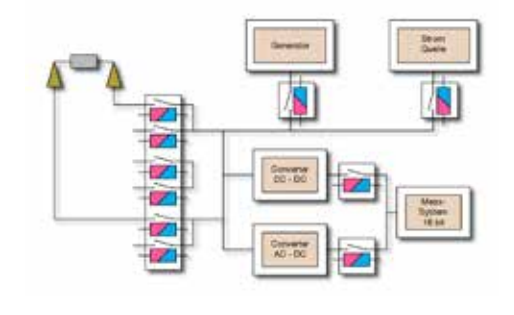

Bei *Kapazitäten* ist bereits die Messung von wenigen pF bis zu 50mF mit hoher Genauigkeit möglich. Auch hier können Sie durch Autokalibration die vorhandenen Grundkapazitäten ausnullen und selbst kleine Kapazitäten von unter 50pF mit ausreichender Genauigkeit messen. Die notwendige Frequenz wird abhängig vom jeweiligen Messwert automatisch von der Software gewählt.

Außerdem lassen sich *Elektrolyt-Kondensatoren* messen.

*Induktivitäten* werden von wenigen µH bis 2H getestet. Wir verwenden dafür ein hochkonstantes Sinussignal mit einer Peak-to-Peakspannung von 400mV, das über einen Vorwiderstand an der zu prüfenden Spule eingespeist wird. Die Messfrequenz wird vom Testsystem automatisch vorgewählt.

*Dioden* und *Zenerdioden* werden bis zu Spannungen von 28V (optional 100V) mit der Vorwahl verschiedener Ströme getestet.

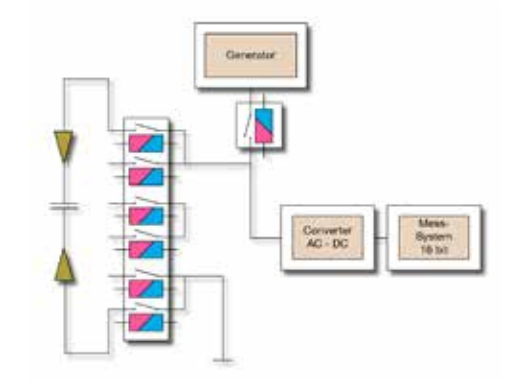

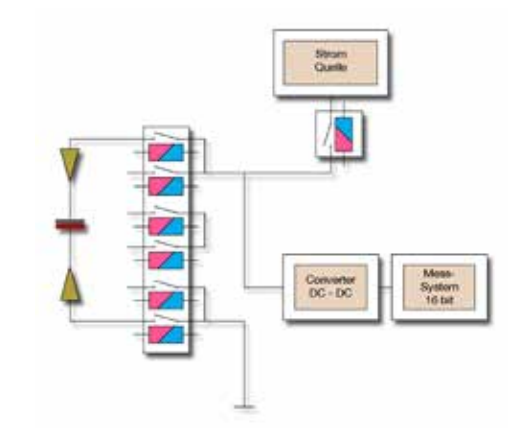

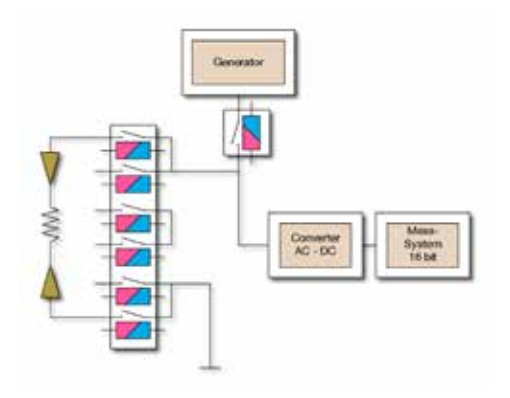

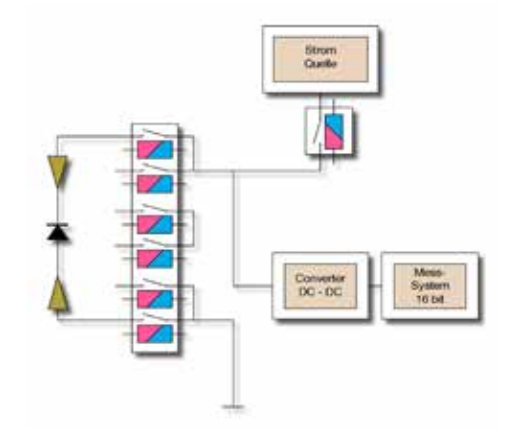

Vor allem bei Netzteilen gibt es immer wieder Schaltungskonstellationen, bei denen Spulen, Widerstände und Kondensatoren parallel geschaltet sind, die mit normal üblichen Messmethoden im Incircuittest nicht überprüft werden können.

Für diese Schaltungskonstellationen steht die Impedanzmessung zur Verfügung. Die Impedanzmessung basiert auf derselben Messmethode wie die L-Messung, mit dem Unterschied, dass der Vorwiderstand und die Messfrequenz frei gewählt werden können.

Bei der *Transistormessung* wird der Transistor mit einer Gleichspannung an der Basis durchgesteuert. Es wird die Kollektor-Emitter-Spannung abgemessen und ausgewertet. Das Basis- und Kollektorsignal ist in Spannung und Strom programmierbar.

Mit der Transistormessung können folgende Transistortypen geprüft werden: NPN, PNP, P-Kanal-MOSFET, N-Kanal-MOSFET und J-FET-Transistoren.

Bei der Prüfung eines *Operationsverstärkers* wird die Versorgungsspannung über NG1 erzeugt und über einen MMX-Kanal angeschaltet. Der Operationsverstärker wird bei der Prüfung als Buffer betrieben. Am nicht invertierenden Eingang des Operationsverstärkers wird eine Gleichspannung angelegt, die in Spannung und Strom frei programmierbar ist. Es wird die Ausgangsspannung des Operationsverstärkers gemessen und ausgewertet.

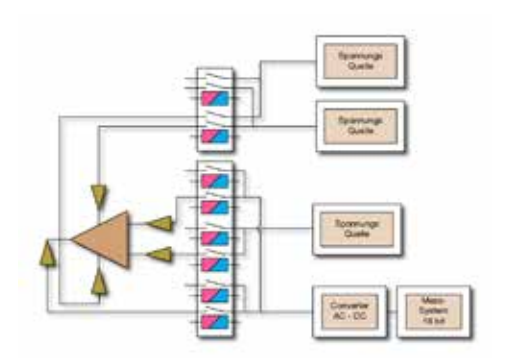

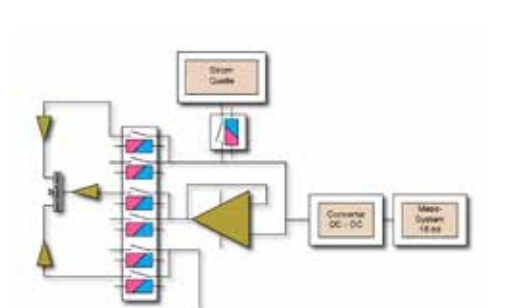

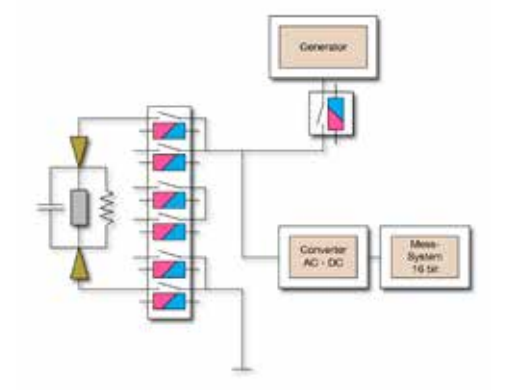

# **Messsystem Funktionstest ADM670**

<span id="page-13-0"></span>Das Funktionstest- und das Incircuit-Messsystem befinden sich auf derselben Karte. Spannungen werden in 7 Bereichen von einigen mV bis zu 100V mit 16bit Auflösung und einer Grundgenauigkeit von 0,05% gemessen.

Wechselspannungen werden von 45Hz bis 300kHz als True-RMS-Wert gemessen.

Spitzenspannungen werden bis 75kHz gemessen.

Der Strom wird über externe, in den Adapter eingebaute Messumformer (Shunt, Stromwandler) gemessen.

Die Zeit- und Frequenzmesseinheit auf dem Messsystem dient für den Impuls- und Signalbereich. Über zwei programmierbare Comparatoren mit 12bit Auflösung werden die Schaltschwellen für die Signalspannungen im Bereich von -30V bis +30V vorgewählt. Folgende Messbereiche stehen zur Verfügung: Frequenz, Perioden, Pulsbreiten, Anstiegs- und Abfallzeiten, Ereigniszählung, Tastverhältnis, Phasenverschiebung, Laufzeit zwischen zwei Kanälen mit einer Auflösung von 50ns.

Die TRA ADM-Messung zeichnet analoge Signalverläufe bis zu einer Samplebreite von 10 µs auf und stellt sie grafisch dar. Die Zeitbasis ist vorwählbar, interne und externe Triggermöglichkeiten sind vorhanden. Das gemessene Signal, ob Sinus oder beliebige Pulsform, kann mit automatisch erlernbaren Hüllkurven vollautomatisch ausgewertet werden. Messmöglichkeiten wie Peak to Peak, Peak, Anstiegszeit, Abfallzeit, Pulsbreite und Frequenzen bzw. Periode sind auch separat zur Auswertung vorhanden. Eine Fourieranalyse ist genauso möglich wie eine Klirrfaktormessung.

#### **Stimulierungsmatrix MMX670**

Die MMX670 Stimulierungsmatrix ist u.a. für die Zu- und Umschaltung von Stimulierungsaufgaben konzipiert. Sie ist mit 48 Relais bestückt, die für einen Schaltstrom von 2A ausgelegt sind. Bei der MMX670-Karte kann High und Low von jedem Zweig einzeln programmiert werden.

Pro Karte stehen 48 Stimulierungskanäle (Eindrahttechnik) für potentialfreie Stimulierung und Messung in insgesamt 12 Gruppen mit je 4 Ein- und Ausgängen zur Verfügung.

Zwei 16Bit-Netzgeräte, 0 bis + 38V, max. 500mA, sind programmierbar in 1mV-Schritten. Der Strom ist in 10µA-Schritten programmierbar von 30–500mA. Das zweite Netzgerät kann auch von 0V bis -38V umcodiert werden.

Maximalausstattung:

ATS-KMFT 670: 8 Karten (=384 Stimulierungskanäle)

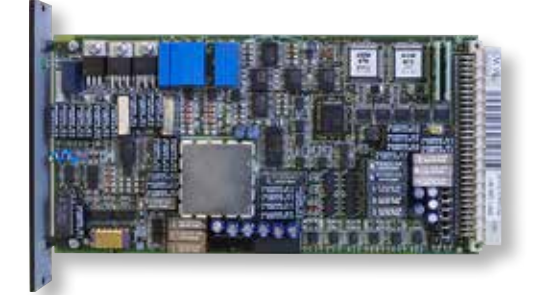

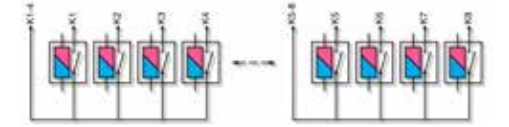

# **Stimulierungsmatrix MMX72**

<span id="page-14-0"></span>Wie die MMX670 Stimulierungsmatrix ist auch die MMX72 Stimulierungsmatrix u.a. für die Zu- und Umschaltung von Stimulierungsaufgaben konzipiert. Der Einsatzbereich der MMX72 ist identisch mit dem der MMX670. Sie ist mit 72 Relais bestückt, die für einen Schaltstrom von 2A ausgelegt sind. Auch bei der MMX72-Karte kann High und Low von jedem Zweig einzeln programmiert werden. Pro Karte stehen 72 Stimulierungskanäle (Eindrahttechnik) für potentialfreie Stimulierung und Messung in insgesamt 18 Gruppen mit je 4 Ein- und Ausgängen zur Verfügung. Maximalausstattung:

ATS-KMFT 670: 8 Karten (=552 Stimulierungskanäle)

# **Stimulierungsmatrix EMX48**

Auch die EMX48 Stimulierungsmatrix ist für die Zu- und Umschaltung von Stimulierungsaufgaben konzipiert. Sie ist mit 48 Powerrelais mit max. 90W Schaltleistung bestückt, die für eine Spannung von 230V und einen Schaltstrom von max. 2A ausgelegt sind. Pro Karte stehen 48 Schließer (Eindrahttechnik) für potentialfreie Stimulierung und Messung zur Verfügung. Maximalausstattung: ATS-KMFT 670: 8 Karten (=384 Stimulierungskanäle)

# **Hochspannungsstimulierungsmatrix HSM670 (optional)**

Zum Schalten von Stimulierungssignalen mit hohen Spannungen wird die optionale Hochspannungsstimulierungsmatrix mit 16 Kanälen verwendet. Im Testsystem finden max. 4 Karten Platz. DC max. 250V, max. 10A, max. 300W, AC max. 250V, max. 10A, max. 2500W.

# **Powermatrix PMX16 (optional)**

Zum Schalten von Stimulierungssignalen mit hohem DC- und AC-Strom wird die optionale Powermatrix mit 16 Kanälen verwendet. Im Testsystem finden max. 4 Karten Platz. Das Modul benötigt einen Steckplatz. DC max. 100V, 10A, 1000W Schaltleistung.

# **SBus**

Mit dem SBus lassen sich Quellen wie Funktionsgenerator, Netzgeräte usw., aber auch beliebige externe Signale an jeden Punkt, an den die Messmatrixkanäle angeschlossen sind, anschalten. Dabei kann parallel zur Stimulierung auch jederzeit mit dem Messsystem gemessen werden. Die offene Struktur gibt die Möglichkeit, z.B. auch einen Logikkanal an einen beliebigen Messpunkt oder auch an mehrere beliebige Messpunkte zu verschalten.

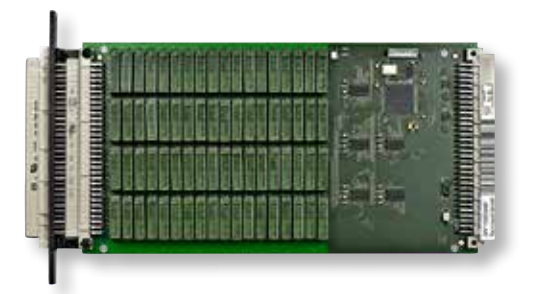

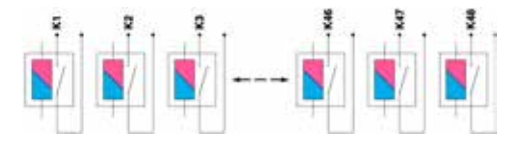

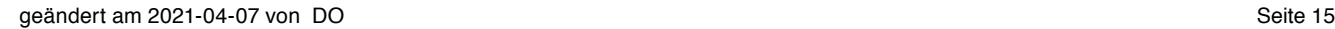

# **Messmatrix RMX96**

<span id="page-15-0"></span>Zur Grundausstattung des ATS-KMFT 670-M gehört eine Messmatrixkarte RMX 96 mit 96 Messkanälen; beim ATS-KMFT 670-I sind es zwei. Die Messmatrixkarte ist mit selektierten Miniatur Single-in-Line-Relais bestückt. Zu jedem Testsystemkanal gehören 3 Relais, um wahlweise high, low und Guard schalten zu können. Die Relais-Schaltleistung liegt bei 10VA, max. 100V und die Thermospannung ist weit unter  $50 \mu$ V.

Maximalausstattung

ATS-KMFT 670: 15/45 Karten (= 1.440/4.320 Messkanäle)

#### **Mess-Logik-Stimulierungsmatrix RML32**

Diese Kombination aus Messmatrix, Stimulierungsmatrix und Logikkarte ist optional. Sie können mit diesem Modul analoge Spannungen mit dem Messbus verschalten, Stimuligeräte wie Netzgeräte, Generator usw. auf den Prüfling verschalten und digitale Signale anlegen und überprüfen. Die Mess-Logik-Stimulierungsmatrix RML32 hat nur einen Schließerkontakt pro Kanal. Die Treiberpegel werden zwischen 3,3V und 5V programmiert. Es gibt keine Comparatoren zum Auswerten der angelegten Spannungswerte. Die Eingangs- und Ausgangspegel können überprüft werden, die Pegel für die High-/Low-Erkennung sind festgelegt. Der Ausgang des Pseudonetzgerätes kann als zusätzliche Spannungsversorgung, 5V oder 3,3V, verwendet werden.

Maximalausstattung

ATS-KMFT 670: 8 Karten (= 256 Mess- bzw. Logikkanäle, 192 Stimulierungskanäle)

# **Hochspannungsmessmatrix VMX8**

Die optionale Hochspannungsmessmatrixkarte wurde für den kombinierten Incircuit- und Hochspannungsfunktionstest entwickelt, bei dem typische Spannungen bis 230 V<sub>eff</sub> oder Überspannungen bis zu 280 V<sub>eff</sub> getestet werden müssen. Mit der Hochspannungsmessmatrixkarte dürfen bis zu 420V auftreten, ohne dass das Messrelais gefährdet ist, während bei der klassischen Reed-Relais-Technik die Relaisspannungen der vorhandenen Reed-Kontakte bei 100V bzw. 200 V<sub>pk</sub> begrenzt sind und sich damit für die Aufgaben des Funktionstests unter Netzspannung nicht mehr einsetzen lassen. Bedingt durch die größeren Relais und Sicherheitsabstände ist diese Karte auf 8 Kanäle begrenzt. Diese Karte kann jederzeit nachgerüstet werden.

Bei diesem Beipiel handelt es sich um ein Netzteil, bei dem an ICT1 bis ICT10 mit einer VMX8-Hochspannungsmessmatrixkarte kontaktiert werden sollte.

Maximalausstattung:

ATS-KMFT 670: 8 Karten (= 64 Messkanäle)

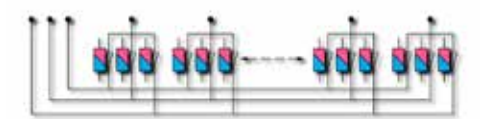

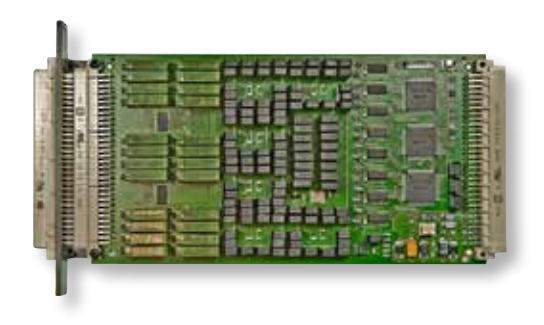

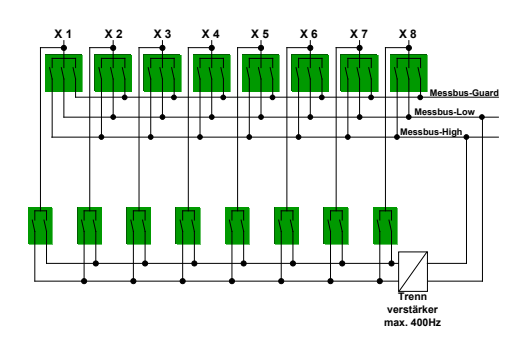

# **ZDC100 Zenerdioden-Messkarte 100V**

<span id="page-16-0"></span>Mit dem optionalen Modul ZDC100 lassen sich Zenerdioden mit mehr als 25V messen. Auf der Einsteckkarte befindet sich eine programmierbare Stromquelle mit 3 verschiedenen Spannungsmessbereichen, 0–50V, 0–75V und 0–100V. Der Strom kann in den Stufen 1mA, 5mA und 10mA eingestellt werden. Die Spannung wird mit Relais auf den Messbus geschaltet und kann so über die RMX-Kanäle auf beliebige Messpunkte verschaltet werden.

Eine Hochspannungsentladequelle auf der Einsteckkarte kann mit max. 100mA entladen. Diese Entladequelle kann auch bei normalen Kondensatorentladungen eingesetzt werden. Die Quellen werden direkt auf den Messbus verschaltet.

Ein potentialfreies Netzgerät auf der ZDC100-Karte bietet im Funktionstest eine potentialfreie Versorgungsspannung von 25V, max. 1A für die Versorgung von Baugruppen.

#### **Logikkarten LOG670**

Die Logikkarte ist bei beiden Gerätevarianten optional. Sie besitzt 32 bidirektionale Kanäle und testet jede Art von Logik. Der Treiber-Pegel ist zwischen 0V und 30V einstellbar. Die Comparator High- und Low-Pegel sind ebenfalls programmierbar. Sie müssen so eingestellt werden, dass der High-Pegel des Treibers immer oberhalb des Comparator High-Pegels liegt; damit wird der High Pegel vollautomatisch überwacht. Jeder Kanal kann Treiber, Comparator oder Tristate sein oder kann komplett abgeschaltet werden. Die Treiber- und Comparatorpegel können in jedem Testschritt variieren. Bei Einsatz einer zweiten Logikkarte können zwei Logikfamilien gleichzeitig bedient werden (z.B. 3,3V Logik und 5V-Logik. In Verbindung mit dem Messkanal kann er als Hybridkanal eingestellt werden.

Maximalausstattung:

ATS-KMFT 670: 8 Karten (= 256 Logikkanäle)

### **Logikkarten LOG96**

Die Logikkarte mit 96 Logikkanälen ist optional. Ihre Pegel können in 5V oder in 3,3V programmiert werden. Anders als bei der LOG670 gibt es bei der LOG96 keine programmierbaren Comparatoren, mit denen die angelegten Spannungswerte ausgewertet werden können. Dennoch können die Eingangs- und die Ausgangspegel überprüft werden, wobei die Pegel für die High- bzw. Low-Erkennung festgelegt sind. Ein Pegel von 0–0,8V wird als Low und ein Pegel von 2,0V–3,3V / 5V wird als High erkannt.

Maximalausstattung:

ATS-KMFT 670: 3 Karten (max. 256 Logikkanäle programmierbar)

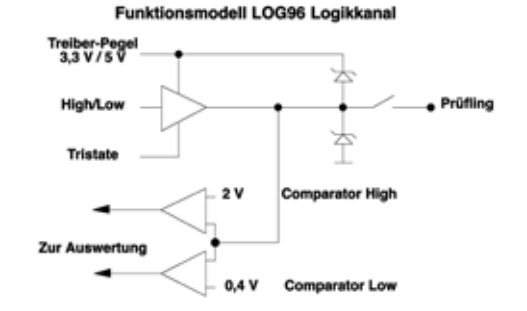

# **Präzisions-Mess-Logikkarte PML670**

<span id="page-17-0"></span>Mit diesem optionalen Modul können digitale Funktionen des Prüflings stimuliert und ausgewertet werden. Jeder der 16 Kanäle kann als Eingang oder als Ausgang geschaltet werden. Es können gleichzeitig unterschiedliche Spannungspegel stimuliert oder ausgewertet werden. Jeder Ausgang der PML670 kann eine präzise Spannung von 0,1 bis 30V liefern. Jeder einzelne Kanal ist mit 50mA belastbar, der Gesamtstrom der 16 Kanäle darf bis zu 500mA betragen. Der Prüfling kann damit gleichzeitig mit 16 unterschiedlichen Spannungen stimuliert werden.

Dieses Modul eignet sich auch zum 16Kanal-Parallel-Messen, was zu sehr niedrigen Messzeiten führt. Maximalausstattung: ATS-KMFT 670: 8 Karten (= 128 Kanäle)

# **Serielle Daten – serielle Feldbussysteme**

Im Grundausbau des ATS-KMFT 670 sind standardmäßig der I<sup>2</sup>C-Bus, USB2, TCP/IP (diese beiden über VISA-Treiber) und RS232- Schnittstelle eingebunden. Für GPIB/IEC-/IEEE-Stimuli- und Messaufgaben steht optional eine Karte/Schnittstelle zur Verfügung, mit der alle handelsüblichen Messgeräte wie z.B. Agilent, Tektronix, Philips, Fluke, Rohde & Schwarz eingebunden und komfortabel wie eine Stimuli- oder Messeinheit unseres Gerätes betrieben werden können. Der CAN-Bus ist über eine geräteinterne Option nutzbar. Weitere ca. 24 Feldbussysteme können über PC-Karten in den PC eingebaut und über unsere Oberflächenprogrammierung komfortabel angesprochen und ausgewertet werden.

#### **Transientenrecorder TRA670 (Oszilloskop – Option)**

Der 64k tiefe Transientenrecorder TRA670 mit 12bit Auflösung hat eine Bandbreite von 50MHz mit einer max. Samplerate von 250MHz. Die max. Eingangsspannung beträgt ±100V bei einer minimalen Auflösung von 250µV. Er ermisst aus Kurvenformen die Parameter Frequenz, Periode, Anstiegszeit, Abfallzeit, Pulsbreite, Spitzenspannung, Klirrfaktor, Fourieranalyse etc. Kurvenformen werden über editierbare Hüllkurven vollautomatisch ausgewertet. 8 HF-Eingangskanäle und 9 NF-Eingangskanäle stehen zur Verfügung, der Transientenrecorder kann aber auch auf den Standardmessbus des Testsystems aufgeschaltet werden. Selbstverständlich steht auch ein externer Triggereingang zur Verfügung. Auch die Eingangsimpedanz ist programmierbar, 1MΩ oder 50Ω, aber auch ein Filter zweiter Ordnung ist zuschaltbar.

Der Transientenrecorder zeichnet analoge Signalverläufe im Eingangsspannungsbereich von ±1V, ±10V und ±100V auf und stellt sie grafisch dar. Eine vorwählbare Zeitbasis von 10ns bis 5s sowie

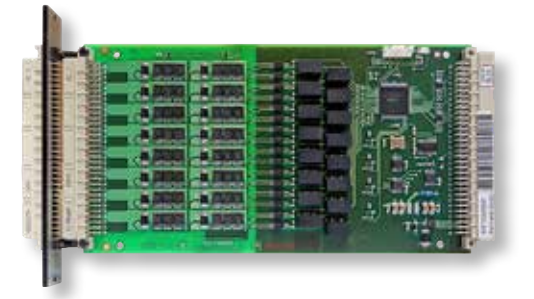

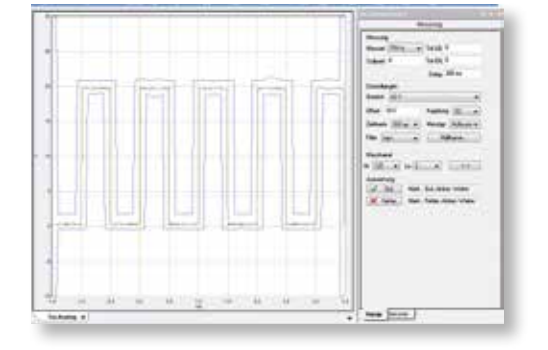

<span id="page-18-0"></span>interne und externe Triggermöglichkeiten mit der Vorwahl von AC und DC-Kopplung und der Vorwahl des Triggerpegels stehen zur Verfügung. Bei der digitalen Aufzeichnung wird die Vorgeschichte des Signales vor dem Triggerpunkt aufgezeichnet und dargestellt. Das gemessene Signal, ob Sinus oder beliebige Pulsform, kann mit automatisch erlernbaren Hüllkurven von 2000 Punkten vollautomatisch ausgewertet werden. Messmöglichkeiten wie Peak to Peak, Peak, Anstiegszeit, Abfallzeit, Pulsbreite und Frequenzen bzw. Periode sind auch separat zur Auswertung vorhanden. Neben einer Fourieranalyse ist auch eine Klirrfaktormessung möglich.

# **Widerstandsdekade und Motorschrauber (Option)**

Für den funktionsmäßigen Abgleich von Schaltungen müssen Widerstände vorwählbar sein, um die Funktion abmessen zu können und den ermittelten Widerstand auszudrucken, der dann für die eigentlich zu erreichende Funktion eingesetzt wird. Die Widerstandsdekade erzeugt Widerstände im Bereich zwischen 1Ω und 16,777MΩ mit einer Auflösung von 1Ω. Dabei kann ein Festwert eingestellt werden, z.B. zur Simulation eines Thermistors. Eine funktionsmäßige Inkrementierung und Dekrementierung in jedem beliebigen Ω-Schritt oder in den E-Serien E12, E24, E48 und E96 ist möglich.

Der Motorschrauber ist ein Werkzeug für den Abgleich unter Testsystemkontrolle, das besonders bei Spindelpotentiometern mit 20 bis 30 Umdrehungen, aber auch bei 270°-Potentiometern eingesetzt wird. Wie bei vielen Aufgabenstellungen wird in wenigen Sekunden die Funktion einer Schaltung im Rechtsanschlag des Potentiometers, im Linksanschlag und zuletzt der gezielte Abgleich durchgeführt. Mit dem Motorschrauber lassen sich Abgleiche auf Sollwert, Min- und Max-Wert, Endposition links und Endposition rechts durchführen. Die Option umfasst die Steckkarte mit der Elektronik und den eigentlichen Motorschrauber, der mit verschiedenen Drehmeißeln geliefert werden kann.

Widerstandsdekade und Motorschrauber sind auf einer Steckkarte untergebracht.

#### **Zusätzliche Spannungsquellen (optional)**

Zusätzliche Karten stehen zur Verfügung, falls die vorhandenen Spannungsquellen nicht ausreichen:

1. Dreifach-Netzgerät

Das **NGS470/670** benötigt 3 Kartenpositionen und bietet drei Quellen. Das NGS470/670 erzeugt Spannungen im Bereich zwischen 0V und +8V und einen Strom zwischen 0A und 4A, mit Auflösung 2mV und 1mA. Auf dieser Karte befinden sich zwei weitere Gleichspannungsquellen, die im Bereich zwischen 0V bis +38V und 0V bis -38V einen maximalen Strom von 1A erzeugen. Die Auflösung beträgt 10mV bzw. 0,25mA. Diese Spannungsquelle wird überwacht auf thermische Überlastung.

# <span id="page-19-0"></span>2. Zehnfach-Netzgerät

Zum parallelen Stimulieren weiterer Spannungen bietet das **VNG470/670** 4 Netzgeräte im Bereich zwischen 0V und 30V, 250mA bei einer Auflösung von 12bit, 2 Netzgeräte ±10V, 250mA mit 12bit Auflösung, 2 negative Quellen, 0V bis -30V, 250mA und 12bit Auflösung, eine hochauflösende Quelle mit 16bit von 0V bis 30V bei maximal 250mA und eine Präzisionsstromquelle von 0mA bis 250mA bei 30V und 16bit Auflösung.

# 3. Potentialfreies Zweifach-Netzgerät

Das **ENG-60V** wurde als einfacher Ersatz eines externen potentialfreien Netzgerätes entwickelt, um den gestiegenen Anforderungen z.B. in der Automobilindustrie bei Spannungen um 48V gerecht zu werden. Die Spannungsquelle besitzt insgesamt 4\*15V fest bzw. 2\*2–26V bei max. 200mA. Durch Reihenschaltung des Standard-Netzgerätes 0–38V sind also Spannungen bis 98V möglich. Das Netzgerät ist einstellbar über einen Spannungsteiler (LM317). Um zusätzlich Verwendungsmöglichkeiten zu schaffen, befindet sich auf der Platine ein großer Loch-Raster-Bereich, der für weitere Aufbauten zur Verfügung (z.B. weitere Spannungsregler) steht.

# **Vierfach-Last (optional)**

Zusätzlich zu unserer integrierten Last steht die **LA670** mit 4 Einzellasten zur Verfügung. Diese Lasten sind potentialfrei. Der Maximalstrom ist 4,096A bei einer Maximalspannung von 50V und einer Auflösung von 12bit. Auch diese Karte wird thermisch überwacht.

# **Wechselspannungsquelle 280VAC – 350VDC (optional)**

Für die Schienentechnik in der Elektrotechnik gibt es viele Messmodule, Zeitrelais und weitere Umformer. Diese Module benötigen die Wechselspannung von 230V bzw. die entsprechenden Minimum- und Maximumwerte. Die **AC670**-Karte benötigt drei Steckplätze und erzeugt Wechselspannungen im Bereich zwischen 0V und 280V mit einer Auflösung von 12bit und einer Maximalleistung von 42VA. Der Ausgangsstrom ist programmierbar, die Auflösung 12bit. Die Wechselspannung ist frequenzvariabel und kann im Bereich zwischen 25Hz und 6,500kHz in 0,1Hz-Schritten programmiert werden.

Die Karte kann auch als DC-Quelle geschaltet werden und erzeugt dann Gleichspannungen von 0–350V mit 12bit Auflösung. Die Strombegrenzung ist programmierbar von 0–100mA bei 12bit Auflösung. Die maximale Leistung ist 35VA.

# **Leistungsmatrix LMX670 (optional)**

Zum Schalten von hohen Strömen und Spannungen bieten wir die optionale Leistungsmatrix **LMX670** an, die eine Kartenposition einnimmt

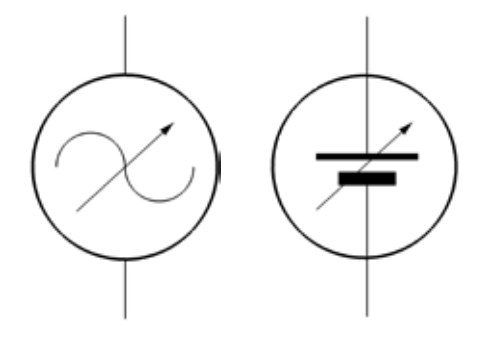

<span id="page-20-0"></span>und über Hochstromkontakte kontaktiert wird. Sie bietet 8 Schließer und benötigt zwei Kartenpositionen. Die max. Schaltspannung liegt bei 300 $V_{\text{eff}}$  bzw. 425 $V_{\text{nk}}$  (AC) und 300 VDC. Maximalstrom ist 16A. Auf dem LMX670-Modul befinden sich zusätzlich 8 Hochspannungsmesskanäle, mit denen Peak- bzw. DC-Spannungen bis 420V mit einer Genauigkeit von 0,5% +0,05 gemessen werden.

#### **Funktions- und Arbitrary Kurvenformgenerator (optional)**

Das ATS-KMFT 670 ist standardmäßig mit einem Generator von 0Hz bis 150kHz für Sinus und Rechteck ausgestattet, was für die meisten Prüfaufgaben ausreicht. Für höhere Frequenzen sind zwei weitere Generatoren im Programm, die von  $1 \mu$ Hz bis 20 MHz bzw. von 1  $\mu$ Hz bis 80 MHz programmierbar. Nachfolgend wird der 20 MHz Generator beschrieben, da beide Generatoren in der Funktion sehr ähnlich sind und nur in den Spitzenwerten Unterschiede vorhanden sind. Neben Sinus, Rechteck, Dreieck, Sägezahn, Rauschen und Pulssignalen bieten diese Generatoren auch die Möglichkeit von Arbitrary Funktionen zur Erzeugung von beliebigen Kurvenformen. Die Programmierung erfolgt komfortabel auf Oberflächen wie bei allen unseren Modulen. Einige Beispiele haben wir abgebildet. Es sind also Frequenzen von 1 $\mu$ Hz bis 20 MHz möglich, dabei können Auflösungen von 1 $\mu$ Hz über den ganzen Frequenzbereich vorgewählt werden. Neben den oben beschriebenen Funktionen sind auch Bursts oder Wobbeln mit diesem Generator möglich. Die Amplituden sind programmierbar zwischen 20mVpp bis zu 20Vpp. Selbst Rampen sind bis 200kHz programmierbar und das alles bei einer Genauigkeitvon 20ppm. Der Generator stellt außerdem die Funktion einer definierten Burstsignalausgabe zur Verfügung und kann so eine bestimmte Art von Perioden eines beliebigen Signals ausgeben. Maximale Frequenz im Burstbereich ist 5MHz. Es lassen sich Wiederholungen von 1–50.000 oder auch unendlich programmieren. Die Startphase lässt sich von -360° bis +360° programmieren. Der Generator kann linear oder logarithmisch programmiert werden, wobei die Startfrequenz bei 10mHz beginnt und die Stoppfrequenz 15MHz beträgt. Eine Triggerung ist über single, external oder internal möglich.

#### **Strommonitor**

Die standardmäßige Strommonitorkarte dient zum Überwachen der Ströme und Spannungen der Stimulierungsquellen und zum Zuschalten eines externen Präzisionsmultimeters.

# **Diagnosepaket und Kalibriereinrichtung (optional)**

Das Diagnose- und Kalibrierpaket ermöglicht Ihnen, das System in kürzester Zeit (ca. 30 Minuten) selbstständig zu kalibrieren, ohne dass der Service der Firma REINHARDT beansprucht werden muss. Das erspart Standzeiten und dadurch Kosten. Die ermittelten

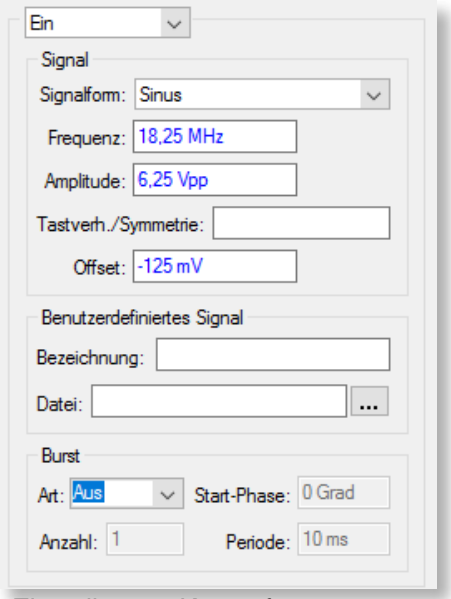

*Einstellungen Kurvenformgenerator*

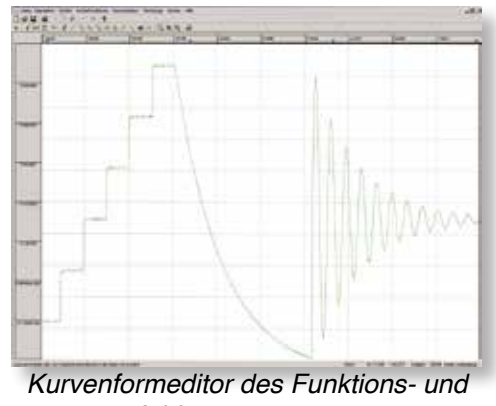

*Arbitrarygenerators*

<span id="page-21-0"></span>Ergebnisse werden durch ein druckbares Protokoll dokumentiert. Die komplette Referenz- und Testelektronik befindet sich in einem 420x403x125mm großen Gehäuse. Die Kalibrier- und Diagnoseeinrichtung kontaktiert in einem Einmalsteckvorgang alle Quellen, Messgeräte und Matrixkanäle. Je nach Ausbaustufe des Testsystems kann die Kalibriereinrichtung jederzeit mit einem weiteren Modul erweitert werden. Alle Kalibriermodule werden untereinander über einen Bus, der I<sup>2</sup>C-Bus, Messbus, Spannungsversorgung usw. enthält, verbunden. Dabei werden alle Referenzwerte, die durch eine von uns entwickelte Software ermittelt werden, in die einzelnen EEPROMs der Kalibrier- und Diagnoseeinrichtung geschrieben. Mit der Kalibrier- und Diagnoseeinrichtung können Sie zu jedem Zeitpunkt feststellen, ob das Testsystem funktionsfähig ist und in seinen Spezifikationen liegt. Das Diagnosepaket erweist sich oft als sehr praktisch, wenn man nicht unmittelbar erkennen kann, ob das Testsystem einen Fehler aufweist. Mit dieser Einrichtung können Sie Fehler u.a. genau bis auf die Testsystemkarte und teilweise bis auf die Bauteilebene innerhalb von wenigen Minuten feststellen. Das Kalibrier- und Diagnosepaket unterstützt auch unsere Servicetechniker bei der Fehlersuche und Reparatur per Telefon. Außerdem ermöglicht Ihnen die Kalibriereinrichtung das Feinjustieren z.B. des Analog-Digital-Messsystems.

Die Kalibrier- und Diagnoseeinrichtung kann im Hause REINHARDT kalibriert werden – wir empfehlen ein Intervall von 1–2 Jahren.

# **Die Schnittstelle für die Adaption**

An der Vorderseite des ATS-KMFT 670 befindet sich, je nach Ausstattung, eine Anzahl von 64poligen, A/C-bestückten bzw. 96poligen, A/B/C-bestückten VG-Leisten. Diese VG-Leisten dienen zur Kontaktierung des Prüflings bzw. des Adaptionssystems. Die Stecker sind über einen Zwischenstecker zur eigentlichen Elektronik kontaktiert und können bei mechanischer Beanspruchung, bei Verschleiß oder Defekt durch das Lösen von 2 Schrauben in ca. 1 Minute ausgetauscht werden. Die Steckerleisten stehen senkrecht und können mit einer VG-Messerleiste kontaktiert werden. Eine Reihe von Adaptionssystemen für den Funktionstest, bei dem nur reine Stecker nötig sind, oder auch den Incircuittest, der über Nadeln oder auch über Stecker erfolgen kann, kann mit universalen Niederhalter-Adaptionssystemen kontaktiert werden. Selbstverständlich stehen auch Pneumatikadapter zur Verfügung, die Baugruppen bis zu von 160x100, 380x260 und 700x530mm aufnehmen können.

#### **Universal-Wechseladapter**

Die Multifunktionstestsysteme sind für große, mittlere bis kleinere Baugruppengrößen entwickelt worden. Unsere Adaptersysteme werden an dem Multifunktionstestsystemen in einem Einmalsteckvorgang verbunden. Bei diesen Adaptern befindet sich jedoch auf der Oberseite ein Wechselplattensystem (Adaptionsplatte oder

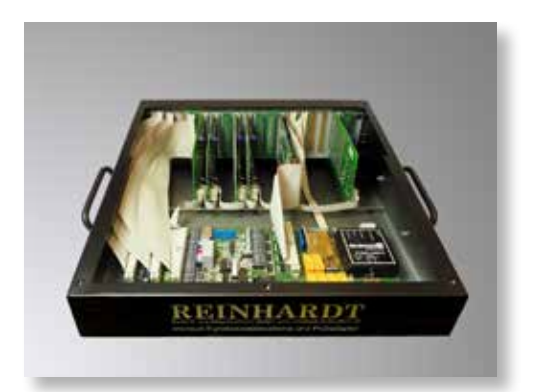

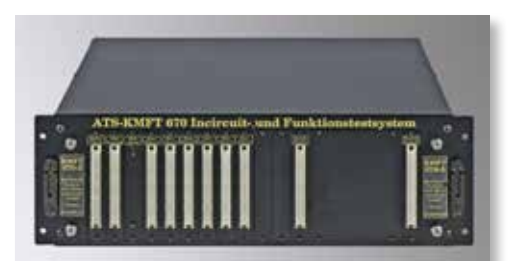

*ATS-KMFT 670 Front – Schnittstelle*

<span id="page-22-0"></span>auch Schublade genannt). Diese Adapter werden mit bis zu 16 VG-Leisten für den Bereich Funktions-, aber auch Incircuittest verwendet. Dieses Wechselplattensystem hat den großen Vorteil, dass nur noch Bruchteile der Kosten eines kompletten Adapters anfallen und dass es beim Aufbewahren nur wenig Platz beansprucht. Durch dieses Wechselplattenadaptionssystem, das für Funktions- und Incircuittest in Niederhalter-, aber auch in Vakuumtechnik eingesetzt werden kann, können selbst kleinste Stückzahlen kostengünstig geprüft werden.

Mehr Details zu unseren Adaptionssystemen finden Sie im letzten Abschnitt dieses Buches.

#### **Systemsteuerung**

Das ATS-KMFT 670 besitzt standardmäßig über die COM-, RS232, die I2C-Busschnittstelle und die USB2-Schnittstelle komfortable Möglichkeiten für Stimulierungs- und Messaufgaben. Über eine von REINHARDT entwickelte optionale IEC-/IEEE-Karte kann ebenfalls bequem und komfortabel mit Stimulierungs- und Messgeräten kommuniziert werden. Sie können hardwaremäßig über das Stimulierungsbussystem oder messmäßig über das Messbussystem angeschaltet werden. Bis zu 28 dieser Geräte werden über komfortable Oberflächenprogrammierung mit eingebunden, wobei wir im Rahmen des Tests auch Rampen an IEC-Stimulierungsgeräten, RS232, RS422 usw. durchführen. Über die standardisierte VISA-Schnittstelle können sowohl USB- als auch immer häufiger auf dem Markt zu sehende netzwerkfähige Stimuli- und Messgeräte eingesetzt werden.

# **Ergonomischer Arbeitstisch (optional)**

Die in der Industrie lieferbaren Arbeitstische mit 19"-Unterschränken sind alle so konzipiert, dass links und rechts von der festen mittleren Arbeitsposition keine Beinfreiheit gegeben ist. Aus diesem Grund haben wir uns der Problematik angenommen und einen ergonomischen Arbeitsplatz entwickelt, bei dem die Unterschränke über die ganze Front zurückgesetzt sind, so dass der Anwender über die gesamte Tischbreite Beinfreiheit hat und dennoch nicht auf die 19"-breiten Unterschränke verzichten muss. Dieser Arbeitstisch ist in zwei Versionen erhältlich, entweder mit zwei oder drei 19", 12HE-Unterschränken, in dem auch der Steuerrechner untergebracht werden kann. Optional kann der Tisch mit geräumigen 3HE-Vollauszug-Schubladen versehen werden. In den Unterschränken können auch Aufnahmen für die Universal-Wechselplatten mit Nadelbett (380x230mm) montiert werden. Pro Unterschrank können bis zu fünf Wechselplatten untergebracht werden.

Abmessungen: Breite ca. 1780mm, ca. Tiefe 900mm

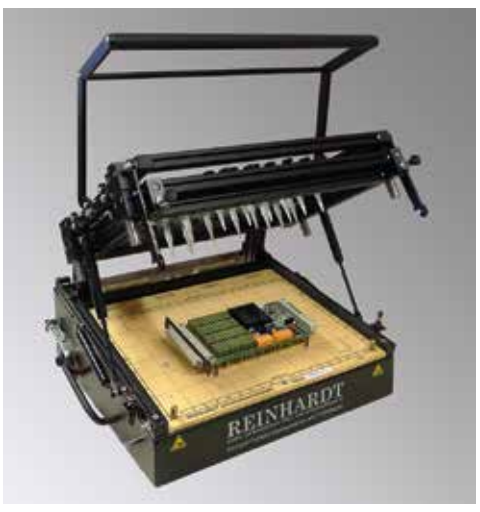

*Typ 42A Universal-Wechseladapter*

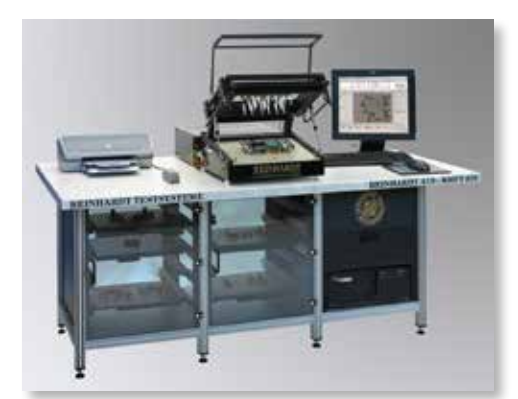

Profiltisch (Abbildung mit optionalem *Testsystem mit Zubehör)*

# **Profilturm (optional)**

<span id="page-23-0"></span>Für einen optimalen Arbeitsplatz bieten wir auch einen 19" Profilturm an, dieser kann als Sitzarbeitsplatz oder als Steharbeitzplatz konfiguriert werden. in dem auch der Steuerrechner mit Testsystem untergebracht ist. Der Profilturm kann mit geräumigen 3HE-Schubladen versehen werden für die Aufnahme von Arbeitsunterlagen usw.

Der Profilturm ist vorbereitet zur Aufnahme von Leistungselektronik wie z.B. REINHARDT-Powermodule oder zusätzliche Stimuli- und Messgeräte.

Abmessungen: Höhe inkl. Füße ca. 1950mm, ca. Tiefe mit Arbeitstisch 1420mm

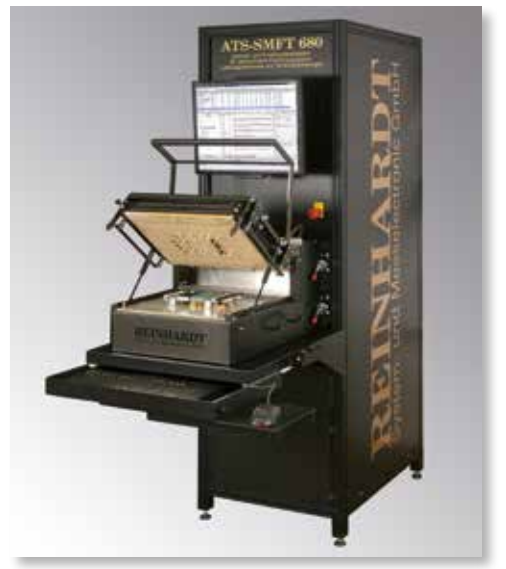

Profilturm (Abbildung mit optionalem *Testsystem mit Zubehör)*

## **Erweiterung mit Leistungselektronik**

<span id="page-24-0"></span>Die meisten Testsystemhersteller haben den Leistungselektronikbereich vollkommen außer Acht gelassen. So zeichnen sich die meisten Geräte durch reine Schwachstromlösungen aus und bieten kaum Lösungen für den Leistungsbereich. Wir dagegen sind spezialisiert auf den Leistungselektroniktest.

Die komplette REINHARDT-Leistungselektronik lässt sich mit den Testsystemen der Familie ATS-KMFT verbinden, so dass diese Prüfaufgaben mit vollem Komfort über Oberflächen ausgeführt werden. Für die Programmierung im Gleichspannungsbereich stehen folgende Quellen zur Verfügung:

**DC-Quelle DC 30/25**, 0–30V, 0,6mV Auflösung, 0–25A, 0,5mA Auflösung, programmierbar in Strom und Spannung; OVP; inkl. RS232-Schnittstelle und Anschlusskabel, ½ 19" Gehäuse, 1HE, 482mm tief, 7kg

**DC-Quelle DC 60/12,5**, 0–60V, 1,2mV Auflösung, 0–12,5A, 0,25mA Auflösung, programmierbar in Strom und Spannung; OVP; inkl. RS232-Schnittstelle und Anschlusskabel, ½ 19" Gehäuse, 1HE, 482mm tief, 7kg

**DC-Quelle DC 600/1,3**, 0–600V, 12mV Auflösung, 0–1,3A, 0,03mA Auflösung, programmierbar in Strom und Spannung; OVP; inkl. RS232-Schnittstelle und Anschlusskabel, ½ 19" Gehäuse, 1HE, 482mm tief, 7kg

**DC-Quelle DC 600/4**, 0–600V, 0–4A, ca. 2.400W, programmierbar in Strom und Spannung; inkl. RS232-Schnittstelle, 19" Einbaugerät, 1HE, 480mm tief, 7kg

Für den **Wechselspannungsbereich** stehen ebenfalls verschiedene externe Quellen zur Verfügung:

**AC 300/500**, einphasige elektronische Wechselspannungsquelle und DC-Quelle, max. 300VAC in 2 Bereichen, max. Ströme 4A/2A, 500VA, Frequenz Auflösung 0,1Hz, Spannung 0,1V Auflösung, Current Protected Mode in 0,02A-Schritten (AC und DC), Frequenzbereich 15Hz–1 kHz, DC 0–212V, 2A, 213V–424V, 0,1V Auflösung, 1A, 3HE, 19" breit, 570mm tief, 21kg, RS232-/GPIB-Schnittstelle,

**AC 300/800**, einphasige elektronische Wechselspannungsquelle, max. 300V in 2 Bereichen, max. Ströme 5A/2,5A, 800VA, Frequenz Auflösung 0,1Hz, Spannung 0,1V Auflösung, Frequenzbereich 45–500Hz, 2HE, 19" breit, RS232-Schnittstelle und

**AC 300/1000**, einphasige elektronische Wechselspannungsquelle und DC-Quelle, max. 300VAC in 2 Bereichen, max. Ströme 8A/4A, 1000VA, Frequenz Auflösung 0,1Hz, Spannung 0,1V Auflösung, Current Protected Mode in 0,02A-Schritten (AC und DC), Frequenzbereich 15Hz–1kHz, DC 0–212V, 4A, 213V–424V, 0,1V Auflösung, 2A, 3HE, 19" breit, 570mm tief, 21kg, RS232-/GPIB-**Schnittstelle** 

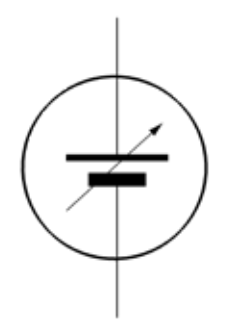

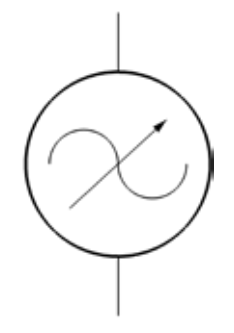

Das **Powermodul POMO80** mit Arbitrary Generator wurde u.a. für die 48V-Technologie im Automobilbau konzipiert, die Prüfspannungen bis zu 70V erfordert. Besonderen Einsatz finden sie im Automobilbereich zur Simulierung der Bordnetzspannung während des Startvorgangs im Winter, bei dem die Bordspannung zwischen 6 und 9V sinusähnlich zusammenbricht. Die DC-Module sind linear geregelt und können wie auch die Lasten in beliebiger Rampenform angefahren und abgeschaltet werden (Softstart). Rampen- und Kurvenfunktionen sind editierbar, auch für DC. Die Lasten können bis zu einer Frequenz von 50kHz moduliert werden, wobei auch der Grundstrom einstellbar ist. Über die USB-Schnittstelle ist eine Istwert-Rücklesemöglichkeit standardmäßig vorhanden. Gesamtleistung bis zu 1000W. Ein Selbsttest und Abgleich der Module ist über Korrekturwerte, die in einem EEPROM abgespeichert werden, möglich. Der Kunde kann so das Gerät im eigenen Haus überprüfen und kalibrieren.

Abmessungen: 19", 3HE, 450mm tief, Gewicht: 25kg

lieferbar im 19"-Auftisch- oder 19"-Einbaugehäuse (bei Bestellung bitte angeben). Es sind 7 verschiedene Ausbaustufen lieferbar (Varianten und technische Daten siehe Tabelle bei den Messbereichen).

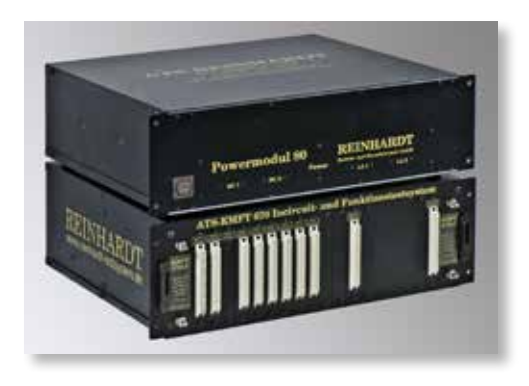

# <span id="page-26-0"></span>**Hochspannungsschutz – Schutzschaltungsmodule für den Incircuit-Messbereich**

Relais und induktive Bauteile erzeugen bei der Abschaltung von Spannungen Induktionsspannungen von bis zu 3000V. Diese Hochspannungen können das Testsystem beschädigen. Mit dem Hochspannungsschutzmodul werden diese Spannungen durch sehr schnell schaltende, bidirektionale Suppressordioden mit ca. 100V limitiert. Die niedrige Kapazität von ca. 500pF beeinflusst den Incircuittest nur sehr wenig. Dieses Modul mit 64 Dioden wird direkt auf die RMX-Stecker der Wechselplatte gesteckt.

#### **Hochspannungstest**

**entsprechend den Sicherheitsvorschriften bis 2.500 oder 3000V ist mit unseren Testsystemen nicht möglich.**

# **HVT 16 Spannungsteiler zur Messung von bis zu 1000V**

Damit mit unseren Multifunktionstestsystemen auch Spannungen bis zu 1000V gemessen werden können, haben wir ein Spannungsteilungsmodul mit 16 Kanälen entwickelt, das entsprechend erweitert werden kann. Die Karte wird auf den Stecker im Prüfadapter aufgesteckt und die Verbindungen zu den Nadeln mit WireWrap hergestellt.

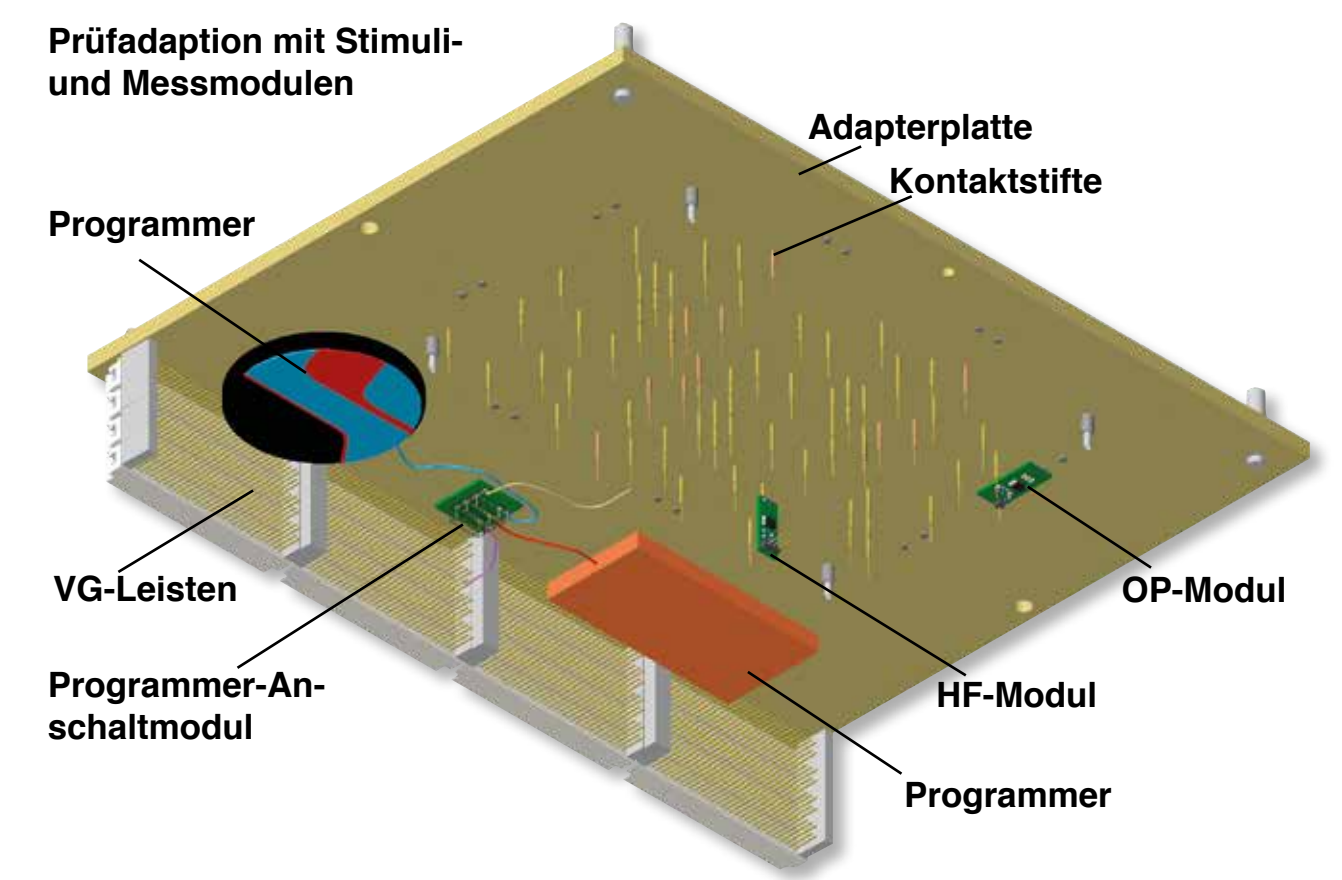

#### **Hilfsmodule zum Einbau in den Adapter**

Für Spezialaufgaben, die über das Testsystem nicht ausreichend gelöst werden können, haben wir eine Reihe von Modulen entwickelt, die in den Prüfadapter eingebaut werden. Diese kleinen Module haben eine typische Größe von 10x13 bzw. 13x29mm. Sie werden meist am Prüfstift befestigt, wodurch die Kabellängen auf ein Minimum beschränkt werden.

Die Betriebsspannungen für diese Module werden durch ein Spannungsversorgungsmodul bereitgestellt, das seine Betriebsspannung von unserem Testsystem abnimmt. In diesem Modul wird auch das l<sup>2</sup>C-Bussignal zugeführt, das für die Stimulierungsmodule für Spannung, Strom, Frequenz und Impuls benötigt wird.

# <span id="page-27-0"></span>**HF-MOD Hochfrequenzmess- und teilungsmodul 200–1100 MHz**

Mit dem HFMOD-Modul können Sie Hochfrequenzspannungen im Bereich zwischen 0,5mV bis 3V messen, die über einen Hochfrequenzteiler durch 128 dividiert werden. Der Ausgang des Moduls wird mit einem Messkanal des Testsystems verbunden; ausgewertet wird mit dem REINHARDT-Messsystem im Messbereich ZME.

# **HFPKMOD Spitzenspannungsmessmodul**

Mit diesem Messmodul werden Spitzenspannungen bis max. 100MHz in eine Gleichspannung umgewandelt, die dann problemlos vom Testsystem gemessen werden kann. Da das aber mit einer passiven Spitzenwertgleichrichtung vollzogen wird, funktioniert das aber nur mit Spannungen ab 400mV.

# **Impedanzbuffer OPAMOD**

Der Buffer hat eine Eingangsimpedanz von 1TΩ bei 8pF und erzeugt im Spannungsbereich ±10V eine gleich große Ausgangsspannung. Dieser Impedanzwandler ist bis zu 150kHz einsatzfähig.

# **Optokopplermodul OPTOMOD**

Verschiedenartige digitale Signale befinden sich in den zu prüfenden Baugruppen je nach Anwendungseinsatz auf den unterschiedlichsten Potenzialen. Das Potenzialtrennungsmodul besteht aus 2 Optokopplern und dient zum Messen dieser Signale, ohne dabei den Prüfling unnötig zu belasten. Der Signalhub ist 0V bis 5V und die maximale Übertragungsfrequenz 5MHz.

# **Strom-Messmodul STROMMOD**

Das mit einem Shunt und einem Operationsverstärker bestückte Modul wandelt die am Shunt abfallende Spannung in eine GNDbezogene Spannung um. Mit Hilfe von verschiedenen Shunts kann das Modul verschiedenen Strombereichen angepasst werden.

# **DACMOD Strom-Spannungsgeber-Modul**

Das Modul wird über den I<sup>2</sup>C-Bus gesteuert und kann damit eine Konstantspannung oder Konstantstrom einstellen. Der Bereich für die Spannung liegt zwischen 0V und 10V und für den Strom zwischen 0mA und 25mA bei einer Auflösung von 12bit.

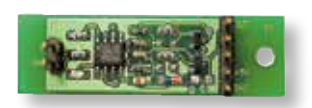

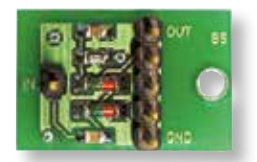

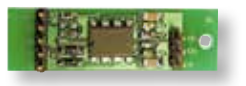

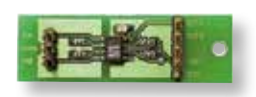

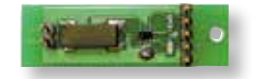

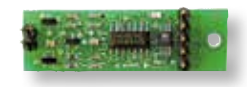

# **Sinus- und Rechteck-Modul GenMOD**

<span id="page-28-0"></span>Dieses Modul wird durch den I<del>°</del>C-Bus gesteuert und erzeugt Ausgangsfrequenzen im Bereich zwischen 1Hz und 65kHz, wobei die Auflösung 1Hz beträgt und die Ausgangsspannung 5Vpp für den Sinusausgang. Der Rechteckausgang ist ein TTL-Pegel.

#### **HF Rechteckgeneratormodul HFGenMOD**

Mit diesem Rechteckgeneratormodul kann eine feste Rechteck-Frequenz erzeugt werden. Die Ausgangsfrequenz wird über zwei Potentiometer (grob und fein) eingestellt. Über Kodierstecker werden verschiedene Frequenzbereiche ausgewählt. Die maximale Ausgangsfrequenz liegt zwischen 5kHz und 30MHz.

# **Pulsgenerator-Modul PGENMOD**

Das Modul wurde für zusätzliche Generatorstimulierungen entwickelt. Folgende Signalarten können erzeugt werden: Rechtecksignal auf Ausgang 1, phasenverschobene Rechtecksignale an allen 3 Ausgängen und Burst-Impulse. Auf dem Modul befindet sich ein RISC-Prozessor (PIC), der über I<sup>2</sup>C-Bus angesteuert wird und 3 Ausgangstransistoren, deren Open-Collector-Pegel standardmäßig auf +5V gebrückt sind. Durch Anlegen einer externen Treiberspannung und Umsetzen eines Jumpers lässt sich der Pegel auf bis zu 25V ändern.

Das Modul kann eine Frequenz von 1,1Hz–5MHz und eine Pulsbreite von 50ns bis mehrere hundert Millisekunden erzeugen.

# **Relaismodul RelMOD**

Dieses Modul kann max. 200V und 0,5A schalten mit einer max. Leistung von 10W. Es ist ein Schließerkontakt vorhanden. Die Spule hat einen Widerstand von 500Ω und wird mit 5V geschaltet.

#### **Hochspannungsrelaismodul HVRelMOD**

Dieses Modul kann Spannungen bis zu 250V<sub>eff</sub> bei einem Strom von 4A mit einer Leistung von max. 1000VA schalten. Insgesamt stehen 2 Schließer zur Verfügung. Die Spule hat einen Widerstand von 130Ω und wird mit 5V geschaltet.

# **AdapLMXModul**

Diese Karte wird auf die Adapter-Wechselplatte montiert. Sie kann mit RS232-Schnittstelle bzw. I<sup>2</sup>C-Bus über das Testsystem angesteuert werden und für den Funktionstest 8 Relais und 2 Steuer-

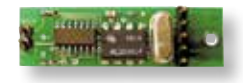

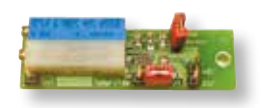

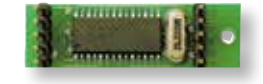

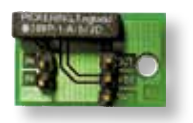

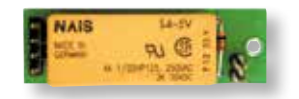

<span id="page-29-0"></span>bits bereitstellen. Die Relais der Kanäle 1–4 können Spannungen von 250V und Ströme von 4A bei einer Leistung von max. 1000VA schalten. Die Relais der Kanäle 5–8 können 16A schalten bei 250V und max. 2000VA. Damit besteht die Möglichkeit, Leistungsschaltaufgaben innerhalb der Adapterschublade vorzunehmen.

# **MicMod-Mikrofonmodul**

Mit dem Mikrofonmodul können Sie Tonausgaben Ihrer Baugruppe überprüfen. Auf dem Modul befindet sich ein Mikrofon und ein Verstärker. Dessen Ausgangssignal wird auf die Messmatrixkanäle des Testsystems verdrahtet, mit dem die Frequenz und die Amplitude ausgewertet wird. Die Verstärkung ist einstellbar in 3 Stufen.

# **FARB-LED-Modul**

Das mikroprozessorgesteuerte LED-Testmodul dient zum Auswerten von LED-Farben. Ein Sensor mit konfigurierbaren Fotodioden zerlegt die Lichtfarbe nach ihrem Rot-, Grün- und Blau-Anteil. Ein PIC-Prozessor gibt die RGB-Werte über I<sup>2</sup>C-Bus als Auswertung zurück. Daraus wird ein Farbton berechnet, der zur Farbauswertung verwendet wird. Mit einer Beleuchtungs-LED kann auch eine Oberflächenfarbe ausgewertet werden. Das Modul kann auch ohne I 2 C-Bus betrieben werden, der PIC-Prozessor erzeugt dann zwei Spannungsausgänge mit Werten zwischen 0V–5V, die proportional zur Helligkeit und zum Farbwert sind.

# **16FARBMod Modul**

Das 16FARBMod Modul wurde entwickelt, um Farben und Intensität von LEDs automatisch auszuwerten. Auf der Platine befinden sich 16 gleiche Sensoren, die mit konfigurierbaren Fotodioden die Lichtfarben nach ihrem ROT-, GRÜN- und BLAU-Anteil zerlegen können. Die Interpretation und Auswertung erfolgt durch einen PIC-Prozessor, der als Auswertung die RGB-Werte und den HSV-Farbwert zurückgibt. Die Kommunikation kann mit I2 C-Bus oder alternativ auch über RS232 erfolgen.

Die Sensoren decken den Farbbereich von 300nm bis 700nm ab. Der Lichtstrom wird mit Glasfasern zugeführt.

In der Grundausstattung sind neben dem Auswertmodul bereits 8 Lichtwellenleiter eingeschlossen. Weitere 8 Lichtwellenleiter sind optional.

# **Temperatur- und Feuchtemessmodul TempMOD**

Das Temperatur- und Feuchtemessmodul TempMOD misst Temperatur und Feuchte über den I<sup>2</sup>C-Bus. Die Versorgungsspannung von 3,3V wird durch einen Spannungsregler erzeugt.

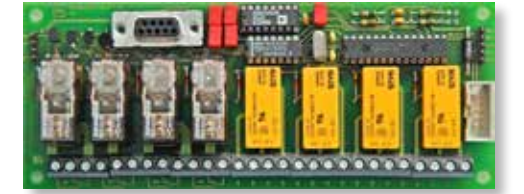

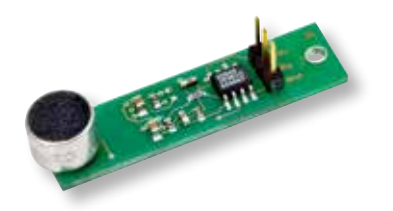

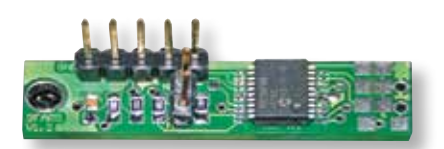

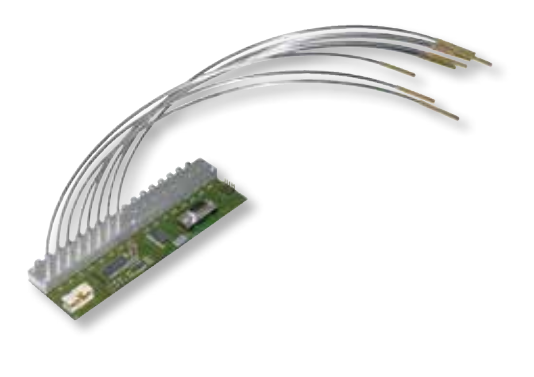

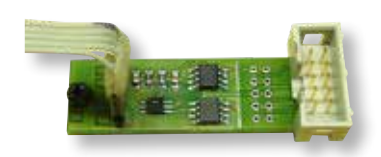

# <span id="page-30-0"></span>**Gefederter Schaltkontaktstift für die mechanische Bestückungsprüfung**

Mit dem gefederten Schaltkontaktstift oder Fühlstift können Sie feststellen, ob ein Bauteil bestückt ist oder auch Markierungen bzw. Kodierungen abtasten.

In diesem Fühlstift befindet sich ein Schalter, der im eingedrückten Zustand schließt. Der gefederte Schaltkontaktstift inkl. Hülse hat einen Außendurchmesser von 1,7mm.

# **Pneumatischer Kontaktstift**

Der Kontaktstift mit einem Außendurchmesser von 3mm wird über ein Pneumatikventil aktiviert. An kritischen Messknoten wird so erst dann die Kontaktierung zum Knoten hergestellt, wenn sie benötigt wird, so dass während des anderen Prüfprozesses keinerlei Belastung besteht.

# **Programmer-Anschaltmodul ProgMOD16**

Das ProgMOD16-Modul dient zum Verschalten der Programmierleitungen. Das ProgMOD 16 Programmer-Anschaltmodul ist ein 3fach Wechselmodul für bis zu 8 Leitungen, um alternativ RMX-Kanal oder 2 unterschiedliche Programmier-Leitungen an eine Prüfnadel zu verschalten, um Störungen zu reduzieren. Für bis zu 2 JTAG-Programmer (z.B. J-Link, Olimex, REINHARDT RBS100,…) ist ein Stecker vorhanden, an den die Programmer direkt angesteckt werden können. Auch für den PICKit2 oder PICKit3 von Mikrochip ist eine passende Steckerleiste vorhanden.

# **Elektronischer Tastendrücker M12**

Der elektronische Tastendrücker M12 dient zum Betätigen von Tastern und Schaltern, wenn keine Druckluft vorhanden ist. Der Verfahrweg ist in 170 Schritten programmierbar mit einem Hub von bis zu 12,7mm. Der Schrittmotor besitzt eine integrierte Schnecke, die die Drehbewegung in eine Hubbewegung umwandelt. Der elektronische Tastendrücker wird mit dem I2 C Bus oder über 2 Pins, mit denen 3 feste Positionen ausgewählt werden können.

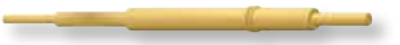

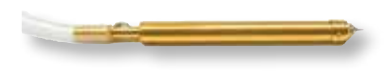

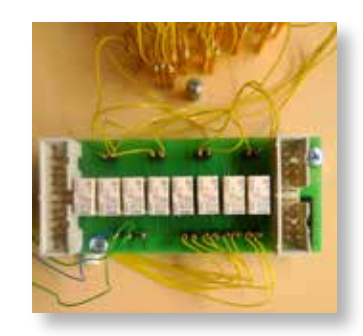

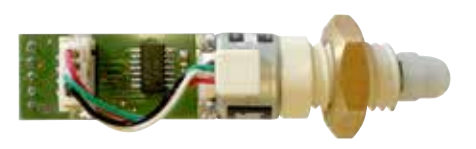

# **SteuerMod-Inline USB-Modul**

<span id="page-31-0"></span>Für die Einbindung des Testsystems in eine Fertigungsstraße kann das SteuerMod-Inline USB-Modul als Kommunikationsschnittstelle zu einer SPS dienen. Das Modul ist in ein Hutschienengehäuse eingebaut und kann mit Schraubklemmen an eine SPS angebunden werden. Über die USB-Buchse wird es an den Steuerrechner des Testsystems angeschlossen. Eine Ampelsteuerung ist integriert. Eine rote Ampel zeigt einen fehlerhaften und eine grüne Ampel einen fehlerfreien Testdurchlauf an. Blau zeigt z.B. ein Halt an und signalisiert dem Bedienpersonal, dass ein Eingreifen erforderlich ist.

# **Start Stop Steuerung USB-Modul**

Das Start Stop Steuerung USB-Modul dient als Start-/Stopptaste für die Testsysteme. Mit Hilfe beleuchteter Metalltaster können alternative Start-/Stoppimpulse erzeugt werden, die normalerweise durch das Betätigen der RETURN/ESC-Taste auf der Tastatur oder mit der Maus erstellt werden. Die Kommunikation erfolgt mit USB.

# **TrigMessMod**

Das TrigMessMod dient dazu, eine getriggerte, d.h. von einem anderen Signal gesteuerte Spannung im Bereich von 0V–5V zu messen. Diese Messung wird direkt auf dem Modul ausgeführt. Der Zeitpunkt der Messung kann über einen TTL-Eingang getriggert und mit einer programmierbaren Delayzeit auch verzögert werden. Mit Bestückungsvarianten kann der Spannungsbereich auch für kleinere oder negative Spannungen angepasst werden.

# **Adaptererkennungsmodul ADAEEP**

Mit diesem Modul kann ein Adapter bzw. eine Wechselplatte einer Testmappe zugeordnet werden. Auf dem ADAEEP befindet sich ein I<sup>2</sup>C-EEPROM, in das die Zuordnung geschrieben wird. Wenn der Adapter bzw. die Wechselplatte gewechselt wird, lädt die ATS-OS-Software automatisch die entsprechende Testmappe (Testprogramm).

# **Kreismarker**

Der elektrische Kreismarker zum Kennzeichnen geprüfter Baugruppen, graviert einen Kreis mit 2mm Durchmesser auf die Platine und benötigt 6–12VDC zur Steuerung. Der elektrische Kreismarker kann mit einem Befestigungswinkel an der Niederhalter-Wechselkassette für REINHARDT-Adapter befestigt werden.

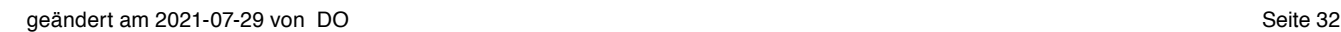

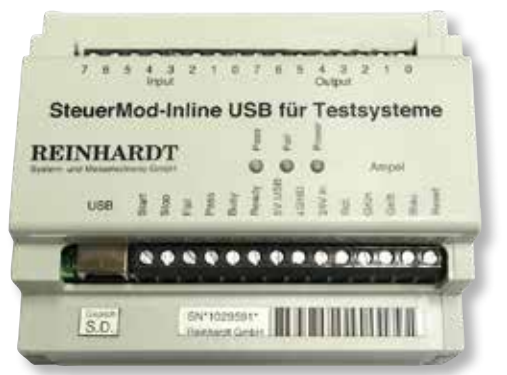

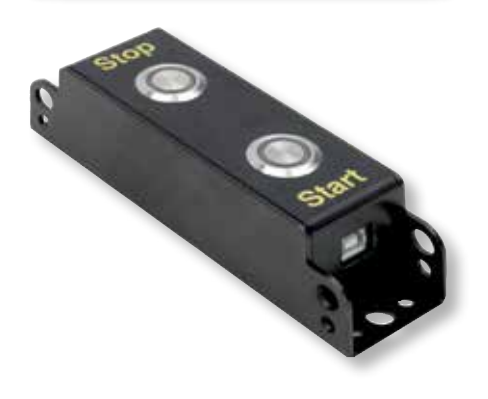

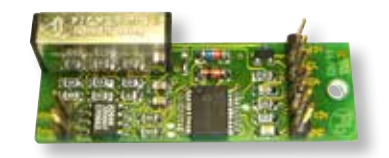

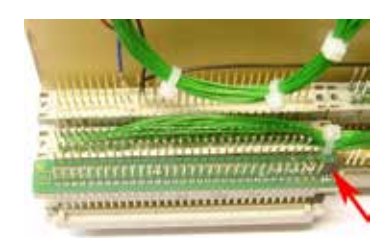

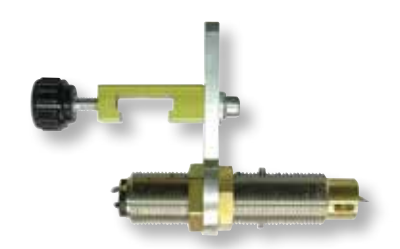

# **DUT\_LED Modul Optische Zustandsanzeige**

<span id="page-32-0"></span>Zum Beispiel beim Mehrfachnutzentest kann leicht die Übersicht verloren gehen, welche Baugruppe bereits geprüft ist und ob sie gut war oder fehlerhaft. Das DUT\_LED Modul wird auf die Wechselplatte montiert. Die rote LED zeigt den fehlerhaften, die grüne den guten Testdurchlauf und die gelb blinkende LED den Busy-Zustand an. Auch eine Abfrage, ob der Prüfling entnommen wurde, ist möglich. Die Kommunikation erfolgt über l<del>'</del>C-Bus.

# **BEE Modul Baugruppen-Einlege- und Entnahmeerkennung**

Das Modul erkennt die Entnahme bzw. ob die Platine (Flachbaugruppe) in den Prüfadapter mit Nadelbett eingelegt ist oder entnommen wurde im unkontaktierten Adaptionszustand, Reflexlichtschranke Laserklasse 1M (unsichtbare Laserstrahlung, nicht direkt mit optischen Instrumenten betrachten), 5VDC-Versorgung, max. 50mA, digitaler Ausgang, Empfindlichkeit einstellbar.

Empfohlenes Zubehör für die optische Auswertung und Anzeige ist das DUT\_LED-Modul.

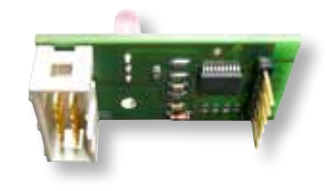

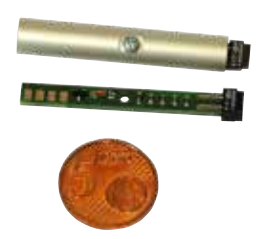

# **Messbereiche**

#### **Incircuittest**

# <span id="page-33-0"></span>**Pinkontakttest**

Beim Pinkontakttest wird geprüft, ob die verdrahteten Kanäle und Prüflingskontaktierungen einen Widerstand von weniger als 30MΩ oder eine Kapazität von größer als 100pF…10nF gegenüber dem Systempin haben. Dadurch kann u.a. festgestellt werden, ob eine Prüfnadel klemmt oder mit Flux verschmutzt ist. Beim Lernen des Pinkontakttests wird festgestellt, ob eine Ohmsche oder kapazitive Verbindung zum Systempin besteht und das Ergebnis wird in der Testmappe gespeichert. Die Prüfzeit richtet sich nach der erlernten Messmethode und kann zwischen 5ms und 65ms betragen.

**Messprinzip R:** Es wird eine konstante Spannung erzeugt und über einen Vorwiderstand in den Prüfling eingespeist. Der Spannungsabfall am Prüfling wird gemessen und ausgewertet. Beim Lernvorgang wird die Messrichtung erlernt, um Dioden richtig zu erfassen. Es kommen Vorwiderstände von 100kΩ und 1Ω zum Einsatz.

**Messprinzip C:** Als C-Messung wird die Standard-C-Messung im 1nF-Bereich verwendet (sh. Abschnitt C-Messung)

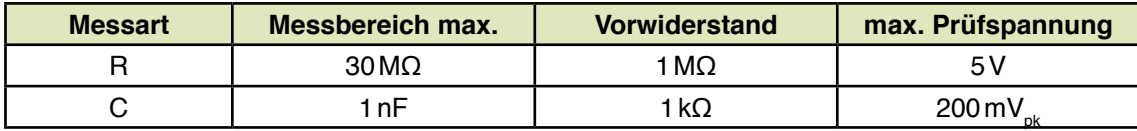

# **Netztest (Verbindungstest)**

Ein Netz ist so definiert: Ist der Widerstand zwischen zwei Pins kleiner als der Netzschwellwert, so ist das nach unserer Definition ein Netz. Der Netzschwellwert kann zwischen 5 Ω und 5 kΩ eingestellt werden.

**Messprinzip:** Es wird eine konstante Spannung (0,2V) erzeugt und über einen Vorwiderstand in den Prüfling eingespeist. Bis zu einem Netzschwellwert von 30Ω beträgt der Vorwiderstand 10Ω und über 30Ω beträgt er 1kΩ. Es wird der Spannungsabfall am Prüfling gemessen und ausgewertet.

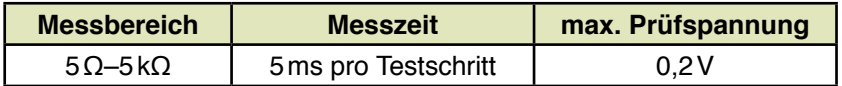

# **Isolationstest**

Beim Isolationstest werden die vorhandenen Netze gegeneinander geprüft, ob der Widerstand kleiner als der im Netztest vorgegebene Wert ist. (In einem Auswahlfeld kann u. a. der Default-Grenzwert für Netztest geändert werden z.B.: 5Ω–5kΩ.). Es wird dasselbe Messprinzip wie beim Netztest angewandt.

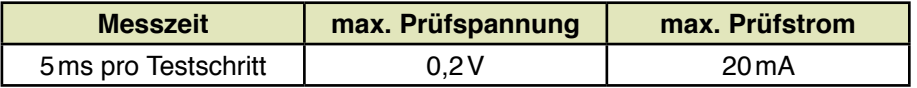

# **IC-Open Test**

Der SMD-Lötfehlertest (auch IC-Open Test oder IC-Pinabhebertest) wurde entwickelt für SMD-Bauteile auf Bussystemen.

**Messprinzip:** Die IC-Open Probe wird mit der Adaption von oben auf das zu prüfende IC aufgesetzt. Alle Eingänge des ICs (Anschlusspins) werden auf Masse gelegt. Anschließend wird an allen Pins nacheinander die Masse weggeschaltet und ein Signal mit 8 kHz mit einer Spannung von 141 mV<sub>eff</sub> eingespeist. Wenn die Pins Kontakt haben, wird sich jedes Mal eine Kopplung zur IC-Open Probe einstellen. Das empfangene AC-Signal wird über Selektivverstärker verstärkt und kann nun vom Testsystem ausgewertet werden.

Die Messzeit beträgt pro Pin ca. 10ms.

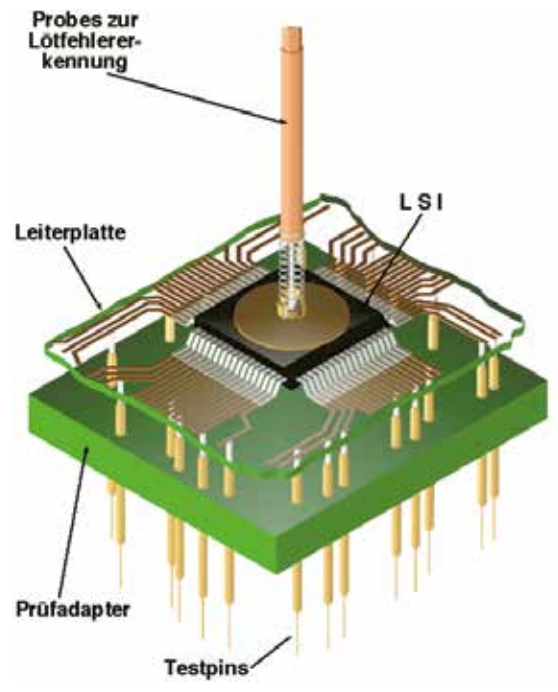

# **R-Messung**

Die Widerstandsmessung erfolgt in 8 Bereichen. Die unten angegebenen Genauigkeiten wurden in einer vierterminalen Messung ermittelt. Bei der vierterminalen Widerstandsmessung erhöht sich die Messzeit um 10ms. Es stehen drei Geschwindigkeitsstufen zur Auswahl. Für die vierterminale Messung wird eine Stimulierungsmatrix MMX 670 benötigt (beim ATS-KMFT 670M serienmäßig, bei ATS-KMFT 670I optional.) Der Messbereich der Widerstandsmessung erstreckt sich von 0Ω bis 40MΩ. In den Bereichen von 0Ω bis 400kΩ beträgt die maximale Auswertspannung 200mV. In den Messbereichen 400kΩ bis 40MΩ beträgt die maximale Auswertspannung 2V. In der Zeitangabe sind alle Relaisschaltzeiten berücksichtigt.

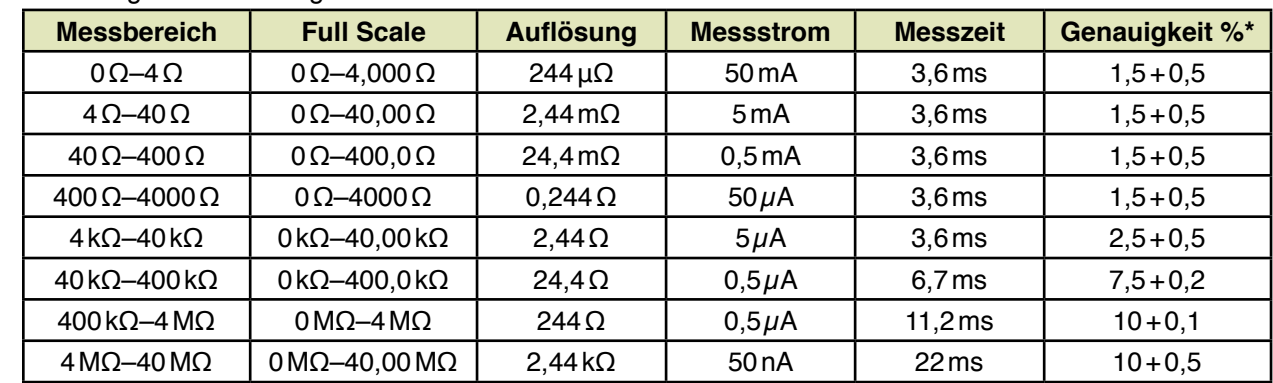

#### Geschwindigkeitseinstellung: **Extra**

\* Die erste Angabe sind Prozent vom Messwert, die zweite Angabe sind Prozent vom Messbereich. Die Standardeinstellungen sind grau hinterlegt dargestellt.

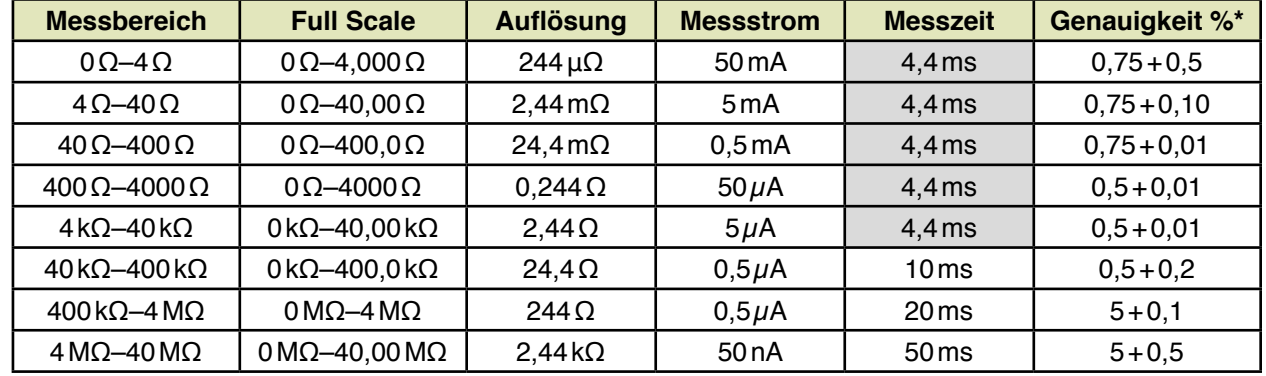

# Geschwindigkeitseinstellung: **schnell**

\* Die erste Angabe sind Prozent vom Messwert, die zweite Angabe sind Prozent vom Messbereich. Die Standardeinstellungen sind grau hinterlegt dargestellt.

Geschwindigkeitseinstellung: **mittel**

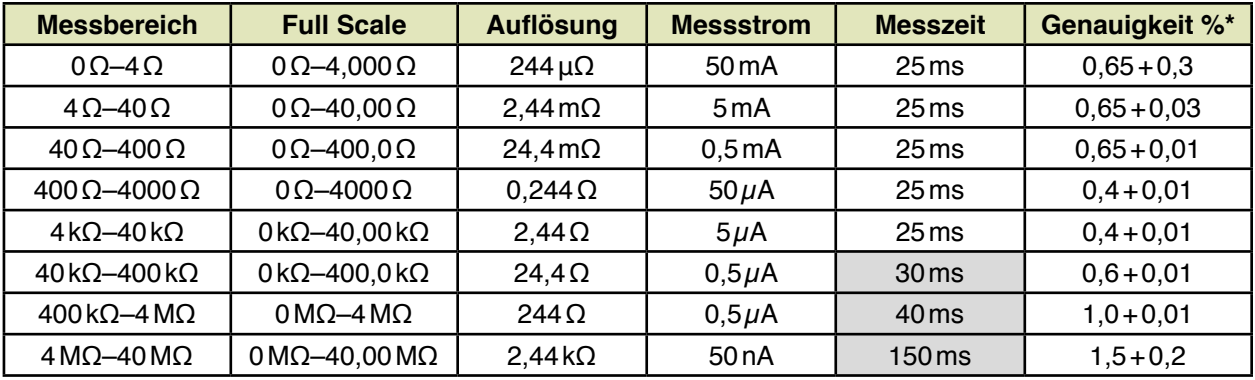

\* Die erste Angabe sind Prozent vom Messwert, die zweite Angabe sind Prozent vom Messbereich. Die Standardeinstellungen sind grau hinterlegt dargestellt.

Geschwindigkeitseinstellung: **langsam**

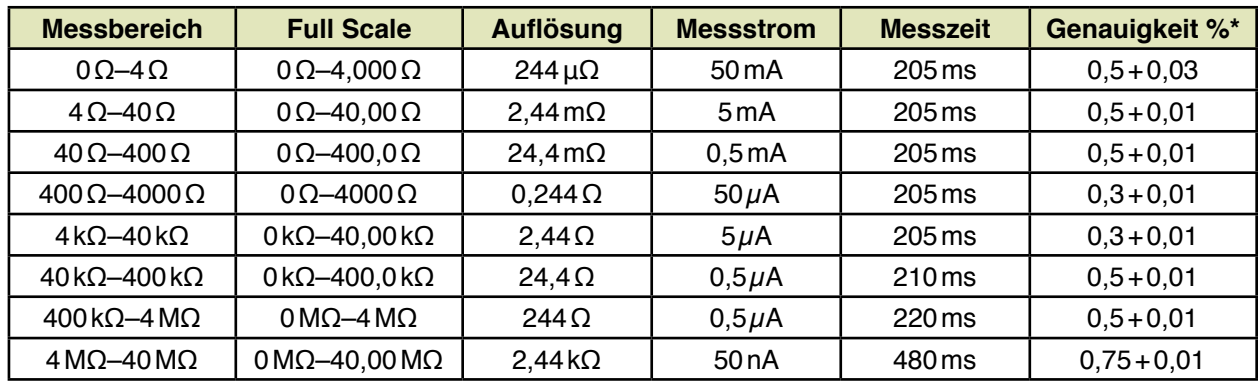

\* Die erste Angabe sind Prozent vom Messwert, die zweite Angabe sind Prozent vom Messbereich.
# **C-Messung**

Bei der Kapazitätsmessung arbeiten wir mit zwei verschiedenen Messmethoden:

1. Bei der C-Messung von 1pF bis 10μF werden hochkonstante, symmetrische Sinussignale mit einer Peak-to-Peakspannung von 400mV verwendet.

**Messprinzip C-Messung:** Über einen Vorwiderstand wird ein Sinussignal an den zu prüfenden Kondensator angelegt. Der Wechselspannungsabfall am Kondensator wird gemessen und ausgewertet. Die Messfrequenz wird vom System anhand der Eingabe des Sollwertes festgelegt.

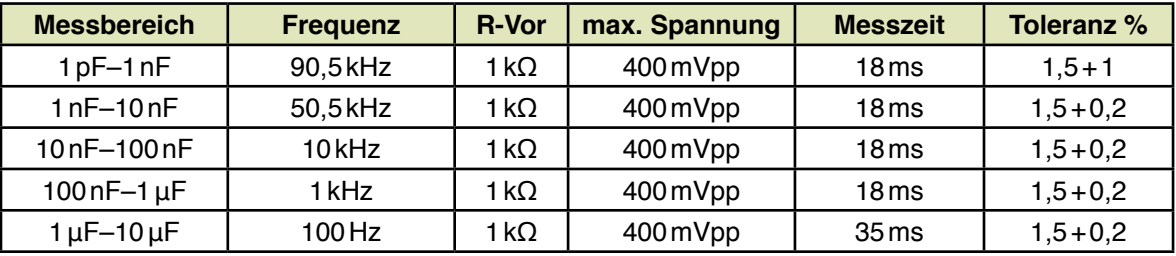

#### Geschwindigkeitseinstellung: **schnell**

## Geschwindigkeitseinstellung: **mittel**

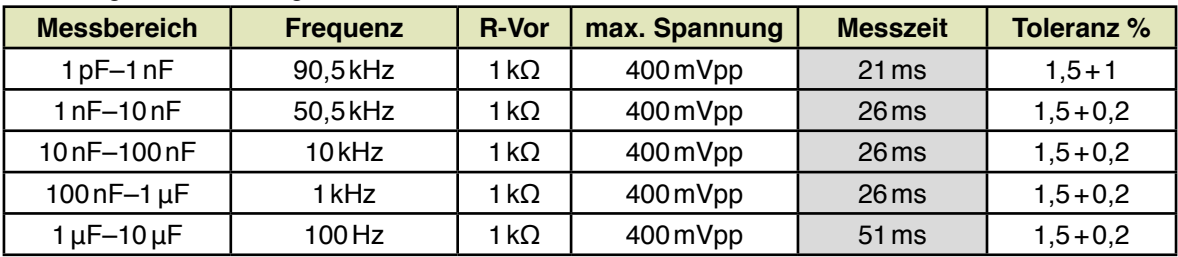

Toleranz: Die erste Angabe sind Prozent vom Messwert, die zweite Angabe sind Prozent vom Messbereich. Die Standardeinstellungen sind grau hinterlegt dargestellt.

- 2. Im zweiten Messverfahren (Strom-Puls Prinzip) wird der Bereich von 10μF bis 10mF abgedeckt.
- Bei diesem Messprinzip wird zu Beginn der zu prüfende Kondensator entladen, damit eventuell vorhandene Restladungen den Messwert nicht verfälschen. Mit einem Präzisionsstromimpuls von 50μA, 0,5mA, 5mA wird der zu prüfende Kondensator eine festgelegte Zeit von 30ms geladen. Für die Auswertung der Kapazität wird die Spannung am Kondensator gemessen. Der Computer errechnet daraus die Kapazität. Nach der Messung wird die Kapazität vom Messsystem wieder auf 0V entladen.

## Geschwindigkeitseinstellung: **schnell**

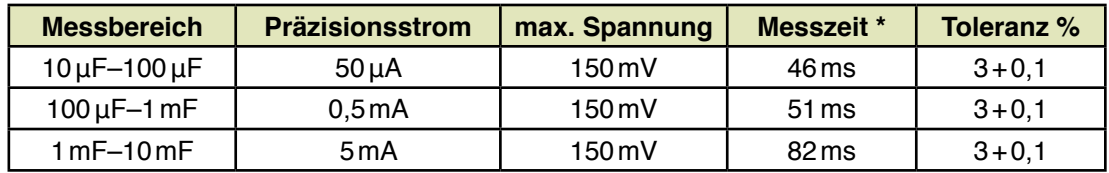

#### Geschwindigkeitseinstellung: **Standard**

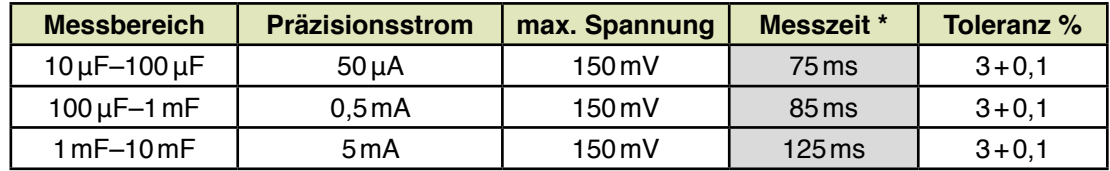

\* Die Messzeit setzt voraus, dass der Kondensator vor der Messung entladen ist.

Toleranz: Die erste Angabe sind Prozent vom Messwert, die zweite Angabe sind Prozent vom Messbereich. Die Standardeinstellungen sind grau hinterlegt dargestellt.

### **Diodenmessung**

Die Leerlaufspannung bei der Zenerdiodenmessung ist programmierbar von 0–28V mit einer Auflösung von 14mV. Bei der Diodenmessung ist sie vom System fest vorgegeben (2V).

**Messprinzip:** Bei der Diodenmessung wird ein einstellbarer Konstantstrom in die zu prüfende Diode eingeprägt und parallel dazu die Schwellspannung bzw. die Zenerspannung gemessen. Eine vierterminale Diodenmessung ist möglich.

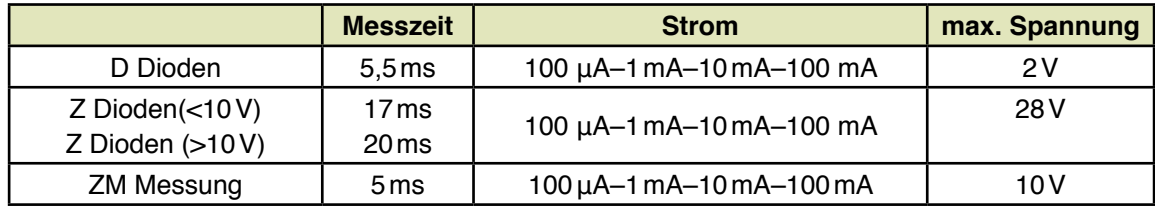

Die Genauigkeit des Messstroms beträgt in allen Bereichen 2%.

## **Transistormessung**

**Messprinzip:** Bei der Transistormessung wird geprüft, ob der Transistor durchsteuert. Das benötigte Basissignal ist in der Spannung von 0 bis 10V und im Strom in den Stufen 50μA, 500μA, 5 mA und 50mA programmierbar. Für das Kollektorsignal stehen die gleichen Spannungen und Ströme zur Verfügung. Die Genauigkeit der Ströme beträgt 2 %. Es wird die Kollektor-Emitterspannung abgemessen und ausgewertet. Es existieren Transistormessarten für NPN, PNP und JFet. Durch die freie Wahl der Basis- und Kollektorspannung können mit den Messarten NPN und PNP auch entsprechende MOSFET-Typen geprüft werden. Die Messzeit beträgt 5,5ms.

## **Induktivitätsmessung**

**Messprinzip:** Für die Induktivitätsmessung von 4μH bis 2H werden hochkonstante, symmetrische Sinussignale mit einer Peak-to-Peakspannung von 400mV verwendet. Über einen Vorwiderstand wird eines der Sinussignale an der zu prüfenden Spule angelegt. Es wird der Spannungsabfall am Vorwiderstand und an der zu messenden Induktivität gemessen. Die Induktivität wird errechnet aus den beiden Messwerten der konstanten Eingangsspannung, der Frequenz und dem Vorwiderstand. Die Messfrequenz wird vom System anhand des programmierten Sollwertes vorgegeben.

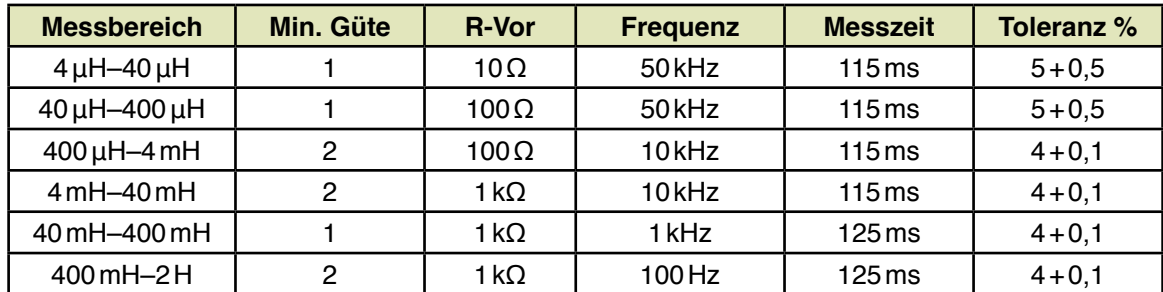

Toleranz: Die erste Angabe sind Prozent vom Messwert, die zweite Angabe sind Prozent vom Messbereich.

## **Impedanz-Messung IM**

**Messprinzip:** Das Messprinzip ist identisch mit der L-Messung. Es besteht nur der Unterschied, dass die Frequenz und der Vorwiderstand programmiert werden kann. Das Messergebnis wird in Ω ausgegeben.

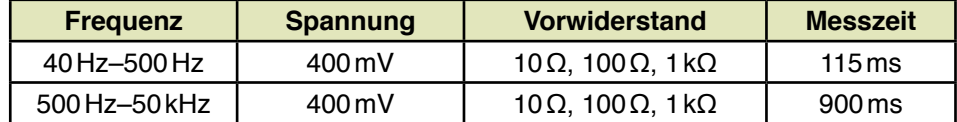

## **Guarding**

Guarding ist für die Messarten R, C, L, D, Z und IM im Incircuittest möglich. Je Testschritt können max. 8 Guardkanäle geschlossen werden. Der max. Guardstrom ist bei ca. 120mA begrenzt.

## **Polaritätsmessung**

Die **CP-Messung** misst Elko-Polarität, die **CA-Messun**g misst kapazitive Kopplung. *Diese beiden Messbereiche sind Optionen, die nur mit der dazugehörigen Hardware funktionieren*.

**Messprinzip:** In den polarisierten Kondensator wird wechselseitig Masse bzw. ein Sinussignal (141mV, 5Hz...1kHz) eingespeist. Mit einer kapazitiven Probe wird auf dem Kondensatorgehäuse die Kopplung (= Signalstärke) abgemessen. Ein Selektivverstärker verstärkt das schwache Signal. Danach wird die Amplitude des Signals bei wechselseitiger Signalanschaltung ausgewertet. Ein Signalunterschied zwischen Minus und Plus ist eindeutig erkennbar (Das Signal fällt bei Minus-Anschaltung deutlich höher aus als bei Plus-Anschaltung.).

Die Messzeit bei Messfrequenzen bis 200Hz beträgt 200ms plus eine Periodendauer der eingestellten Frequenz. Ab 200Hz beträgt die Messzeit 15ms plus zweimal die Periodendauer.

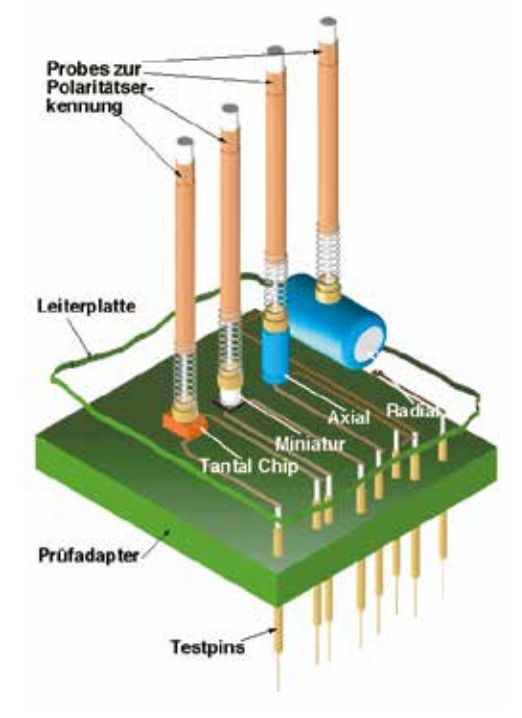

# **Operationsverstärkermessung**

**Messprinzip:** Netzgerät 1 erzeugt die Versorgungsspannung des Operationsverstärkers OPV, die über einen MMX-Kanal an den Prüfling angeschaltet wird. Über zwei RMX-Kanäle wird der Ausgang mit dem invertierenden Eingang des OPVs verbunden. Durch diese Beschaltung wird der OPV als Buffer betrieben. Am nicht-invertierenden Eingang wird ein Gleichspannungssignal eingespeist, das in der Spannung von 0V bis 10V mit einer Strombegrenzung von 0mA bis 100mA programmiert werden kann. Es wird die Ausgangsspannung des OPVs gemessen und ausgewertet. Bei guten OPVs muss die Ausgangsspannung der programmierten Eingangsspannung entsprechen.

## **Thyristormessung**

**Messprinzip:** Zum Test der Thyristoren werden diese mit einem Konstantstrom versorgt. Die maximale Spannung der Stromquelle beträgt 3V. Zuerst wird geprüft, ob der Thyristor nicht durchgesteuert hat. Sinkt die Anode-Kathode-Spannung bei dieser Prüfung unter 2,8V ab, wird als Messergebnis "Fehler" zurückgegeben. Anschließend wird am Gate eine Steuerspannung angelegt. Nun wird die Anode-Kathode-Spannung gemessen. Die Anode-Kathode-Spannung wird im Messfenster angezeigt. Der Anoden-Kathodenstrom kann von 1mA bis 100mA programmiert werden.

Es stehen die Messarten P-Gate, N-Gate und Triac zur Verfügung.

#### **Relaismessung**

**Messprinzip:** Bei der Relaismessung wird der Widerstand des geschlossenen Relaiskontakts gemessen und ausgewertet. Zusätzlich wird geprüft, ob der Relaiskontakt öffnet. Die Ansteuerspannung des Relais ist von 0V bis 27V und der Strom von 0mA bis 100mA programmierbar. Der Messstrom zur Bestimmung des geschlossenen Relaiskontakts beträgt immer 50mA. Der Messbereich reicht bis 25Ω (max. Messspannung 1,25V). Zur exakten Widerstandsbestimmung steht eine vierterminale Messung zur Verfügung. Die Prüfung, ob der Relaiskontakt immer geschlossen (verschweißt) ist, erfolgt mit einer Messspannung am Relaiskontakt von 3,5V. Sinkt der Widerstandswert des offenen Relaiskontaktes 31,5Ω, wird als Messergebnis "short" zurückgegeben. Es stehen die Messarten Öffner und Schließer zur Verfügung.

## **Optokopplermessung**

**Messprinzip:** Es wird die Kollektor-Emitter-Spannung bei angesteuertem Optokoppler ausgewertet. Die LED-Ansteuerspannung kann von 0V bis 27V und der Strom von 0,1mA bis 100mA programmiert werden. Zusätzlich wird eine Prüfung vorgenommen, ob der Ausgangstransistor bei nicht angesteuerter LED hochohmig ist. Die Hochohmigkeitsprüfung wird mit einer Spannung von 3V vorgenommen. Sinkt diese Spannung ohne Ansteuerung unter 2,7V ab, wird als Messergebnis "Fehler"zurückgegeben.

## **Funktionstest**

# **UDC**

Die Eingangsspannung wird über einen potentialfreien Vorverstärker mit 7 Messbereichen verstärkt und über einen 16 bit AD-Wandler digitalisiert. Es stehen drei Geschwindigkeitsstufen zur Verfügung. Bei der "schnellen" Stufe führt der AD-Wandler nur eine Messung aus. Die Messzeit beträgt dadurch nur 1,5ms. Bei "mittel" wird über die Dauer von 20ms und bei "langsam" über 200ms gemessen und der Mittelwert gebildet. Für die UDC-Messung steht auch eine Triggersteuerung zur Verfügung, die einen gezielten Start der Messung ermöglicht. Es besteht die Möglichkeit, zwischen Trigger und Start der Messung eine Wartezeit vorzugeben. Es kann auf positive und negative Flanken getriggert werden. Mögliche Triggerpegel reichen von -30V bis +30V. Das Triggersignal wird über den Guardbus der Messeinheit zugeführt.

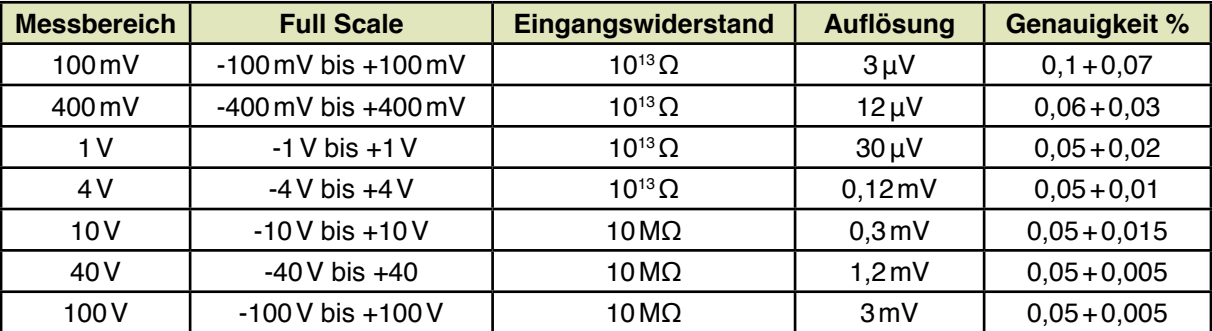

### **IDC**

Die Gleichstrommessung ist eine Spannungsmessung. Ein entsprechender Messumformer (Shunt, Stromwandler) ist vom Kunden im Adapter einzubauen. Der Unterschied zur UDC-Messung besteht lediglich in der Ausgabe des Messwertes, die bei der Strommessung in "A" erfolgt.

# **UAC**

Das Eingangssignal wird über einen potentialfreien Vorverstärker aufbereitet. Das Ausgangssignal des Verstärkers speist einen TrueRMS-Converter. Der Frequenzbereich erstreckt sich von 45Hz bis 300kHz. Es stehen wiederum drei Geschwindigkeitsstufen zur Verfügung, wobei die Stufen "mittel"und "langsam" Frequenzen ab 45Hz messen können. Der Unterschied zwischen den beiden Stufen ist nur die Wartezeit zwischen Anschalten des Signales und Start des AD-Wandlers. Die Stufe "schnell" ist für Frequenzen oberhalb von 750Hz gedacht.

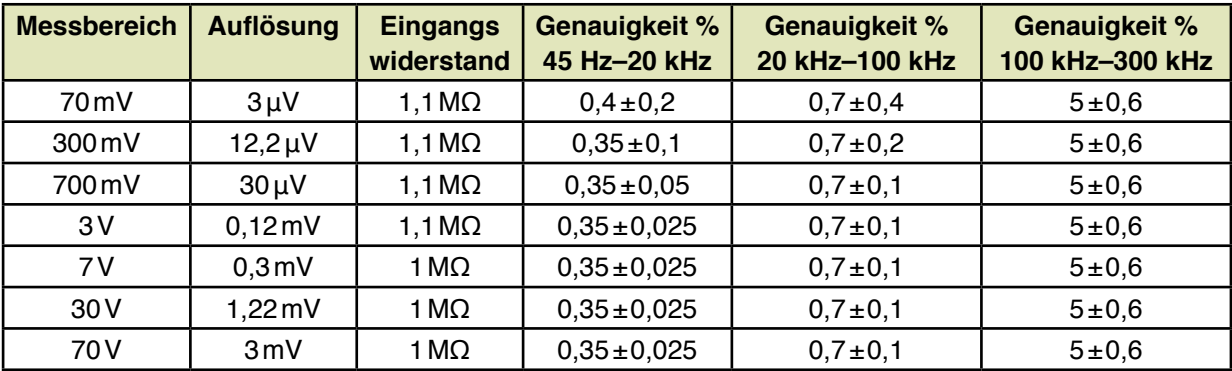

Die Tabelle bezieht sich auf die Stufe "mittel" und "langsam". Messzeiten: schnell 40ms, mittel 440ms, langsam 840ms Der max. Crestfaktor ist 7.

# **IAC**

Die Wechselstrommessung ist eine Spannungsmessung. Ein entsprechender Messumformer (Shunt, Stromwandler) ist vom Kunden im Adapter einzubauen. Der Unterschied zur UAC-Messung besteht lediglich an der Ausgabe des Messwertes, die bei der Strommessung in "A" erfolgt.

**Das ATS-KMFT 670 kann mit einem optionalen externen 7½-stelligen Digital-Voltmeter erweitert werden.** 

Das Digital-Voltmeter wird komfortabel über die Systemsoftware angesprochen (Achtung: In diesem Fall ist der Strommonitor nötig). Damit werden folgende Messgenauigkeiten erreicht:

#### **PUDC**

Die Gleichspannungsmessung erfolgt in 5 Bereichen

(Toleranzen bei einem Kalibrierungszyklus von 1 Jahr und 23°C +/-5)

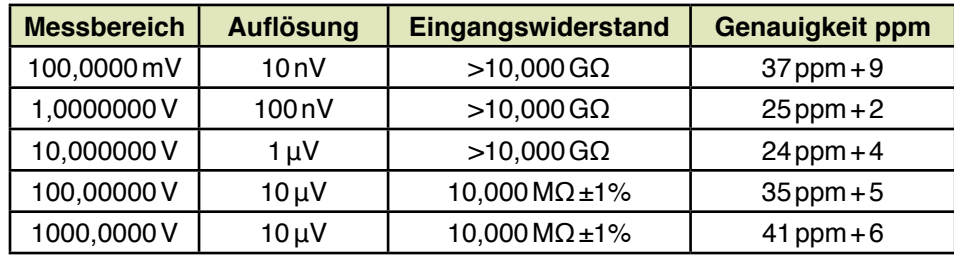

### **PIDC**

Die Gleichstrommessung erfolgt in 4 Bereichen

(Toleranzen bei einem Kalibrierungszyklus von 1 Jahr und 23 °C +/-5)

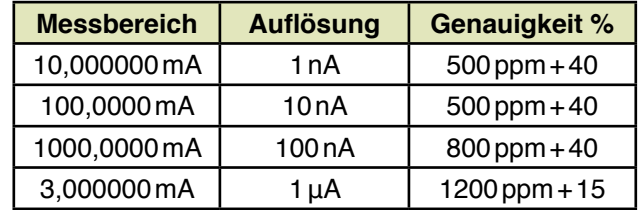

### **PUAC**

Die TRUE RMS-Wechselspannungsmessung erfolgt in 5 Bereichen. Genauigkeit: +/-(% des Messwerts + % des Messbereiches), 23°C +/-5°C

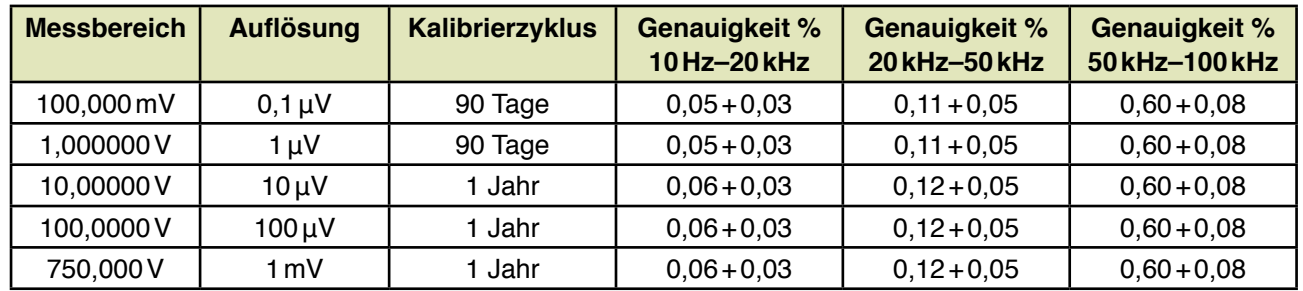

### **PIAC**

Die Wechselstrommessung erfolgt in 2 Bereichen. (Toleranzen bei 23°C +/-5)

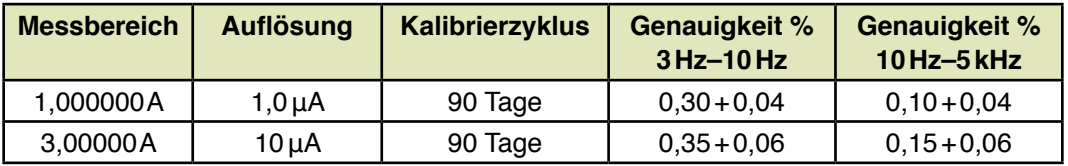

### **PR**

Die Widerstandsmessung erfolgt mit dem externen Digital-Voltmeter in 8 Bereichen. (Toleranzen bei einem Kalibrierungszyklus von 1 Jahr und 23°C +/-5)

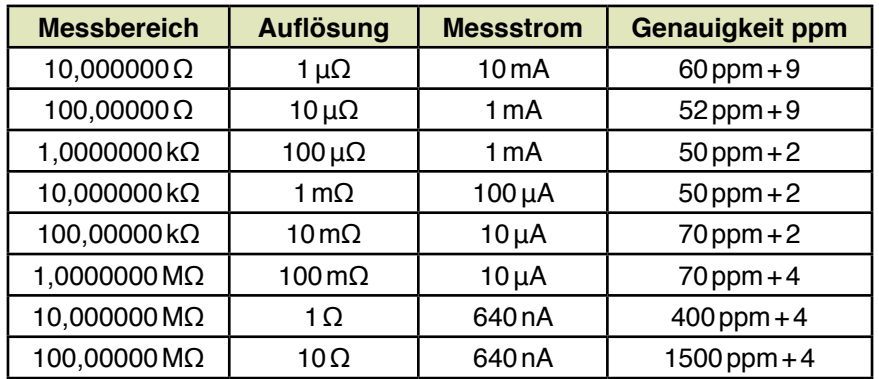

Mit Ausnahme der vierterminalen Messung tritt bei diesen Messbereichen durch die Kontakte, Relaisübergänge und Leitungen ein Reihenwiderstand auf. Die Toleranzen sind nur im Funktionstest gültig.

#### **PK**

Bei der analogen Peakmessung befindet sich zwischen Vorverstärker und AD-Wandler eine Sample&Hold-Schaltung, in der der höchste bzw. tiefste Wert gespeichert wird.

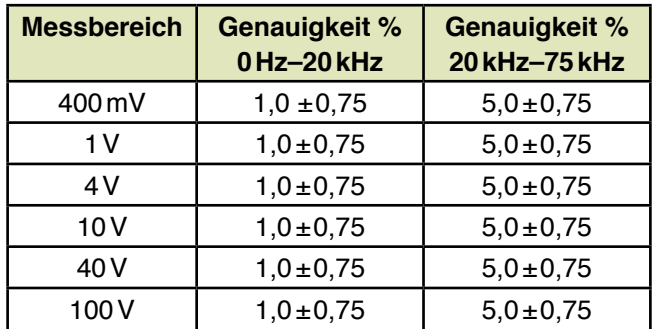

Zusätzlich zur analogen Peakmessung steht auch eine digitale Peakmessung zur Verfügung. Bei der digitalen Peakmessung wird bei einer Messzeit bis 40,96ms das Messsignal mit 100kHz abgetastet und ab 40,96ms mit 10kHz. Vom System wird dann der höchste bzw. tiefste Messwert angezeigt.

## **Zeitmesssystem, Taktfrequenz 20MHz, 31 Bit-Zähler**

Der Start- und Stopppegel ist von -30V bis +30V mit einer Auflösung von 15mV programmierbar. Für die UDC-Messung steht eine Triggersteuerung zur Verfügung, die einen gezielten Start der Messung ermöglicht. Es kann auf positive und negative Flanken getriggert werden. Mögliche Triggerpegel reichen von -30V bis +30V. Das Triggersignal wird über den Guardbus der Messeinheit zugeführt. Die ZME beinhaltet auch eine Hold-Off-Funktion, die eine max. Hold-Off-Dauer von 163,84ms zulässt. Die minimale Hold-Off-Auflösung beträgt dabei 50ns.

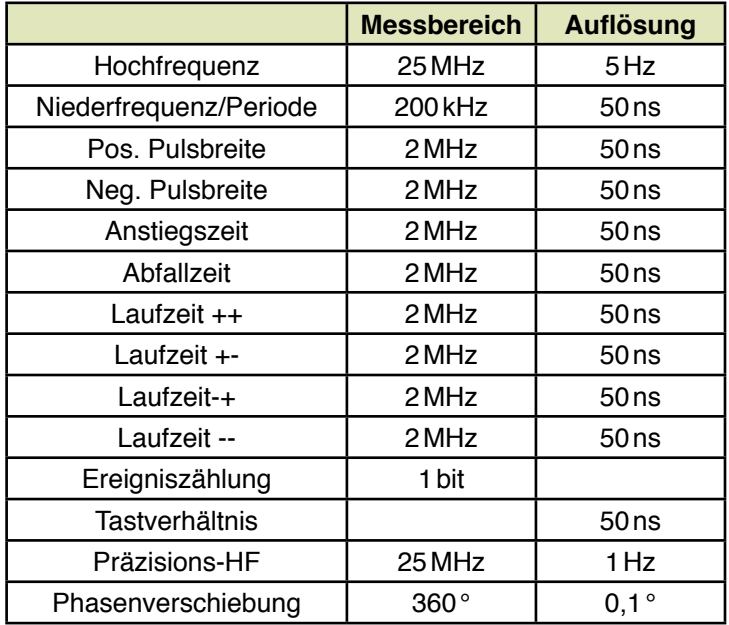

#### **Monitormessung**

Mit der Monitormessung können die integrierten Stimuligeräte (Netzgeräte, Generator, Festspannungen, usw.) abgemessen werden. Der Vorteil besteht darin, dass dazu keine Verdrahtungen seitens des Anwenders erforderlich sind. Mit den Monitormessungen können auch die Ausgangsströme der Stimuligeräte direkt gemessen werden.

### **TRA ADM-Messung**

Die "TRA ADM"-Messung entspricht der "TRA A"-Messung. Mit dieser Messart lassen sich auch potentialfreie Messungen durchführen. Für die externe Triggerung wird das Triggersignal am Guardbus eingespeist.

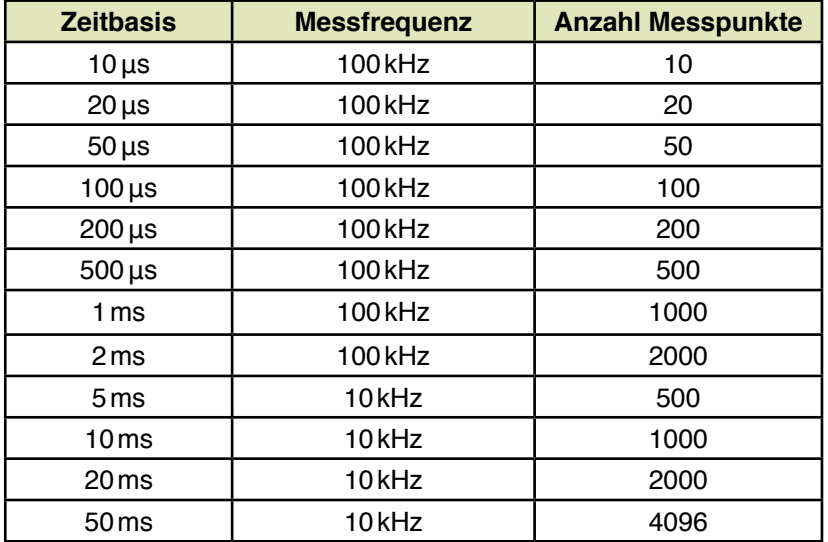

# **Transientenrecorder TRA670**

Der TRA670 stellt einen Hochfrequenzverstärker (50MHz) und einen sehr schnellen AD-Wandler (250MSPS) zur Verfügung. Das Messsignal kann über die RMX-Kanäle, 9 externe Kanäle oder 8 Koaxialkanäle verschaltet werden. Die Bandbreite und die Messbereiche sind unabhängig vom verwendeten Messsystem. Bei Frequenzen über 1MHz ist es sinnvoll, die Koaxialkanäle zu verwenden.

Zur Auswertung eines aufgezeichneten Signals stehen folgende Messarten zur Verfügung (Die Auswertung erfolgt rechnerisch aus den aufgezeichneten Kurven):

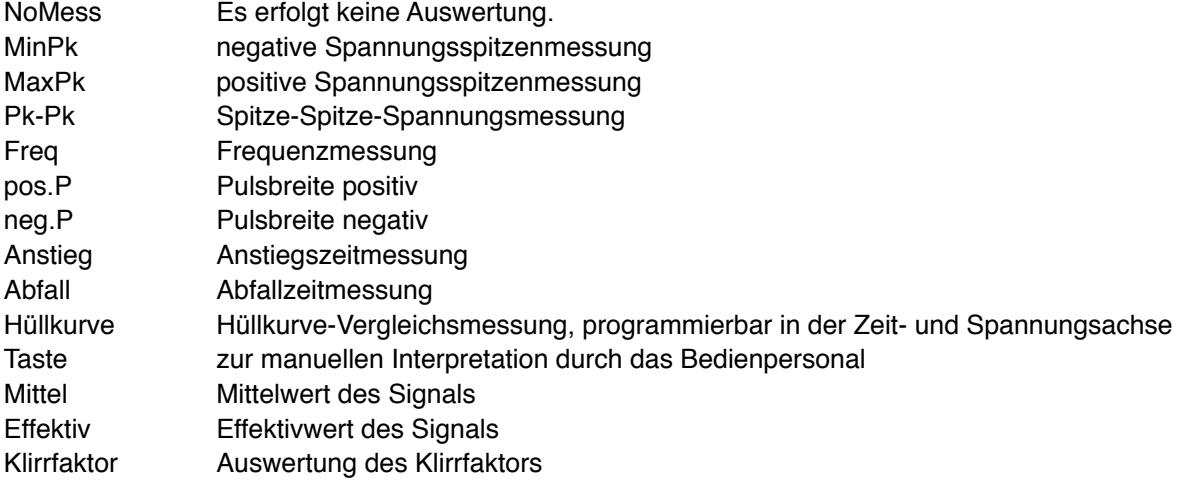

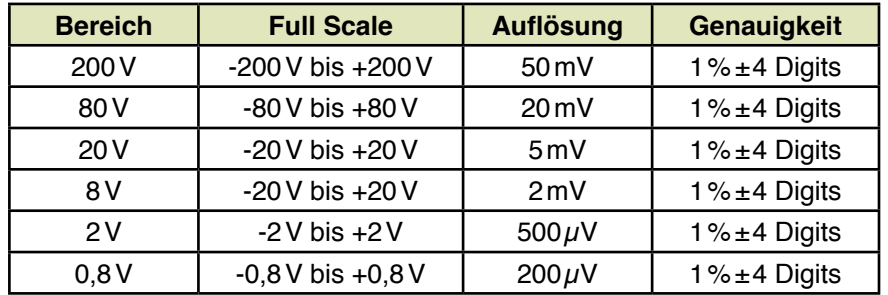

max. Frequenz: 50MHz Auflösung: 12Bit Taktraten: 250MSPS Eingangswiderstand: 50Ω/1MΩ **Im Grundausbau enthält das ATS-KMFT 670 vier programmierbare Spannungsversorgungen und 5 Festspannungen** (Die Toleranzen wurden ermittelt in Abhängigkeit vom programmierten Wert, abgeglichen auf das Messsystem und ohne Last).

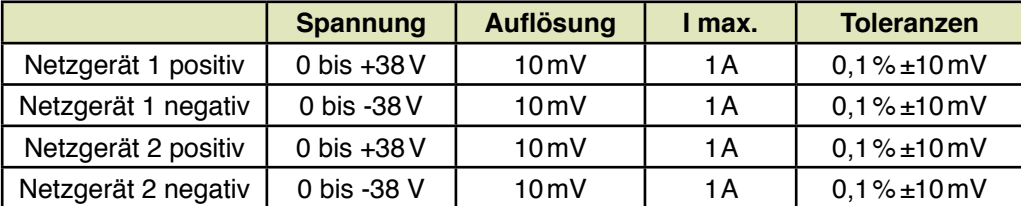

Festspannungsversorgungen +5.2, -5, +15, -15, +40 und -40V mit einem maximalen Strom von 500mA

### **MNG-Netzgeräte ATS-KMFT 670**

Die Netzgeräte MNG1 und MNG2 befinden sich auf der MMX670 des Grundausbaus, weitere MNG-Netzgeräte können mit optionalen weiteren MMX670-Karten aufgerüstet werden.

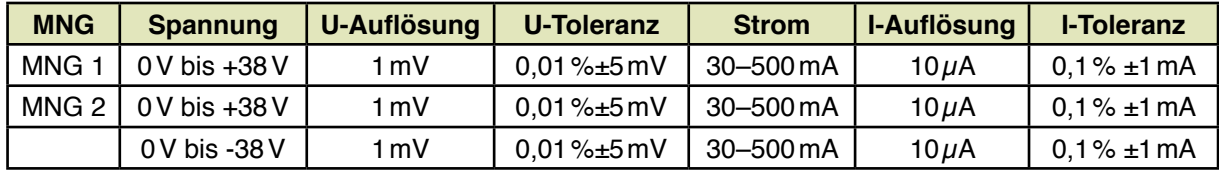

# **NGS670**

Optionales Sondernetzgerät (Die Toleranzen wurden ohne Last ermittelt.)

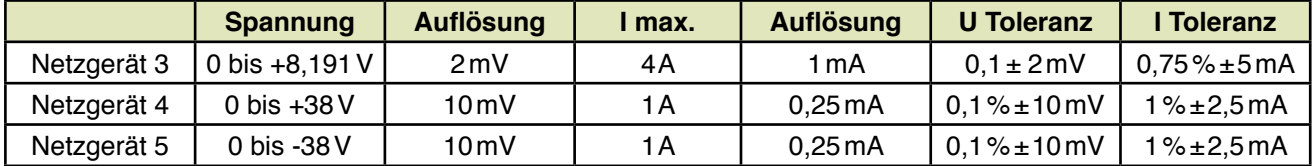

# **VNG670**

Optionales Zehnfach-Netzgerät (Die Toleranzen wurden ohne Last ermittelt).

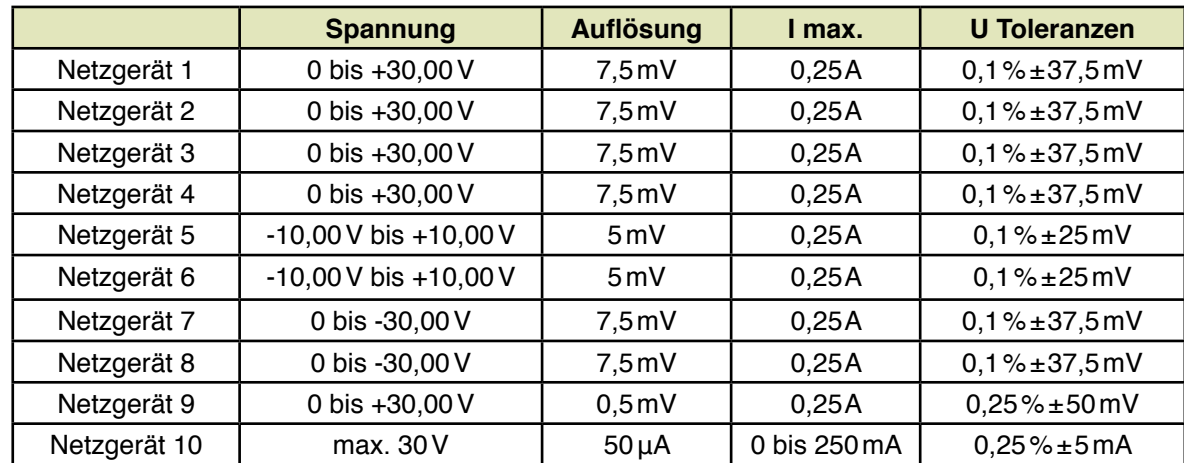

# **ENG-60V**

Optionales potentialfreies Netzgerät

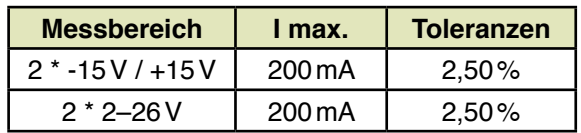

# **ZNG Potentialfreies Netzgerät auf der ZDC100 Zenerdioden-Messkarte**

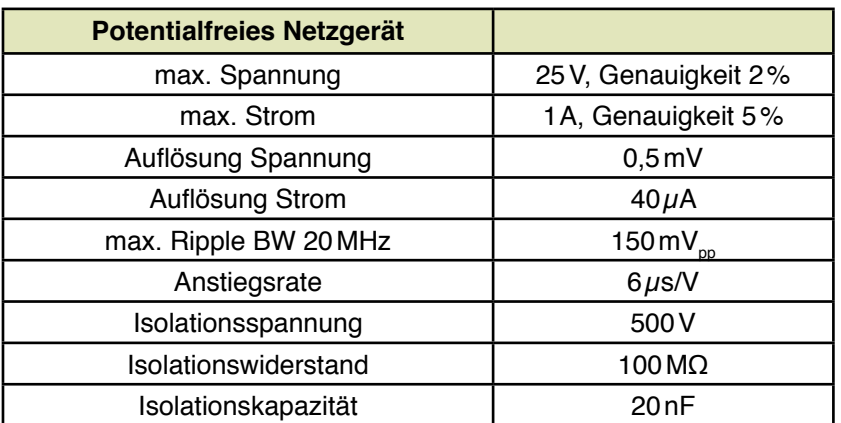

### **Programmierbare elektronische Last**

Die programmierbare elektronische Last ist in zwei Bereiche mit je 8 bit Auflösung aufgeteilt.

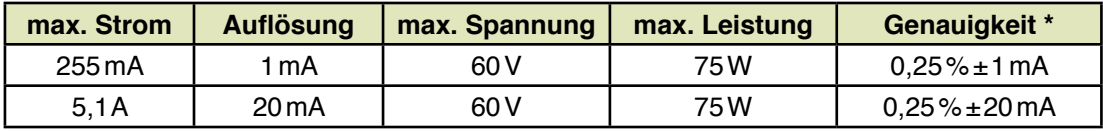

\* Mit Hilfe der optionalen Monitorkarte kann der Strom in 1mA- bzw. 20mA-Schritten mit der Genauigkeit des Messsystems auf den gewünschten Sollwert nachjustiert werden. Dadurch können noch höhere Genauigkeiten erreicht werden.

Die o.g. Daten sind nur bei optimal abgeglichenem Messsystem möglich.

# **LA670**

Optionale Vierfach Last

Die 4 potentialfreien Lasten können jeweils unabhängig von einander programmiert werden.

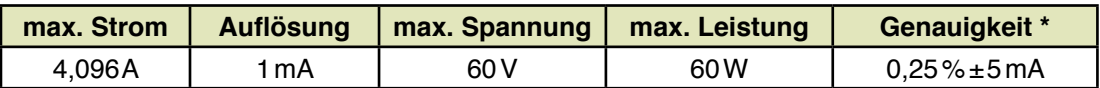

# **AC670 Optionale Wechselspannungsquelle**

Der Frequenzbereich reicht von 25Hz bis 6,553kHz, die Auflösung beträgt 0,1Hz.

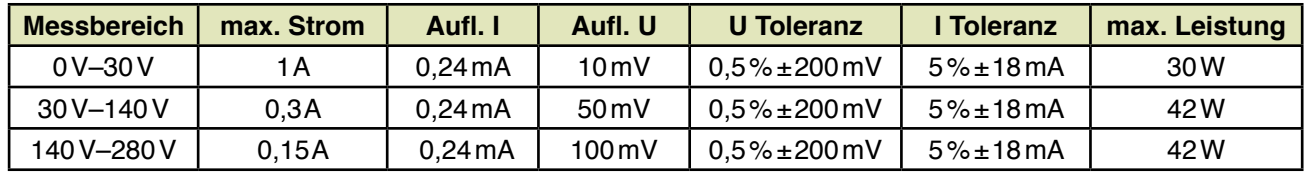

Auf der AC670-Quelle befindet sich außerdem eine DC-Quelle:

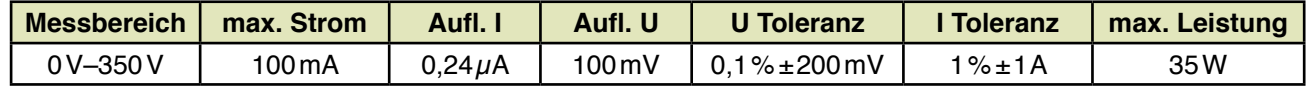

Das AC670-Modul kann entweder als AC-Quelle oder als DC-Quelle eingesetzt werden.

### **Standard-Sinus- und Rechteckgenerator ATS-KMFT 670**

Die Ausgangsfrequenz ist von 0Hz bis 150kHz in 74,5mHz-Schritten programmierbar. Spannung und Frequenz können mit der optionalen Monitorkarte softwaremäßig mit dem internen Messsystem nachkalibriert werden. (Die Toleranzen wurden ermittelt bei 1kHz, abgeglichen auf das Messsystem und ohne Last. Sie werden eingehalten bei einer Netzspannung von 230V +/-10%. Bei minimaler Netzspannung werden die Maximalwerte evtl. nicht mehr erreicht.)

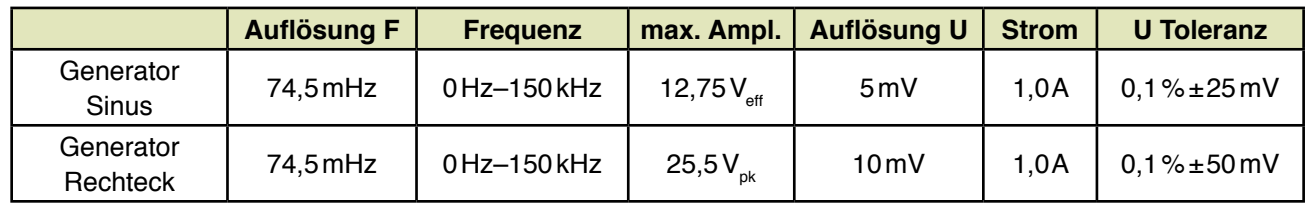

#### **20 MHz Funktions-Arbitrarygenerator**

Sinus, Rechteck, Dreieck, Sägezahn, Rauschen Pulse, arbitrary Funktionen, Burst, Wobbeln. Es sind Frequenzen von 1 μHz bis 20MHz mit Auflösungen von 1μHz möglich. Die Amplituden sind programmierbar zwischen 20mVpp bis zu 20Vpp. Rampen sind bis 200kHz programmierbar bei einer Genauigkeit von 20ppm. Maximale Frequenz im Burstbereich ist 5MHz. Eine Triggerung ist über einzel, extern oder intern möglich.

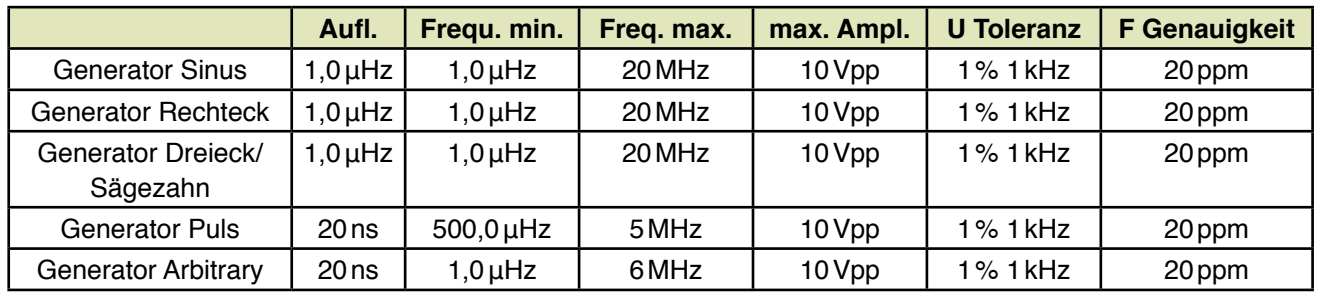

### **80 MHz Funktions-Arbitrarygenerator**

Sinus, Rechteck, Rauschen Pulse, arbitrary Funktionen, Burst, Wobbeln. Es sind Frequenzen von 1μHz bis 80MHz mit Auflösungen von 1μHz möglich. Die Amplituden sind programmierbar zwischen 10mVpp bis zu 10Vpp. Rampen sind bis 1MHz programmierbar bei einer Genauigkeit von 3ppm. Maximale Frequenz im Burstbereich ist 80MHz. Eine Triggerung ist über einzel, extern oder intern möglich.

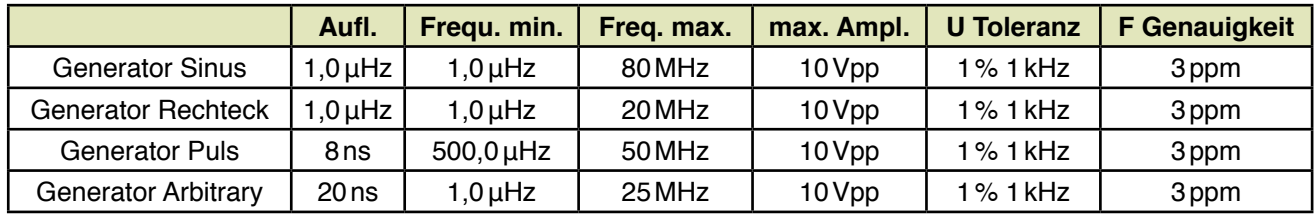

### **RMX-Karte (Messmatrix)**

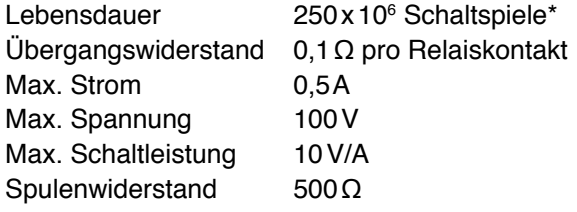

 $^\star$  Die 250 $\mathrm{x}$ 10 $^{\mathrm{6}}$  Schaltspiele werden bei weitem mechanisch überschritten – lediglich der Ubergangswiderstand der Relaiskontakte kann sich außerhalb der Spezifikationen befinden.

### **Mess-Logik-Stimulierungsmatrixkarte RML32-Karte – Stimulierungsmatrix**

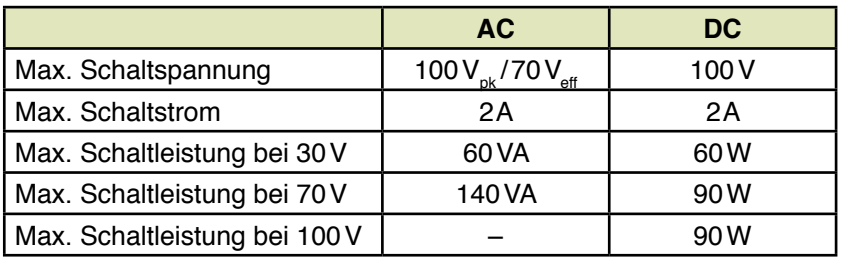

## **RML32-Karte – Logikkarte**

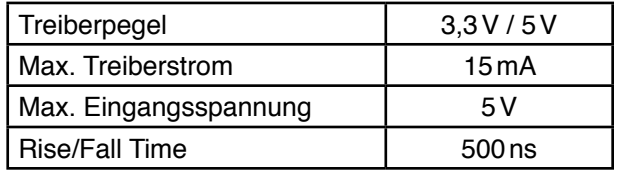

### **Hochspannungsmessmatrix VMX8**

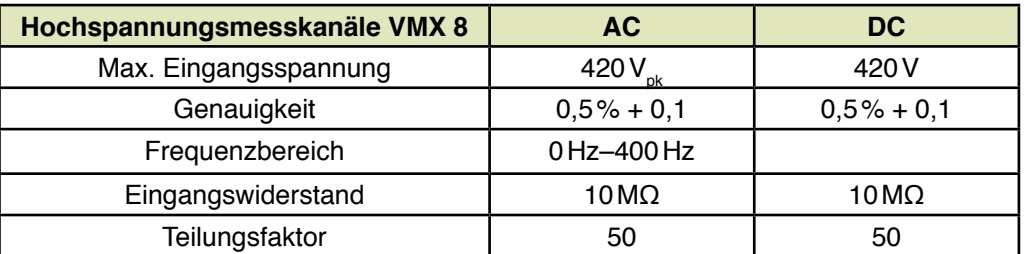

# **Zenerdioden-Messkarte 100V ZDC100**

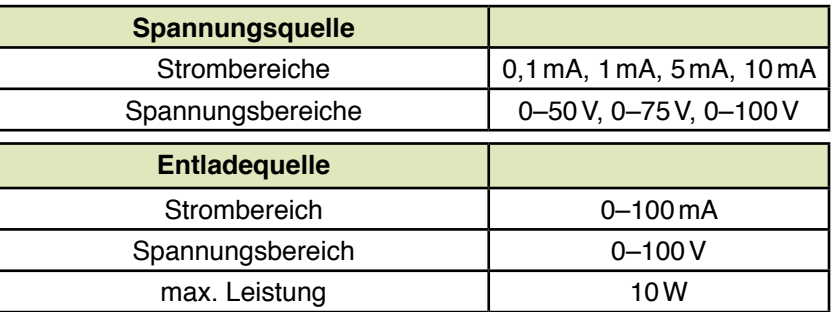

# **Stimulierungsmatrix MMX670, MMX72 und EMX48**

Isolationswiderstand 109Ω

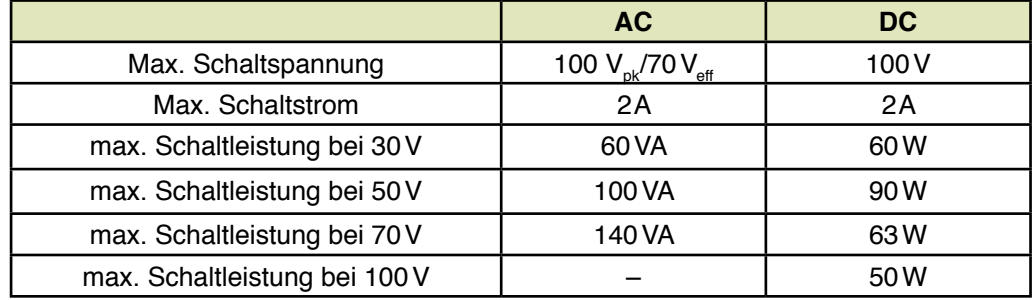

# **Hochspannungsstimulierungsmatrix HSM670 (nicht UKMFT-Familie)**

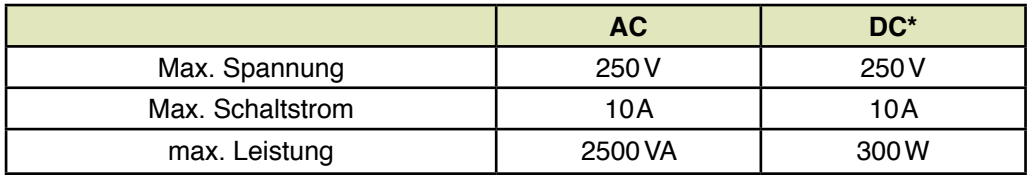

\* Achtung: Kontaktdaten des Relais DE1A (Hersteller: Panasonic) beachten.

# **Powermatrix PMX16 (nicht UKMFT-Familie)**

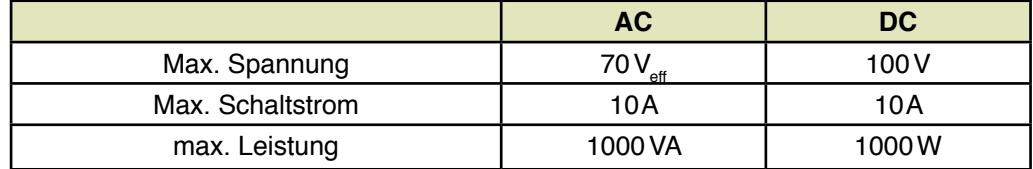

# **Logikkarte LOG96**

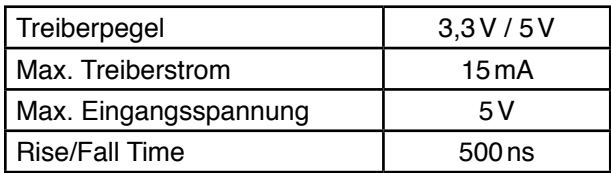

# **Präzisionsmesslogikkarte PML670**

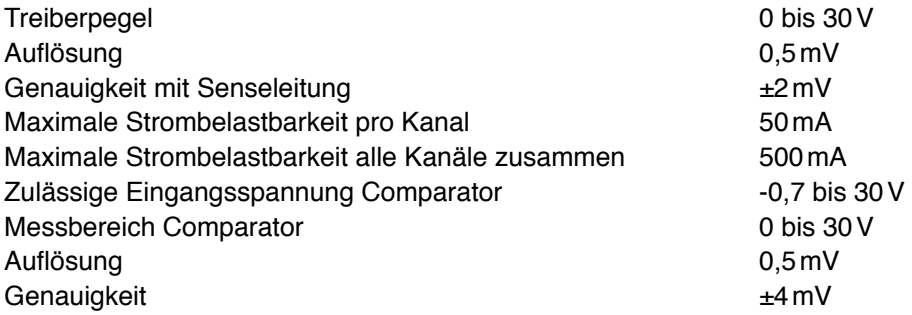

# **Programmierbare Widerstandsdekade**

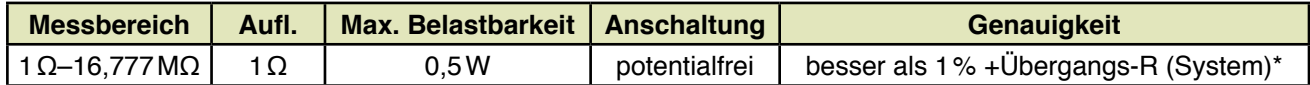

\* Übergangswiderstand: typisch 0,5 bis 5Ω, abhängig vom Zustand der VG-Leisten in der Testsystemschnittstelle

# **Leistungsmatrix LMX670**

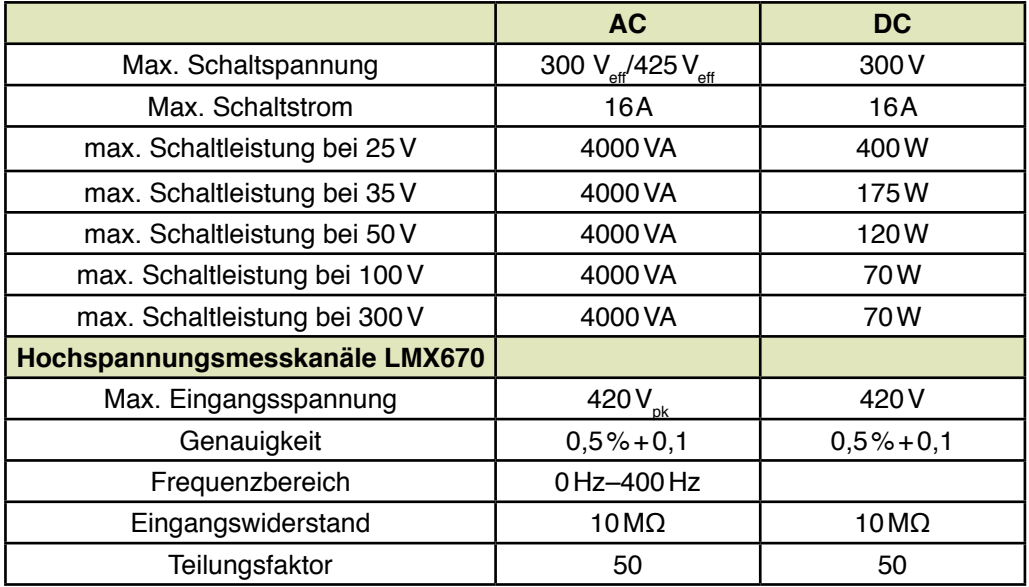

# **Technische Daten und Ausbaubauvarianten des Powermoduls POMO80:**

Beim POMO80 handelt es sich um Netzgeräte und Lasten mit Arbitrary Generator, die individuell für jede Messaufgabe Kurvenformen erzeugen können.

Beispiel für Bestellbezeichnung: POMO80/1/2: Die vorletzte Ziffer steht für die Anzahl der DC-Module, die letzte Ziffer steht für die Anzahl der Lastmodule. Die Spaltenüberschrift steht für die Bestellbezeichnung.

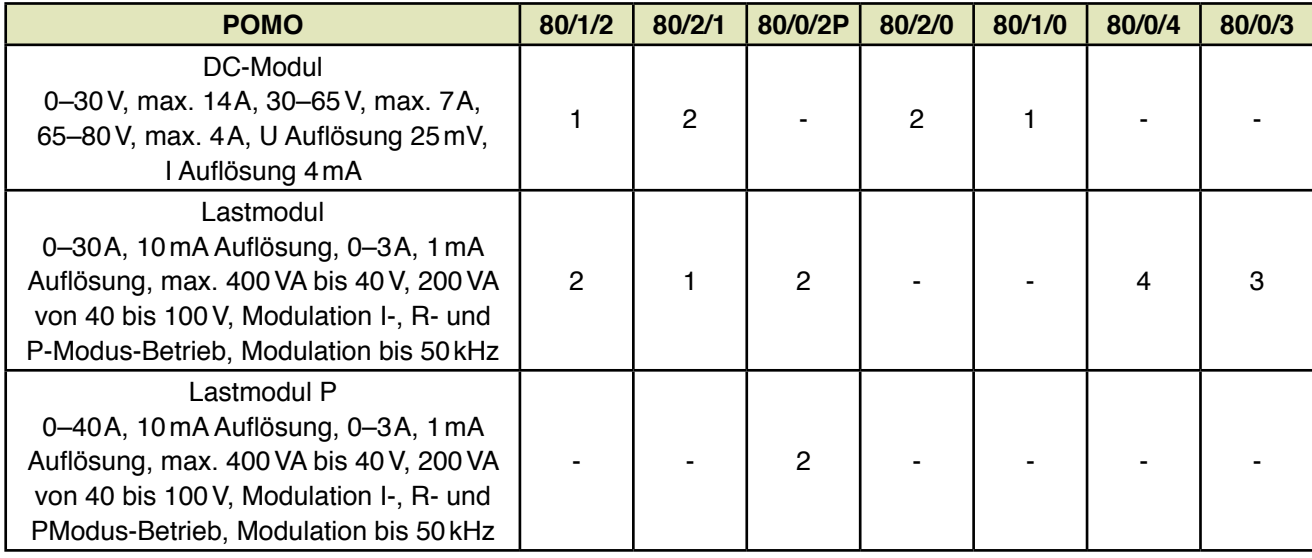

Abmessungen: 19", 3 HE, 450mm tief, Gewicht: 25kg

lieferbar im 19 "-Auftisch- oder 19 "-Einbaugehäuse (bei Bestellung bitte angeben).

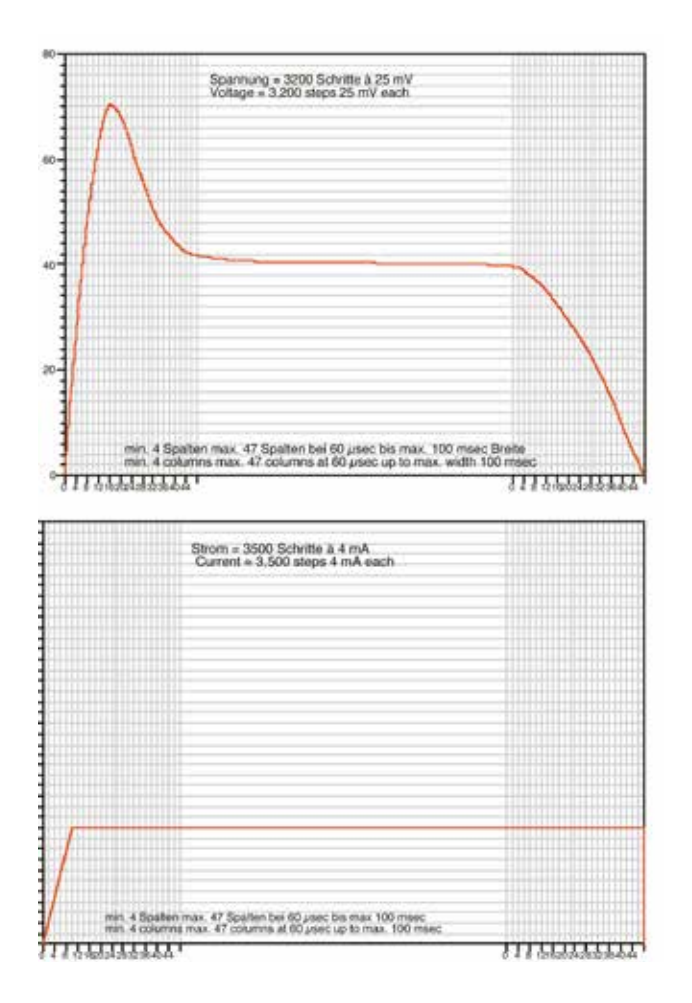

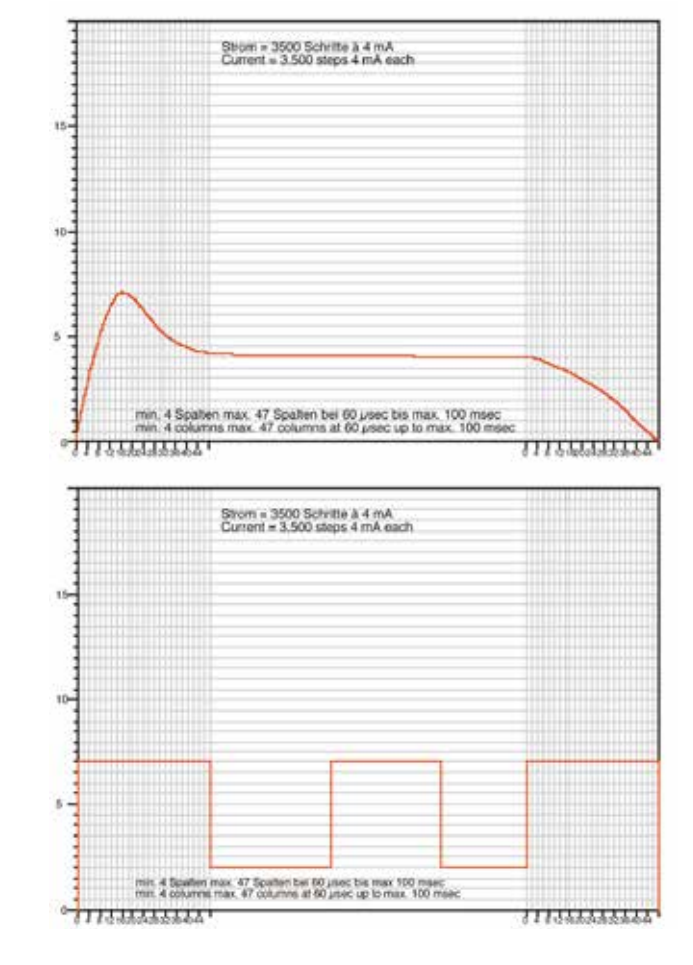

Oben sehen Sie einige Möglichkeiten, wie die Lastkurven bzw. DC-Kurven aussehen können, so dass z.B. das Einschaltverhalten einer Glühlampe nachgebildet werden kann oder ein Prüfling (z.B. Netzteil) mit einer gewissen Grundlast belastet wird und Leistungsspitzen aufmoduliert werden.

## **SchAC/Last Schaltbare AC-Quelle und schaltbare Widerstandslast**

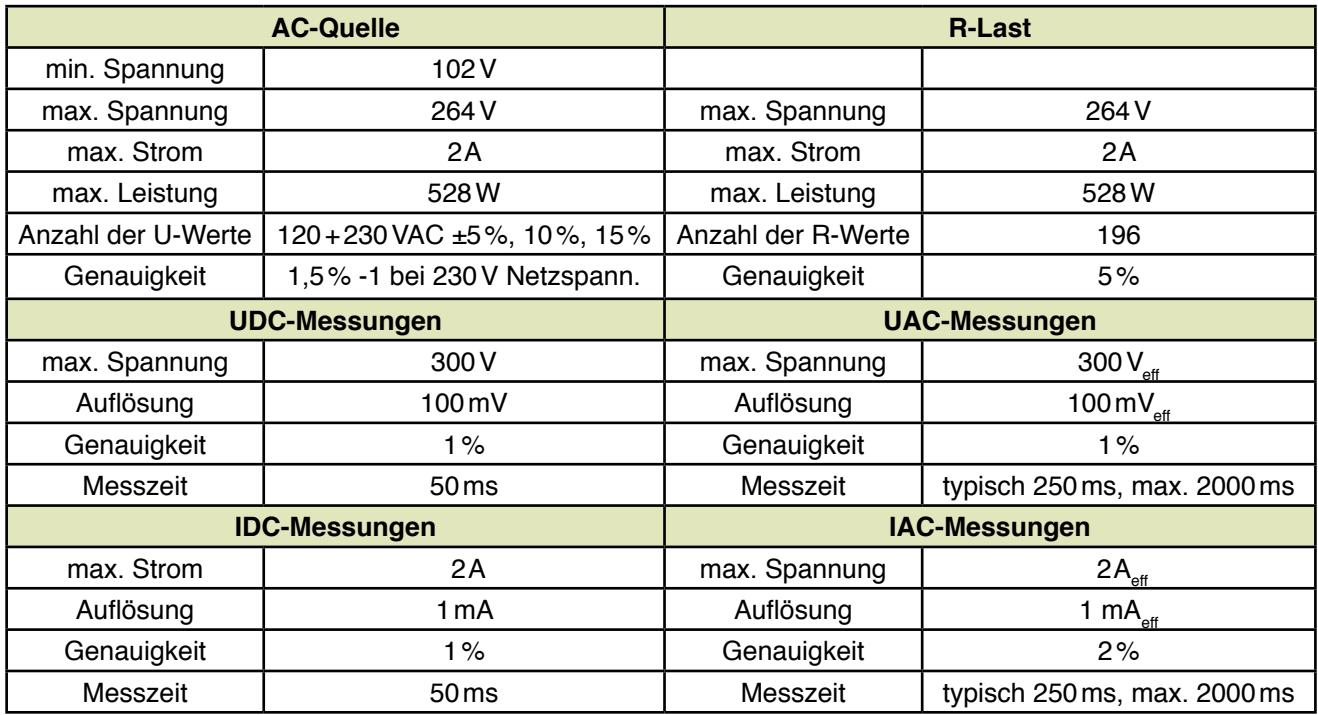

# **Technische Änderungen – Irrtum vorbehalten**

# **Software**

Alle REINHARDT-Testsysteme werden über Oberflächen programmiert: Wie bei Tabellen werden bei uns nur die nötigen Daten eingegeben, während bei vielen anderen Systemen zeilenweise Programmierung üblich ist. Ziel bei der Entwicklung der REINHARDT-Software ist es, dem Anwender ein komfortables, schnelles und somit produktives Arbeiten mit dem REINHARDT-Testsystem zu ermöglichen. Ein Techniker mit einem WINDOWS-Basiswissen muss das Testsystem programmieren können. Ein sofortiger, leichter Einstieg sollte auch nach einer längeren Programmierpause möglich sein. Der eigentliche Prüfer, aber auch der Programmierer, braucht keine Softwarekenntnisse, sondern muss mehr oder weniger nur den Prüfling einlegen und den Startknopf drücken. Deshalb setzt die Mehrheit der REINHARDT-Kunden das Testsystem bereits eine Woche nach Anlieferung im Produktionsbereich ein und kann damit bereits produzieren. Kleinstserien, Just-in-Time-Produkte, aber auch mittlere bis umfangreiche Produkte lassen sich so in einem Zehntel bis zu einem Zwanzigstel der üblichen Zeit programmieren. Die durchstrukturierten Oberflächen werden nach einem logischen Fluss geöffnet und bearbeitet. Alle Eingaben der Parameter und Informationstexte werden schon bei ihrer Eingabe syntaktisch geprüft und nur dann übernommen, wenn sie richtig eingegeben werden oder die Werte den jeweiligen physikalischen Grundbedingungen entsprechen. Die vielen, sich dauernd wiederholenden Begriffe der Hochsprache entfallen. Deshalb fällt nur noch ein Viertel der eigentlichen Eingaben an. Der strukturierte Aufbau garantiert immer höchste Transparenz bei der Programmerstellung. Daraus ergibt sich eine extrem gute Übersicht, die auch bei späteren Programmänderungen in Sekunden den Testschritt und den Parameter finden lassen, der geändert werden muss. Mit Maus oder Cursor- und Funktionstasten werden die wesentlichen Eingabefunktionen gesteuert. So wird die Eingabe auch für Nichtgeübte im Tippen einfach und praxisnah.

#### **Testprogrammerstellung**

Ein Assistent (Wizard) hilft beim Erstellen des Baugruppentests, denn der Ablauf für eine Programmerstellung wird immer in einer sehr ähnlichen Reihenfolge abgearbeitet, erfordert aber auch die Zusammenführung von verschiedenen Informationen wie CAD-Daten, Bildern, Adaptern usw.

Der Assistent fragt Dialog geführt zunächst, welche Art von Test durchgeführt werden soll, Incircuit- oder Funktionstest oder kombiniert. In den folgenden Schritten wird abgefragt, ob ein Pintest, Isolationstest, IC-Opentest und ein Bauteiltest durchgeführt werden soll. In der nächsten Oberfläche werden die Daten für die grafische Fehlerortdarstellung geladen, anschließend werden noch einmal übersichtlich alle Angaben aufgelistet. In den nächsten Schritten führt dieser Wizard durch alle notwendigen Programmiermodule, so dass nur noch die Anweisungen befolgt werden müssen und auch ein unerfahrener Anwender einfach und schnell ein Testprogramm erstellen kann.

## **Prüfablauf**

Eine Testmappe, auch Prüfprogramm genannt, besteht aus mehreren einzelnen Testarten wie Pinkontakttest, Kurzschlusstest, IC-Open-Lötfehlertest, Bauteiltest, Funktionstest usw. Im Testablaufbaum links auf dem Bildschirm wird immer angezeigt, in welcher Testart sich die Prüfung momentan befindet. Diese Funktion lässt sich auch ausblenden.

Für das reine Testen in der Produktion gibt es den "Testermodus", in dem bereits festgelegt ist, welche Art der Prüfung durchgeführt wird, ob z.B. nach dem Bauteiltest auch ein Funktionstest durchgeführt wird. Im Testermodus ist wirklich nur das allernötigste auf dem Bildschirm dargestellt, so dass auch eine Anlernkraft problemlos das Testsystem bedienen kann und sich so auf das Wesentliche konzentrieren kann. Eine Editiermöglichkeit für den Tester (Prüfpersonal) ist nicht vorhanden. Das Testprogramm kann im Testermodus nicht verändert werden, d.h. es können keine Testarten einoder ausgeschaltet werden und es kann nicht zu anderen Testarten verzweigt werden. Für den Tester bzw. Prüfer sind nur noch die für ihn notwendigen Bedientasten vorhanden, wie z.B. Start, Stop, Fehleranzeige.

Als erstes können Sie eine Seriennummer eingeben, die z.B. über Barcodescanner, Tastatureingabe oder durch Eingabe und automatisches Inkrementieren bzw. Dekrementieren erzeugt wird.

Im Pinkontakttest wird geprüft, ob alle gefederten Kontaktstifte die Baugruppe kontaktieren. Im Fehlerfall werden die betroffenen Pins grafisch dargestellt.

Auf dem Bildschirm wird die Anzahl der bisher aufgetretenen Fehler in dieser Testart und auch die bisher aufgetretenen Gesamtfehler im Testmodul angezeigt. Am analogen Fortschrittsbalken lässt sich klar erkennen, wie weit der Prüfvorgang bereits fortgeschritten ist.

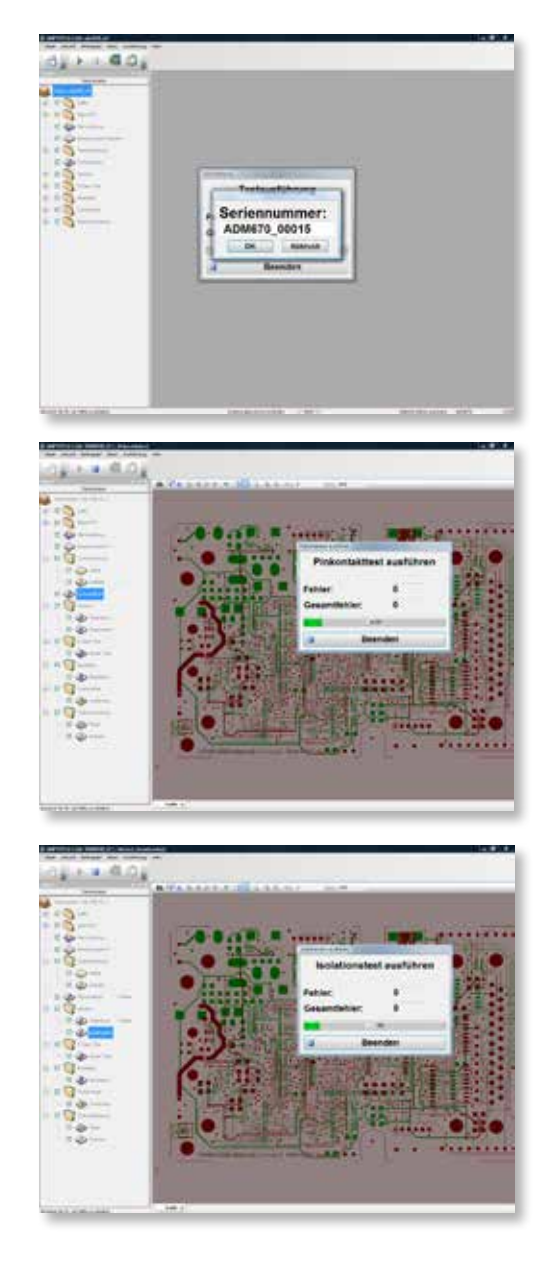

**Curzschlus** mutlich **BANKERIN INTERFERING**  $C18$   $\blacksquare$  $X5<sub>0</sub>$ 

Im Netz- und Isolationstest werden Lötkurzschlüsse oder Leiterbahnunterbrechungen erkannt und dargestellt.

Jetzt folgt ein IC-Open Test, in dem sichergestellt wird, dass die IC-Pins eine elektrische Verbindung mit der Leiterplatte haben. Am weiß gekennzeichneten IC im nächsten Bild ist ein Fehler aufgetreten. Das Fadenkreuz markiert eindeutig den Pin, bei dem ein Lötfehler vorhanden ist. Der Leiterbahnzug, der an diesem Pin angeschlossen ist, wird optisch hervorgehoben.

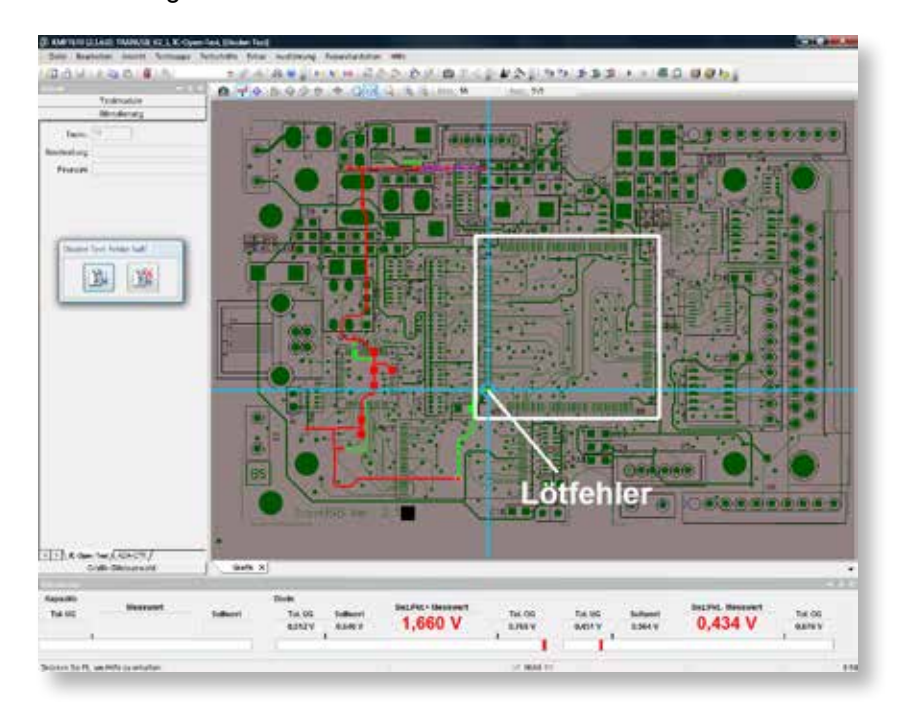

In der nächsten Testart werden die Bauteile geprüft: Ist die richtige Bauteilart (z.B. R, FET, OPs …) mit dem richtigen Wert in der richtigen Orientierung am richtigen Platz eingesetzt? Wie in diesem Beispiel erscheint die grafische Fehlerortdarstellung, die bauteilgenau das fehlerhafte Bauteil anzeigt. Auch die Anschlussleiterbahnzüge sind optisch hervorgehoben, so dass man auch erkennen kann, welche zusätzlichen Bauteile daran angeschlossen sind.

Darüber hinaus wird in diesem Fenster angezeigt, dass der Test beendet ist und fehlerhaft bzw. OK war. Sie können nun, wenn Sie wollen, in den Modus gehen, in dem die einzelnen Fehler angezeigt und behoben werden können. Der Prüfling kann jetzt entnommen und durch einen neuen ersetzt werden.

## **Adapter- und Prüfprogrammerstellung**

Eine der Aufgaben in Verbindung mit Testsystemen ist das Adaptieren des Prüflings über einen Nadeladapter oder Steckeradapter sowie das Erstellen der Prüfprogramme. In diesem Bereich liefern wir Lösungen, die die Prüfadapter- und Prüfprogrammerstellung in typisch einem Arbeitstag ermöglichen. Wir nutzen dazu die Gerberdaten, mit denen die Daten für die Bohrdatei und damit das Erstellen des Adapters erzeugt werden und als weiteres die grafische Fehlerortung auf dem Bildschirm erfolgt. CAD-Daten zur Erstellung der Prüfprogramme können übernommen werden und so in wenigen Minuten ein umfangreiches Prüfprogramm erstellt werden.

Bedingt durch die Schwerfälligkeit der Produktionen und die Überlastung der Prüfbereiche werden Serienfehler oft erst nach Tagen erkannt und das Prüffeld ist gezwungen, jede einzelne Baugruppe nachzuarbeiten. Das beeinflusst die Qualität und Zuverlässigkeit und wird teilweise von den Kunden nicht mehr angenommen. In diesem Fall zahlt es sich aus, die Testung und Bestückungsüberprüfung direkt nach der Lötung vorzunehmen. Dann liegen maximal 3–5 Baugruppen zwischen der Bestückung und dem Test, so dass entsprechend schnell eingegriffen werden kann, um die Fehler sofort zu erkennen und abzustellen.

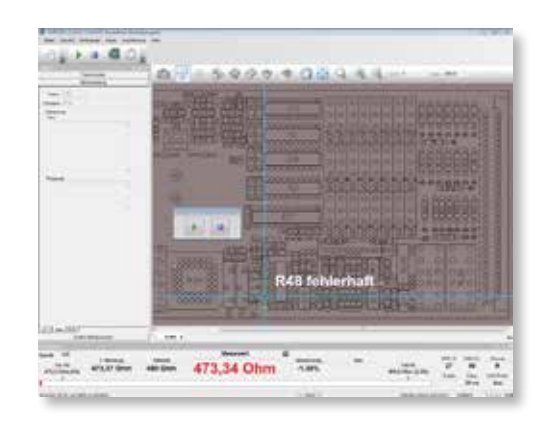

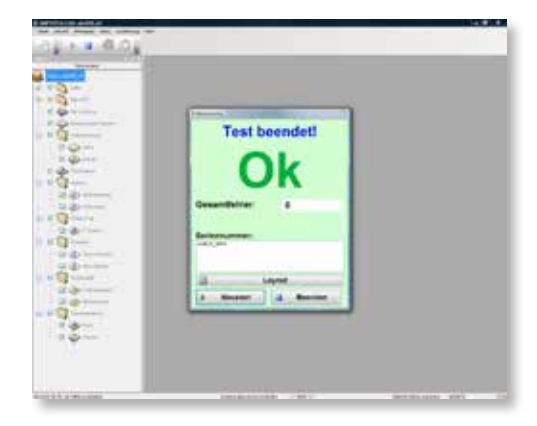

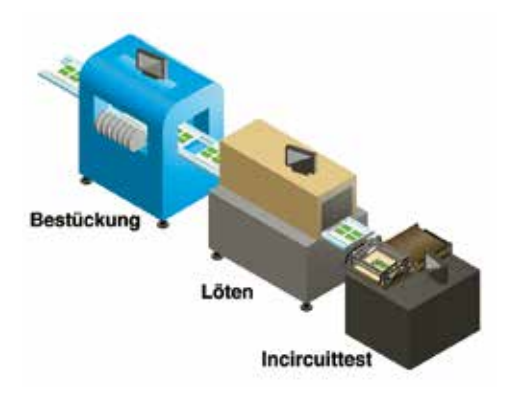

# **Programmierung des REINHARDT-Testsystems und Bearbeiten der Gerberdateien**

Übersicht über die einzelnen Schritte der Programmierung (Wir gehen bei der Programmierung aus von einer typischen Platinengröße aktueller Technologie im Europaformat bei gemischter Bestückung und Mikroprozessor.).

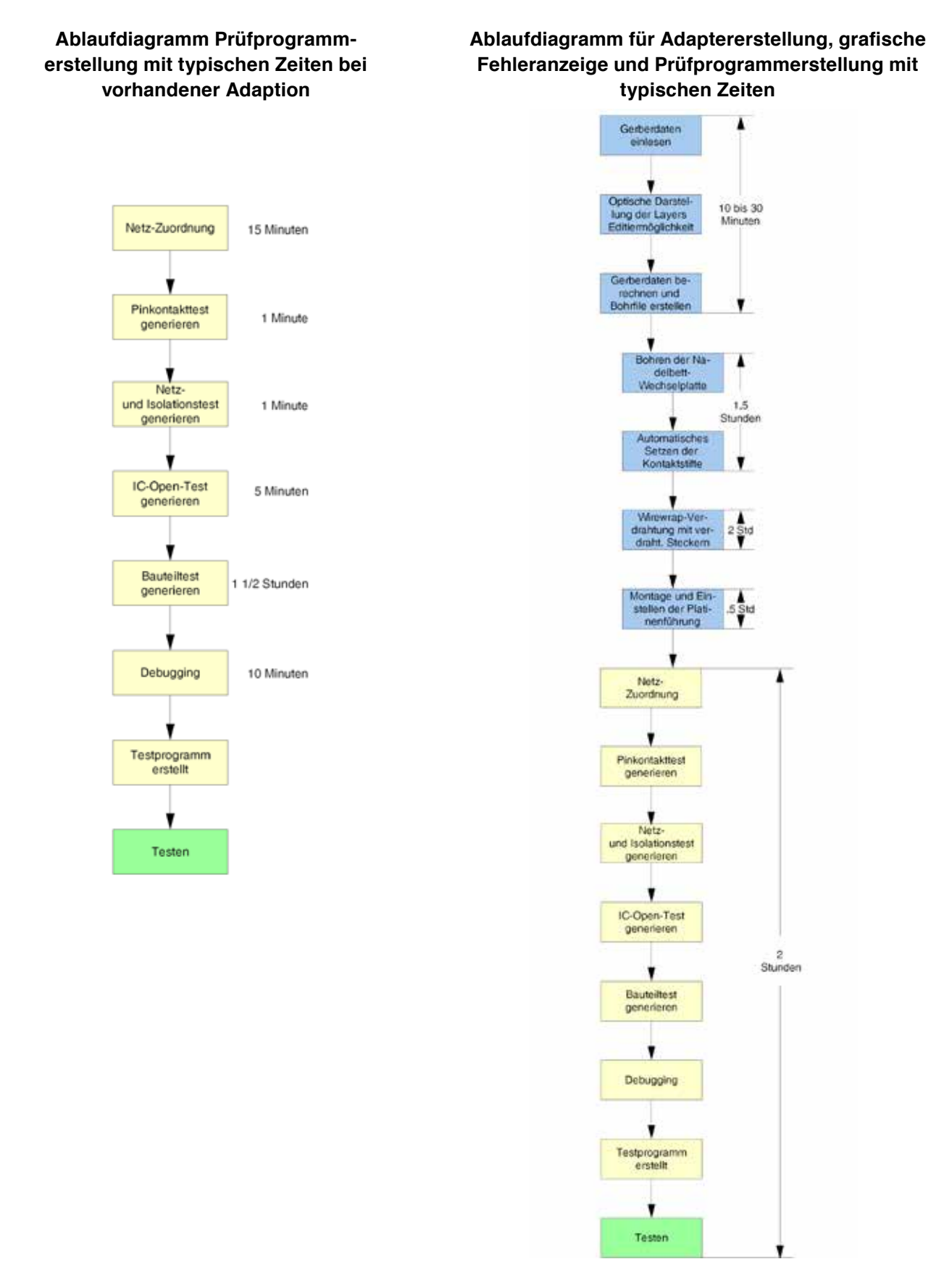

Zuerst werden die Gerberdaten des Prüflings eingelesen. Bei REIN-HARDT werden die Gerberdaten zur Erstellung von Nadelbettadapter und zur grafischen Programmierhilfe und Programmierunterstützung herangezogen. Diese zusätzliche Möglichkeit hilft den Anwendern, denen keine ausreichenden CAD-Daten des Entwicklers zur Verfügung stehen.

Alle gängigen CAD-Systeme haben einen gemeinsamen Standard: Sie stellen Gerberdaten bereit. Wir ziehen u.a. diese Daten heran, die mehr oder weniger aus einzelnen Vektoren bestehen, um komplette Leiterbahnzüge mit den Bauteilbohrungen und Durchkontaktierungen zurückzurechnen. Die einzelnen Layers (bis zu 255) können nacheinander oder alle gleichzeitig grafisch auf dem Bildschirm dargestellt und evtl. editiert werden. Von dargestellten Layers können verschiedene DCodes ausgeblendet und einzelne Layers gespiegelt werden. Wenn alle Layers übereinander liegen, beginnt die Software, alle Netze (Leiterbahnzüge) zurückzuberechnen. Die dafür entwickelte Software erarbeitet diesen Prozess in wenigen Minuten, selbst bei Doppeleuropakarten in Mehrlagentechnik. Dann wird ein Bohrfile für das Nadelbett erstellt inkl. Grafikdaten für die Bildschirmdarstellung. Eine detaillierte Ablaufbeschreibung finden Sie im Kapitel über die Adaptererstellung.

Der komplette Bearbeitungsprozess für Aufbereitung, Darstellung der Leiterplatte, Erstellen der Netze und Bohrdaten dauert rund 10 bis 30 Minuten.

## **Der Incircuit-Test und seine Programmierung**

Für den Incircuittest stehen 5 Editoren zur Verfügung: Grafikdaten- bzw. CAD-Datenübernahme

- 1. Netzzuordnung
- 2. Pinkontakttesteditor
- 3. Netztesteditor (Isolationstest+Verbindungstest)
- 4. IC-Testeditor
- 5. Bauteileditor

Die Editoren und Vorgehensweisen werden nachfolgend beschrieben.

Für die Prüfprogrammerstellung wird zunächst eine Testmappe angelegt, in der die einzelnen Testprogrammteile (Testart) übersichtlich abgelegt werden, denn ein Prüfprogramm kann durchaus aus mehreren Testprogrammteilen bestehen.

Im nächsten Schritt können Grafikdaten menügeführt ausgewählt und eingebunden werden, die die Gerberbearbeitungssoftware bereits automatisch erstellt hat.

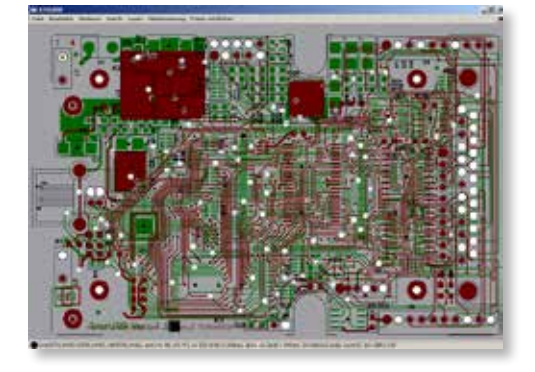

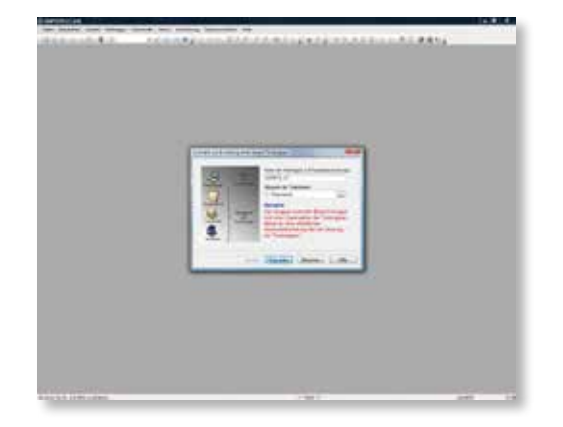

# Netzzuordnung

Die Netzzuordnung bedeutet die Zuordnung des Prüfstiftes (und damit auch das Netz der Baugruppe) zum Testsystemmesskanal. Bei einem REINHARDT-Incircuittestsystem haben Sie den großen Vorteil, dass der Nadelbettadapter nicht gezielt verdrahtet werden muss, sondern nur 1:1 verdrahtet wird. Die Zuordnung von gefederten Prüfkontaktstiften zum jeweiligen Testsystemmesskanal erfolgt komfortabel mittels Identifizierungsprobe und Bildschirmführung. Diese Vorgangsweise bewirkt, dass nur noch 1/20 der bei gezieltem Verdrahten üblichen Zeit für die Adapterverdrahtung benötigt wird. Vor allem müssen Verdrahtungsfehler, die sich bei komplexeren Adaptionen kaum vermeiden lassen, nicht aufwändig gesucht und ausgebessert werden.

# Pinkontakttest-Editor

Der Pinkontakttest hat die Aufgabe, Fehler bei der Kontaktierung der zu prüfenden Baugruppe (Prüfling) mittels der Prüfstifte zu erkennen und darzustellen. Das vermeidet Geister- bzw. Pseudofehler. Wird kein Pinkontakttest durchgeführt und ein Prüfkontaktstift hat keine Verbindung zur Baugruppe, kann das Testsystem z.B. melden, dass ein Transistor defekt oder ein Widerstand nicht bestückt ist, obwohl sie in Ordnung sind.

Der Pinkontakttest wird vollautomatisch gelernt. Sie kontaktieren Ihre bekannt gute Baugruppe und geben nur noch an, von welcher Pinnummer bis zu welcher Pinnummer gelernt werden soll. Danach werden in ca. 10s bis 20s alle gesetzten und mit dem Prüfling verbundenen Nadeln automatisch erlernt. Das Prinzip beruht auf einer Widerstands- und einer Kapazitätsmessung. Über einen aufrufbaren Editor können Sie am automatisch erstellten Programm noch von Hand Schwellwerte ändern. Auch für die Fehlerortdarstellung wird eine grafische Darstellung automatisch generiert. Tritt beim Baugruppentestablauf ein Kontaktfehler auf, wird der defekte gefederte Kontaktstift sofort grafisch dargestellt. So kann auch eine Hilfskraft binnen Sekunden die defekte Nadel finden und austauschen.

## Netz- und Isolationstest-Editor

Im Netz- und Isolationstest werden Lötkurzschlüsse und Leiterbahnunterbrechungen erkannt und dargestellt.

Die häufigste Fehlerursache sind Lötfehler, wobei die Lötkurzschlüsse überwiegen. Im Netztesteditor werden über ein automatisches Lernverfahren in typisch 10s die kompletten Netze, die sich auf dem Prüfling befinden, erlernt und daraus ein Prüfprogramm erstellt. Sie können eine oder mehrere Nadeln pro Netz setzen, um ggf. auch Unterbrechungen auf der Leiterplatte prüfen zu können. Auch im Netztest können Sie von Hand eingreifen, so dass z.B. niederohmige Widerstände, die sich als Netz darstellen, ggf. gelöscht und erst im Bauteiltest getestet werden. Bei Kurzschlüssen lassen sich Netze grafisch auf dem Bildschirm darstellen.

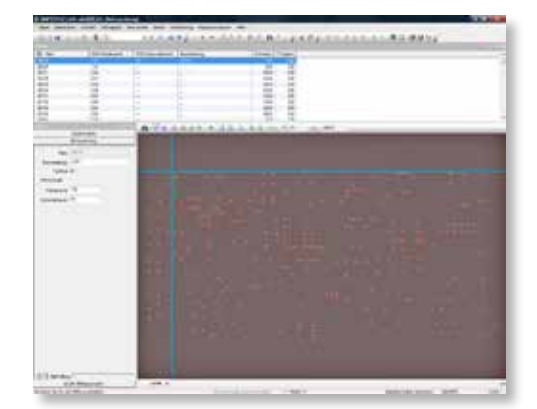

# IC-Test-Editor

Diese Testmethode ist speziell für die SMT-Technologie entwickelt worden, um Lötfehler zu erkennen, die besonders an LSIs mit Fine Pitch-Anschlüssen oder Ball Grid Arrays entstehen. Dieser Prüfbereich kann diese Fehler, ohne jegliche Einschränkung auf Bussysteme, Bauteile oder Technologie, problemlos erkennen. ICs können als Single-in-Line, Dual-in-Line, SO, QFP, PLCC, PGA oder BGA usw. grafisch auf dem Bildschirm dargestellt werden. Im Fehlerfall lässt sich so auch der grafische Fehlerort aufzeigen.

Eine optionale Software und Selektivverstärkerplatine mit 16 Kanälen pro Karte (max. 16 Karten) kann 16 kapazitive Probes (insgesamt 256 Kanäle) aufnehmen. Die gefederte kapazitive Probe wird mittels Prüfadapter von oben auf das IC aufgesetzt.

Die oben beschriebene Hard- und Software bildet auch die Voraussetzung für die **Polaritätserkennung von axialen und radialen Elektrolyt- (Aluminium) und Tantalkondensatoren (siehe Bauteiltest).**

# IC-Open Test-Programmierung

Der IC-Open-Test wird halbautomatisch generiert. Bei der Programmierung z.B. eines PLCC-ICs klicken Sie mit dem Fadenkreuz in der grafischen Programmieroberfläche auf den Pin 1 und die Software erkennt sofort alle angeschlossenen IC-Beine. Ein Lernmodus erlernt für dieses Bauteil alle Sollwerte und Schwellwerte für den späteren Testablauf. Auch die pingenaue grafische Fehlerortdarstellung ist damit generiert, d.h. die Programmierung eines ICs ist in weniger als 20s durchgeführt.

Messmethode: Nachdem durch das Testsystem alle Eingänge des ICs auf Masse gelegt wurden, lassen sich die Beschaltungspins einer nach dem anderen mit einem Signal von ca. 8kHz unterhalb der Schleusenspannung ansteuern. Mit Hilfe der oben aufgesetzten Probe und des Selektivverstärkers wird die Kapazität gemessen. Diese Messmethode ermöglicht auch das Prüfen von Steckern. Immer wieder werden verschiedene Steckersysteme angeliefert, bei denen ein oder mehrere Messer oder Federn fehlen, was von außen häufig nicht erkennbar ist, sondern nur über direktes Anstecken. Mit dieser Methode können komplexe Steckersysteme mit 20ms pro Kontakt vollautomatisch ermessen werden. Die dazu notwendigen Testschritte können automatisch generiert werden.

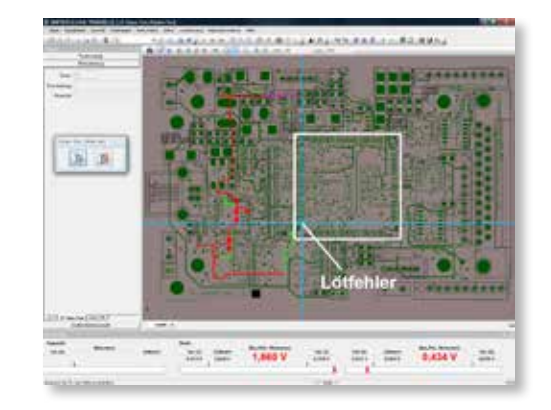

# Bauteiltest-Programmierung

Hier werden Bauteile wie Widerstände, Kondensatoren, Induktivitäten, Dioden, Zenerdioden, Transistoren, FETs, Optokoppler, Relais, Thyristoren, Varistoren, lineare ICs usw. getestet. Es gibt drei Wege der Programmierung:

- 1. manuelle Programmierung bei vollkommen freier Verdrahtung und ohne Gerberdaten,
- 2. halbautomatische Programmierung bei vollkommen freier Verdrahtung und Verwendung der Gerberdaten,
- 3. automatische Programmierung aus CAD-Daten mit Autolern der kompletten Messwerte, mit Autoguarding und Autodelay.

Für die erste Methode ohne Gerberdaten reicht ein Bestückungsplan und ein Schaltbild. Bei dieser Programmiermethode kann man von typisch 1 Minute pro Bauteil ausgehen. Für die zweite Programmiermethode werden neben Bestückungsplan und Schaltbild auch die Gerberdaten benötigt. Bei der dritten Methode werden neben Bestückungsplan, Schaltbild und den Gerberdaten noch CAD-Daten benötigt.

# Manuelle Bauteiltest-Programmierung

Wieso manuelle Programmierung, wo heute fast jedes CAD-System Daten und Grafiken für eine automatische Programmgenerierung liefern kann ?

Gerade Lohnbestücker bekommen Fertigungsaufträge, bei denen außer Musterplatine, Bauteilliste, Bestückungsplan und eventuell Positions- und Schaltplan keine weiteren Daten vorliegen, aber auch solche Baugruppen müssen einen Incircuittest durchlaufen.

Zu Beginn kann eine Grafikdatei für eine spätere Fehlerortdarstellung mit eingebunden werden, die durch Abscannen oder z.B. durch eine Aufnahme mit einer Digitalkamera erstellt werden kann. Nach dem Aufrufen des Editors öffnen sich fünf Default-Fenster. Im linken Fenster werden die Grafikdateien ausgewählt, die Sie für die Fehlerdarstellung benötigen. Im mittleren können Sie die Grafikdarstellung und im rechten die zur Bauteilmessung spezifischen Eingaben durchführen. Nach der Eingabe der Bauteilnummer, z.B. R130, der Messart (Widerstandsmessung, Kondensator- oder Spulenmessung usw.) wird der Sollwert eingegeben. Der Programmierer braucht sich weder um die Einstellung des Stimulierungssignals und seiner Werte (Spannung, Strom, Frequenz …) zu kümmern noch um das Timing oder die Messbereiche. Die Toleranzober-/untergrenze errechnet sich automatisch nach den eingestellten Defaultwerten, kann aber jederzeit sowohl prozentual wie auch nummerisch geändert werden. Im Feld Delay wird die Verzögerungszeit zwischen Stimulieren und Abmessen des zu messenden Bauteils angezeigt. Normalerweise wird diese Delay-Time automatisch vom System ermittelt, sie können aber auch manuell eingegeben werden. Als nächstes wird der Messkanal High und Low eingegeben. Dieser kann auch mit der Suchprobe in der Methode 1 durch gezieltes Kontaktieren des Netzes ermittelt werden. Dann wird der

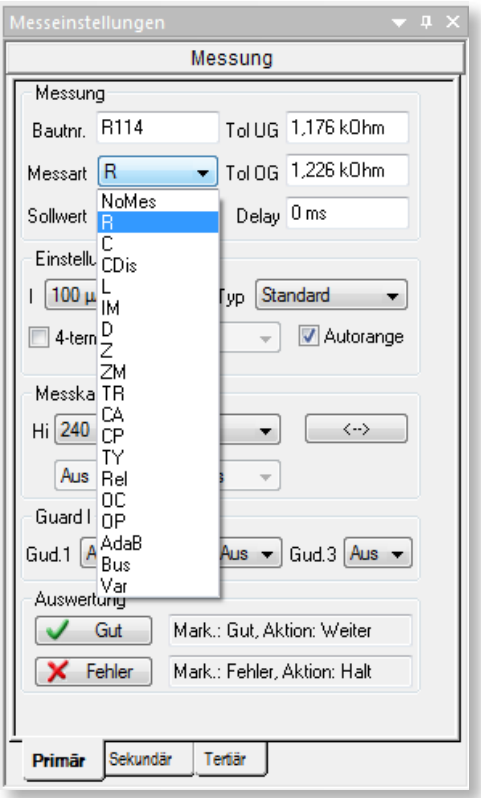

Messbutton gedrückt und das Testsystem führt die Messung aus. Im unteren Bereich des Bildschirms wird der Messwert im Gutfall grün dargestellt. Liegt der Messwert außerhalb der programmierten Toleranzober-/untergrenze, erscheint der Messwert und der analoge Messbalken rot. Sollte der Messwert rot sein, wird in den meisten Fällen durch Aktivieren des Autoguarding der passende Guardkanal (auch mehrere) gefunden und dadurch parasitäre Bauteile ausgenullt, so dass der richtige Messwert anliegt. Im nächsten Schritt kann das zu prüfende Bauteil mit einem Fadenkreuz gekennzeichnet werden, so dass im Testablauf das Bauteil als fehlerhaft dargestellt wird. Für eine zusätzliche Übersicht wird für jeden erstellten Bauteiltestschritt eine Zeile mit allen wichtigen Angaben zum jeweiligen Bauteil erstellt, so dass sich später ein Listing am Bildschirm ergibt, das jederzeit durchgescrollt werden kann.

Für das Erzeugen des nächsten Bauteiltestschritts wird lediglich eine Übernahmetaste gedrückt. Dadurch wird der vorangehende Testschritt kopiert und

automatisch die Bauteilnummer um 1 inkrementiert. Die typische Programmierzeit für einen solchen Testschritt ist kleiner als 1 Minute.

Im Bauteiltesteditor werden auch der Test von polarisierten Kondensatoren programmiert. Bei der Messmethode für den Test von polarisierten Kondensatoren wird wechselseitig ein Sinussignal (ca. 5 bis 6kHz bei 200mV) angeschaltet. Mit einer kapazitiven Probe wird auf dem Kondensatorgehäuse die Kopplung (= Signalstärke) abgemessen. Ein Selektivverstärker (Polaritätsboard) mit sehr geringen Eingangskapazitäten und hoher Eingangsimpedanz wird vorgeschaltet und verstärkt das schwache Signal. Danach wird die Amplitude des Signals bei wechselseitiger Signalanschaltung ausgewertet. Ein Signalunterschied zwischen Minus und Plus ist eindeutig (Das Signal fällt bei Minus-Anschaltung deutlich höher aus als bei Plus-Anschaltung.).

Diese Methode wird auch angewandt zum Erkennen fehlender Kondensatoren bei der Abblockung von ICs oder der Parallelschaltung kleiner Kondensatoren mit Elkos.

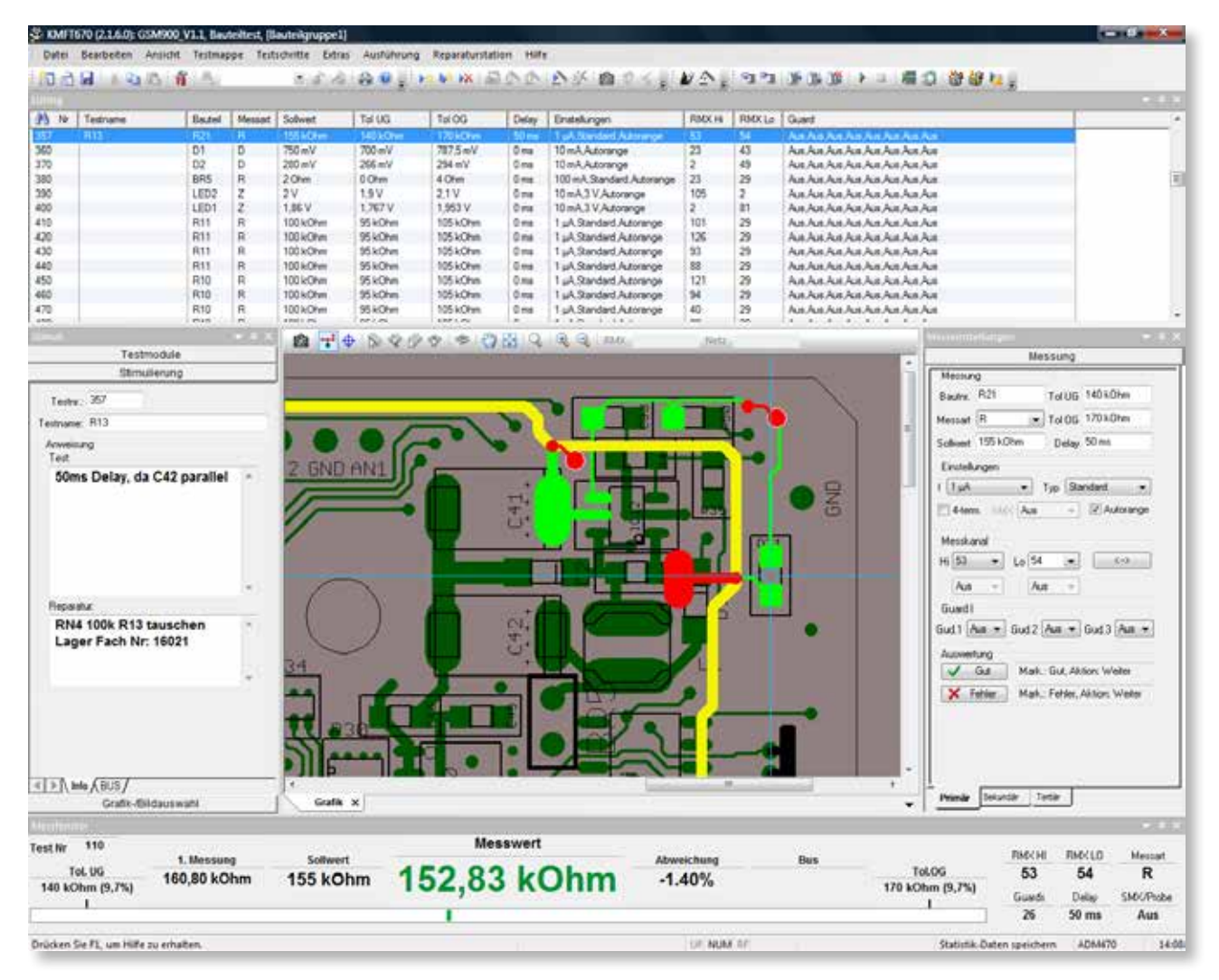

## 2. Halbautomatische Programmierung

Bei dieser Methode bilden die Gerberdaten des Prüflings die Grundlage. Nach dem Aufrufen des Editors öffnen sich auch hier fünf Default-Fenster. Im linken Fenster werden zu Beginn der Programmierung des Bauteiltests die entsprechenden Gerberdaten angewählt. Der im mittleren Fenster dargestellte Gerber-Bestückungsplan enthält auch die Information über die Messkanalverdrahtung. Um herauszufinden, an welchen Testsystemkanälen das zu prüfende Bauteil verdrahtet ist, zielen Sie mit dem Fadenkreuz auf das Anschlusspin A des zu prüfenden Bauteils, in diesem Beispiel Rx. Durch Drücken der linken Maustaste leuchtet der angeschlossene Leiterbahnzug auf. Durch Drücken der rechten Maustaste öffnet sich ein Kontextmenü. Hier geben Sie an, ob dieser Pin als High oder Low übernommen und eingetragen werden soll. Dasselbe gilt für den B-Pin (2. Anschlusspin des Widerstands).

Das Testsystem weiß jetzt, welche Messkanäle angeschlossen sind. Nach der Eingabe der Bauteilnummer, z.B. R130, der Messart (Widerstandsmessung, Kondensator- oder Spulenmessung usw.) wird der Sollwert eingegeben. Die Toleranzober-/untergrenze errechnet sich automatisch nach den eingestellten Defaultwerten, kann aber jederzeit prozentual oder nummerisch geändert werden. Im Feld Delay wird die Verzögerungszeit zwischen Stimulieren und Abmessen des zu messenden Bauteils angezeigt. Normalerweise wird diese Delay-Time automatisch vom System ermittelt, kann aber auch manuell eingegeben werden. Dann wird der Messbutton gedrückt und das Testsystem führt die Messung aus. Im unteren Bereich des Bildschirms erscheint der Messwert im Gutfall grün dargestellt. Liegt der Messwert außerhalb der programmierten Toleranzober-/untergrenze, erscheint der Messwert und der analoge Messbalken rot. Sollte der Messwert rot sein, wird in den meisten Fällen durch Aktivieren des Autoguarding der passende Guardkanal (auch mehrere) gefunden. Für eine zusätzliche Übersicht wird für jeden erstellten Bauteiltestschritt eine Zeile mit allen wichtigen Angaben zum jeweiligen Bauteil erstellt, so dass sich später ein Listing am Bildschirm ergibt, das jederzeit durchgescrollt, aber auch direkt im Listing editiert werden kann.

Wie soll das Testprogramm reagieren oder verzweigen, wenn sich der Messwert nicht zwischen seinen zulässigen Grenzen befindet? In den meisten Fällen werden Sie, wenn der Messwert OK ist zum nächsten Prüfschritt gehen. Liegt der Messwert außerhalb seiner zulässigen Grenzen, wird ein Eintrag ins Fehlerregister gemacht und zum nächsten Prüfschritt gegangen. Sie könnten z.B. auch ein "Halt" eingeben, woraufhin das Prüfprogramm im Fehlerfall anhält und dem Prüfer evtl. eine Anweisung anzeigt wird wie z.B. "Schalter S1 auf dem Püfling nach rechts". Alle Reaktionen, die zum automatischen Testen benötigt werden, sind im Auswertmenü bereits vorhanden z.B. NotAus, End, Schleifen, Goto; LoadGo…

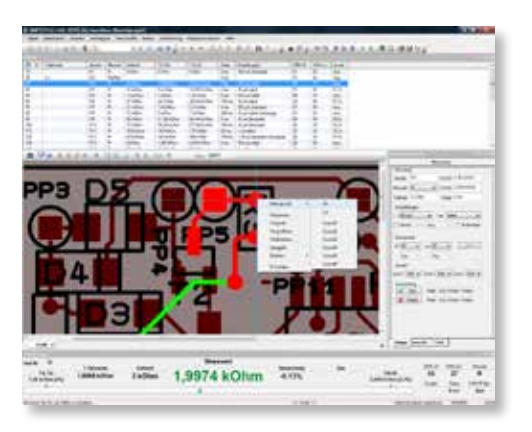

Zum Erzeugen des nächsten Bauteiltestschritts wird nur eine Übernahmetaste gedrückt. Dadurch wird der vorangehende Testschritt kopiert und automatisch die Bauteilnummer um 1 inkrementiert. Die typische Programmierzeit für einen solchen Testschritt ist noch kürzer als bei der manuellen Programmiermethode, 30s pro Bauteiltestschritt sind durchaus realistisch.

# 3. Einsatz von CAD-Daten

Das Testsystem besitzt eine Schnittstelle, bei der das Prüfprogramm mit Hilfe von Daten und über das Autolernverfahren automatisch erstellt wird. Sollte also das CAD-System eine ASCII-Schnittstelle besitzen, muss man nur dafür Rechnung tragen, dass sich die ASCII-Daten des verwendeten Systems mit denen des REINHARDT-Systems verstehen. Ein kleiner Postprozessor schafft Abhilfe. Die automatische Programmerstellung nimmt erfahrungsgemäß bei ca. 300 Bauteilen typisch 10 Minuten in Anspruch.

# **Testablauf**

Wenn das Testsystem eingeschaltet wird, lädt das System nach dem Booten automatisch das zur Adaption passende Prüfprogramm oder wacht mit dem zuletzt aktiven Prüfprogramm auf, so dass der Prüfer/die Prüferin nach Aufforderung durch das Prüfsystem nur noch den Prüfling in den Prüfadapter einlegen und die Starttaste drücken muss. Im Fehlerfall wird der Prüfablauf angehalten. Auf dem Monitor erscheint eine eindeutige grafische Fehleranzeige und auch ein analoger Messbalken (Bauteiltest) mit dem aktuellen Messwert, dem Sollwert, Ober- und Untergrenze. Dass beim Prüfablauf das Testsystem im Fehlerfall anhält, kann in einem Auswahlmenü, das zum Prüfprogramm gehört, neben vielen anderen Sonderfunktionen deaktiviert werden. Ist der Prüfling fehlerfrei, wird das eindeutig am Monitor angezeigt.

Während des Prüfens wird immer ein Fenster eingeblendet, das die momentanen Prüffunktionen, den Status und den Fortschritt im Prüfprogramm in Prozent anzeigt. Außerdem wurde darauf geachtet, dass der Prüfer nur die wirklich wichtigen und nötigen Anzeigen am Bildschirm hat und nicht durch unnötige grafische Spielereien abgelenkt bzw. belastet wird.

## **Sonderfunktionen und Verzweigungen**

Wie soll das Testprogramm reagieren oder verzweigen wenn der Messwert sich nicht zwischen seinen zulässigen Grenzen befindet? Im Normalfall wird, wenn der Messwert außerhalb seiner zulässigen Grenzen liegt, ein Eintrag ins Fehlerregister gemacht und evtl. zum nächsten Prüfschritt fortgeschritten. Eine andere Markierung könnte ein "HALT" sein, d.h., das System hält im Fehlerfall bei diesem Testschritt an, ohne dass ein Eintrag ins Fehlerregister erfolgt. Eine typische Anwendung dafür ist z.B. Kodierschalter oder Brücken in eine vorgeschriebene Stellung für den Weitertest zu bringen, was

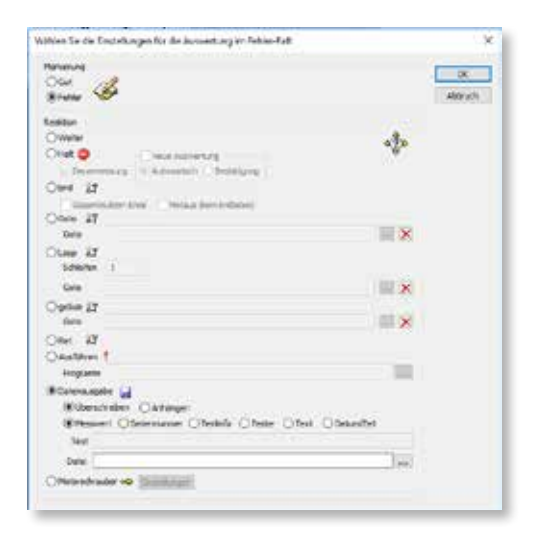

natürlich mit einer grafischen Anzeige unterstützt werden kann. Ein weiterer Punkt ist ein NOTAUS, was vor allem für den Funktionstest interessant ist. Wenn z.B. bei einem Stromaufnahmetest gewisse Grenzen überschritten werden, schaltet das System alle Stimuli- und Messgeräte in wenigen Millisekunden ab. In diesem Menü folgen noch verschiedene weitere Möglichkeiten wie Schleifenfunktion, externe Programme ausführen, Messwerte in Dateien schreiben, Motorschrauber aktivieren, so dass alle in der Praxis nötigen Funktionen in diesem Menü angewählt werden können.

### **Mehrfachnutzen**

Beim Mehrfachnutzen wurde ein Hilfstool generiert, mit dem es dem Programmierer sehr leicht fällt, Programme zu erstellen und zu pflegen, denn es wird nur ein einziges Programm generiert, das dann automatisch multipliziert wird. Gepflegt werden muss jeweils nur den Nutzen 1 des Mehrfachnutzens. Die restlichen Nutzen werden automatisch geändert. Im Fehlerfall kann im Testablauf im Nutzen der Fehler punktgenau angezeigt werden.

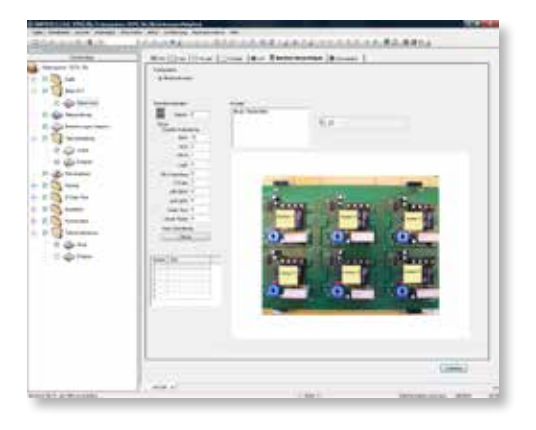

## **Funktionstesteditor**

Der Funktionstesteditor ist übersichtlich in 5 Bereiche aufgeteilt:

Das *Übersichtslisting* zeigt die Testnummer, die Funktion des Tests, die Netzgeräte, Quellen bzw. Lasten, den Messkanal und den Messbereich und die Entscheidungskriterien für den Fehler- oder Gutfall.

Im *Stimulierungsfeld* (defaultmäßig links) füllen Sie die Testnummer und Informationszeile aus und programmieren die Quellen und Netzgeräte, die Stimulierungsmatrix, IEC-Geräte oder weitere Funktionen wie Widerstandsdekade, Rampen, Motorschrauber oder andere Erweiterungsmodule.

Im defaultmäßig ganz rechten Programmierfeld (*Messung*) werden Messungen programmiert. Hier können Sie im Auswahlfenster "*Messart*" zwischen weit mehr

2%) eingeben. Nichtsdestotrotz kann die Unter- und Obergrenze unabhängig von einander direkt oder in Prozent eingegeben werden. Im Eingabefeld "*Delay*" geben Sie die Verzögerungszeit ein zwischen der Stimulierung und der ersten Messung. Das wird benötigt, wenn ein Prüfling z.B. eine zulässige Einschwingzeit braucht, bis der Messwert konstant ist.

Ein komfortables Autolernverfahren erspart einige Eingabearbeit. Dieses Autolernverfahren misst die existierenden Werte, setzt den ermessenen Wert als Sollwert ein und errechnet anhand der Defaultwerte die Toleranzober- und -untergrenze. Das Autolernverfahren wird durch Anklicken des Lernbuttons ausgeführt.

Da es für manche Messarten noch zusätzliche Eingabemöglichkeiten gibt, wurde ein sekundäres Messung-Eingabefeld geschaffen. In diesem Feld können z.B. Eingaben gemacht werden wie "Einheit". Das gibt Ihnen die Möglichkeit, wenn Sie z.B. an einem Strommesswiderstand (Shunt) eine Spannungsmes-

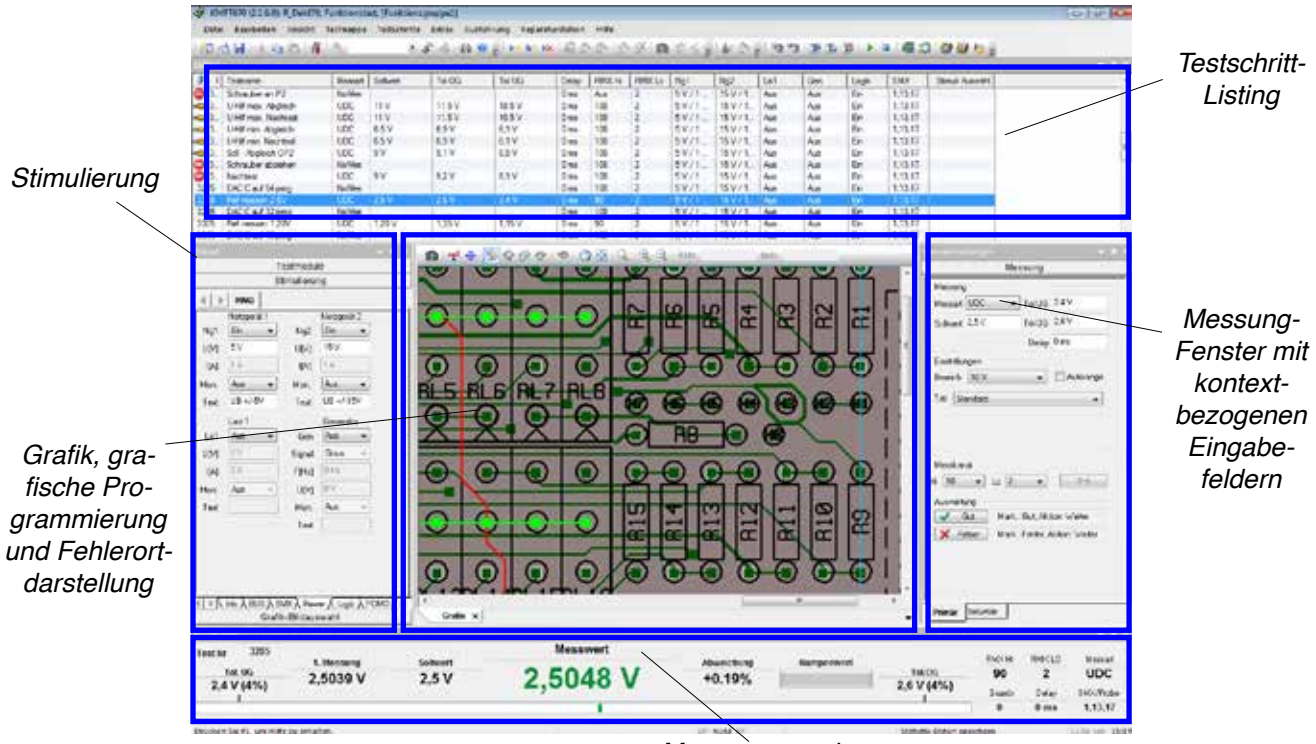

*Messwertanzeige*

als 40 Messarten wählen. In diesem Beispiel wurde UDC für Gleichspannungsmessung angewählt. Im Eingabefeld "*Sollwert*" geben Sie den Sollwert mit der Einheit an. Nach Bestätigung dieses Wertes setzt das System automatisch die TolUG und TolOG ein. Sie müssen aber die Default-Toleranzen nicht annehmen, sondern können z.B. 5V 2 % (der Sollwert beträgt 5V mit einer Toleranzuntergrenze und -obergrenze von sung durchführen, was in den meisten Fällen zu Messungen mit Werten von 0, …V ergeben würde. Wenn Sie aber im Feld Einheit "mA" eingeben und einen Messfaktor z.B. von 0,1, wird der richtige Wert (z.B. 100mA) angezeigt und protokolliert. Es gibt auch die Möglichkeit, Referenz anzuwählen, das heißt, damit können Sie einen ermessenen Werte in jedem Bereich des Systems als Referenzwert zwischenspeichern und in weiteren Testschritten in Relation dazu bzw. ratiomäßig messen. Mit dem Umrechnungsfaktor können Sie ermessene Werte durch Multiplikation oder Division anders darstellen.

Unter "*Einstellungen*" werden zu der ausgewählten Messart spezifische Einstellungen eingegeben, in unserem Beispiel kann bei einer UDC-Messung der Messbereich direkt angewählt werden oder es wird Autorange angewählt. Damit man weiß, zwischen welchen Messkanälen die Messung ausgeführt werden muss, gibt es den Menüpunkt "Messkanal". Jeder Messkanal ist vom Testsystem sowohl als High als auch als Low zu verwenden. Es gibt verschiedene Möglichkeiten der Eingabe. Man wählt die Kanäle entweder an oder man gibt sie direkt ein oder man arbeitet mit den Gerberdaten und klickt im defaultmäßig mittleren Grafikfenster nur den entsprechenden Bauteilpin an, drückt die rechte Maustaste und wählt aus, ob er als High-Kanal oder Low-Kanal eingetragen werden soll.

Wie soll das Testprogramm reagieren oder verzweigen, wenn sich der Messwert nicht zwischen seinen zulässigen Grenzen befindet? In den meisten Fällen wird man, wenn der Messwert OK ist, zum nächsten Prüfschritt gehen. Wenn der Messwert außerhalb seiner zulässigen Grenzen liegt, wird ein Eintrag ins Fehlerregister gemacht und zum nächsten Prüfschritt gegangen. Es könnte z.B. auch ein "Halt" eingegeben werden, woraufhin das Prüfprogramm im Fehlerfall anhält und dem Prüfer evtl. eine Anweisung angezeigt wird wie z.B. "Schalter S1 auf dem Püfling nach rechts". Alle Reaktionen, die zum automatischen Testen benötigt werden, sind im Auswertmenü bereits vorhanden z.B. NotAus, End, Schleifen, Goto, LoadGo …

Im Messwertanzeige-Bereich werden alle wichtigen messtechnischen Ergebnisse angezeigt. Da das Testsystem ein Online-Editing hat, können Sie jeden Testschritt durch Drücken der F3-Taste oder durch Aktivieren des Testschritt Ausführ-Buttons ausführen, d.h. in diesem Feld wird der aktuelle Messwert nummerisch und auch in einer Balkenanzeige angezeigt. Schwankt z.B. der aktuelle Messwert, sieht man das an den hin- und herspringenden Messwertbalken. Befindet sich der Messwert außerhalb der programmierten Ober- oder Untergrenze, wird sofort der digitale Messwert rot, genauso wie die Balkenanzeige. Auch wird in diesem Fenster der erste Messwert angezeigt, was sehr wichtig ist, um zu erkennen, dass evtl. für das spätere Testen eine Delaytime benötigt wird. Das vermindert oder vermeidet ein evtl. Debugging für den Testablauf.

Im nächsten Bild sehen Sie, wie die Netzgeräte programmiert werden.

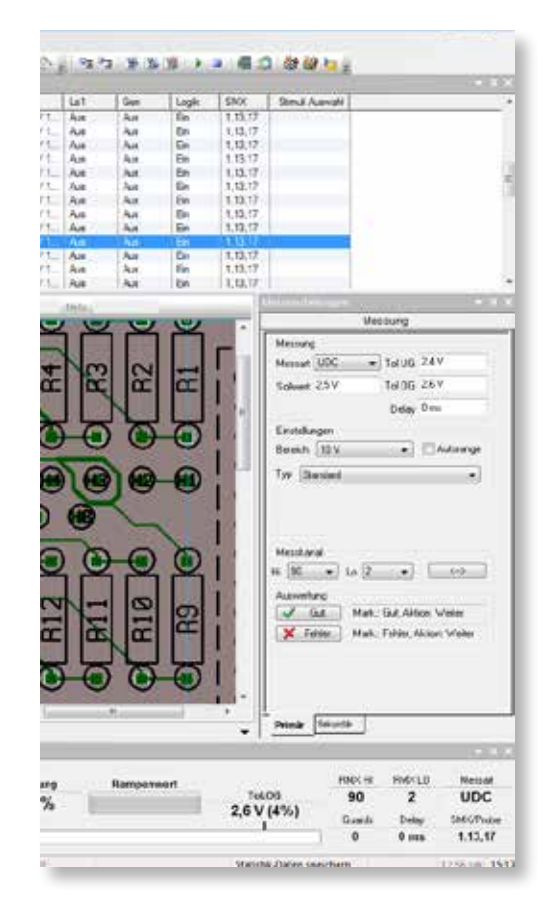

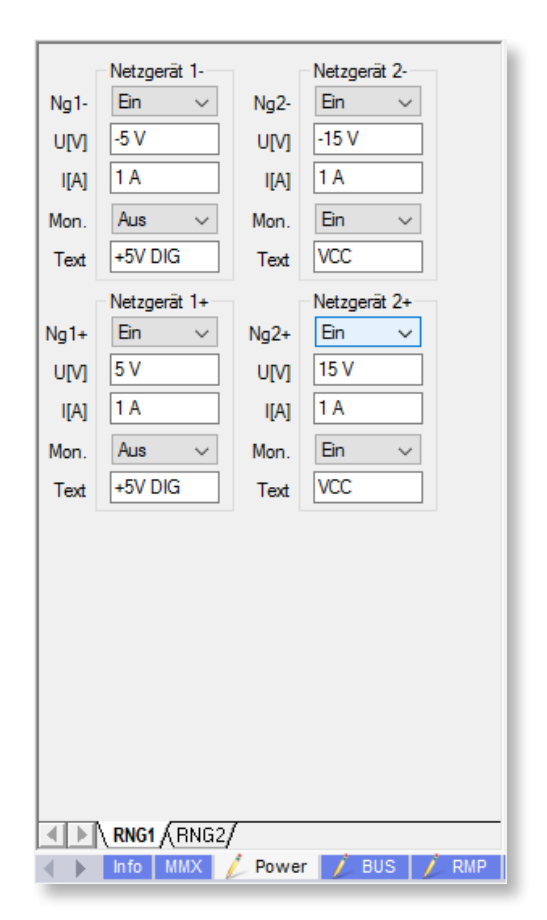

Anschließend wird der Sinus-Rechteckgenerator mit Strombegrenzung, Offset und Tastverhältnis programmiert.

Im *Digitalformular* wird die bidirektionale Logikkarte ALOG670 programmiert. Sie dient dazu, Prüfling mit Logikkombinationen zu stimulieren und auch auszuwerten bzw. abzumessen. Vor der Programmierung werden erst einmal die Logikkanäle dem Prüfling zugeordnet. Dabei werden z.B. Busse erzeugt (z.B. Datenbus). Die einzelnen Datenleitungen sollten bezeichnet werden (z.B. Data6), so dass später in der Programmierung immer eine klare Erkennung gesichert und eine Dokumentation vorhanden ist.

Nach der Zuordnung kann im Stimulierungsfenster der Treiberpegel, der Comparatorpegel, High und Low programmiert werden. Das kann durch Direkteingabe über die Tastatur erfolgen. Dabei bezeichnet Up den Treiber auf log.1, Down den Treiber auf log.0, High bezeichnet einen Comparator mit log.1, Low einen Comparator mit log.0. . bezeichnet den Tri-Zustand, Pos einen positiven Puls und Neg einen negativen Puls.

Im grafischen Logikprogrammierfenster werden von oben nach unten die Kanäle (maximal 256), von links nach rechts die Anzahl der Testschritte dargestellt. Werden mehrere Busse verwendet, so wird jeder Bus in der grafischen Darstellung durch eine andere Farbe gekennzeichnet. In der Grafik wird auch berücksichtigt, ob Busse bzw. Leitungen als Treiber (fette Linien) arbeiten oder als Comparator (dünne Linien). Tristate wird als gepunktete Linie dargestellt. Sie können die Bussysteme gezielt stimulieren oder auswerten. Das kann mit dezimaler oder hexadezimaler Eingabe erfolgen. Außerdem stehen umfangreiche Softwaregeneratoren zur Verfügung, die Stimulierungssimulationen in Zufallsmustern, Binärsequenzen, Lauflicht, Schachbrett und vielen anderen Möglichkeiten erzeugen können. An einem bekannt guten Prüfling wird in wenigen Sekunden über das Autolernverfahren das Programm automatisch erstellt. Selbstverständlich können Sie auch manuell bit für bit eingeben – die automatische Lösung aber reduziert die Programmierzeit um Faktoren. Dank der kompletten Darstellung über die Tiefe des Programms ist jederzeit erkennbar, ob auch alle Kanäle während des Programmierprozesses ihre Reaktion gezeigt haben, so dass eine hohe Prüfschärfe gewährleistet ist. Das Eingeben von Verzögerungszeiten, Duplizieren von Programmbereichen in Breite und Länge gehört neben vielen anderen komfortablen Werkzeugen zur Grundausstattung der digitalen Programmierung.

Mit dem optionalen Transientenrecorder lassen sich Wechsel- und Impulsspannungen mit einer maximalen internen Samplerate bis zu 100ns aufzeichnen. Die Autotaste ermöglicht das vollautomatische Einstellen von Amplitude, Offset und Zeitbasis. Das können Sie gezielt vorwählen über die Eingabemöglichkeiten des Eingangsspannungsteilers in 1, 2, 5-Schritten, die Entscheidung, AC oder DC gekoppelt, die Einstellung der Zeitbasis ebenfalls in 1, 2, 5-Schritten und die Triggerpegel und die vorgewählte Triggerung. In der Oberfläche

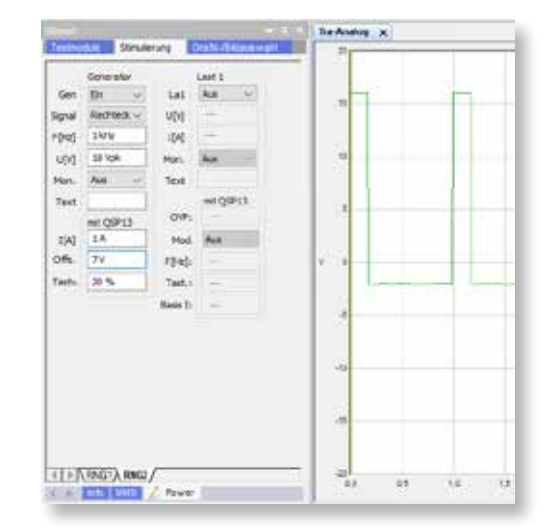

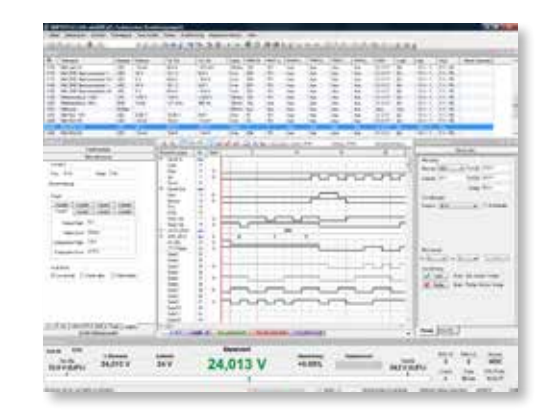

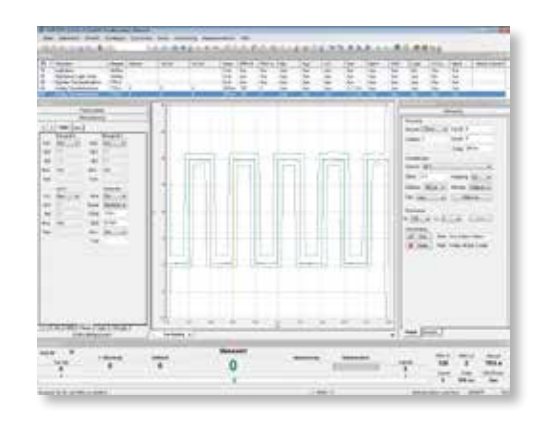

für den Transientenrecorder befindet sich rechts die Parametereingabe. Auf Tastendruck wird die Messung vorgenommen und das Bild dargestellt. Sie können Ausschnitte aus diesen Kurvenformen wählen, die besonders vergrößert dargestellt werden. Die Impulsund Kurvenformen können aber auch durch eine Messsoftware in 8 Bereichen gemessen und nummerisch angezeigt werden. Über das Messsystem können Sie zu den 8 Parametern Grenzwerte eingeben, die dann individuell gemessen werden können. Die beste Lösung ist jedoch, automatisch eine Hüllkurve zu erstellen, die die Kurven beidseitig umhüllt und nach Bedarf mit verschiedenen Grenzwerten vorgewählt werden kann.

#### **Feldbusse**

Mithilfe eines BUS-Systems können Sie Daten zum Prüfling oder zu einem Messgerät übertragen. Im Stimulierungsfeld können Daten nur gesendet werden. Das Empfangen von Daten ist mit der Messart "BUS" möglich. Zurzeit stehen die Busse IEC, I2C, COM, Int37, CAN, VISA, I2C-EEP, Profibus, eBus, TCP/IP, Ser, SPI, ODBC zur Verfügung. Die Daten werden standardmäßig als ASCII-Text interpretiert. Bei Übertragung als Binärwerte können Sie zwischen der dezimalen, hexadezimalen und der binären Darstellung wählen.

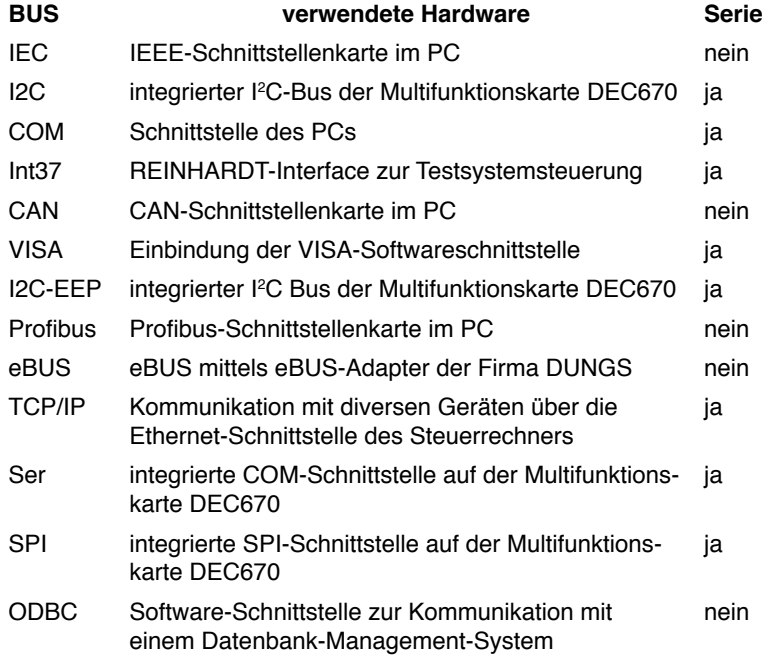

(Die ATS-UKMFT-Familie verwendet keine Multifunktionskarte DEC670, deshalb sind auch diese Busse nicht vorhanden.)

Neben diesen Bussystemen steht bei der Busmessung zusätzlich der Bus "Puffer" zur Verfügung. Damit wird eine Auswertung des internen Softwarepuffers vorgenommen. Es werden keine neuen Daten über einen Bus eingeholt. Mit "Puffer" ist es möglich, auch eine Datei auszuwerten.

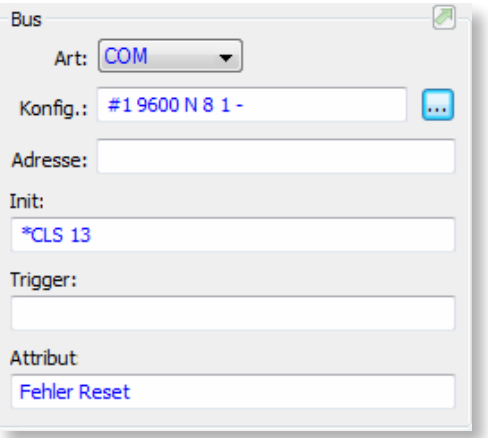

### **Einbinden externer Programme**

Mit externen Programmen können Sie externe Software in einen Testablauf integrieren. Sie haben außerdem die Möglichkeit, den Inhalt von Dateien auszulesen und innerhalb des Testprogrammes auszuwerten. Diese Messart dient dazu, ein externes Programm auszuführen und dessen Ergebnis wieder durch den Tester zu übernehmen. Wird ein externes Programm aufgerufen, kann das Programm über Programmparameter gesteuert werden. Wird ein externes Programm aufgerufen, ist dieses Programm aktiv, die Testsystemsoftware bleibt im Hintergrund geöffnet. Nach dem Schließen des externen Programmes rückt die Testsystemsoftware wieder in den Vordergrund und setzt die Programmausführung fort.

## **Fehlerprotokoll**

Der abgebildete Fehlerausdruckzeigt die defaultmäßige Einstellung bei der Testsystemauslieferung. Der Kunde kann sich mit Hilfe der EXCEL®-Software (nicht Bestandteil des Lieferumfangs) ein eigenes Layout generieren und auch nur die gewünschten Werte hier ausgeben. Dazu kann er evtl. sein Firmenlogo ergänzen u.a.m.

### **Qualitätsmanagement – Referenzprüfung**

Prüfvorschriften schreiben immer öfter Referenzprüfungen vor. Auf der Basis eines bekannt guten Prüflings muss nach einer bestimmten Anzahl von Testdurchläufen oder einem bestimmten Zeitintervall die Funktion des Testsystems und des Prüfadapters überprüft und dokumentiert werden. Ist die Anzahl der Testdurchläufe oder das Zeitintervall erreicht, wird das Testsystem gesperrt und ein Fortfahren mit dem Testen ist erst wieder nach dem Referenztest möglich. Hardwarevoraussetzung für den Referenztest ist das Adaptererkennungsmodul [ADAEEP.](#page-31-0)

Diese Referenzprüfung stellt eine gute Ergänzung für den Selbsttest des Testsystems mit dem Diagnosepaket dar.

#### **Programmgeneratoren für den Funktionstest**

Die Firma REINHARDT hat mehr als 30 Jahre Erfahrung mit dem Netzteiltest und möchte natürlich, dass ihre Kunden von diesem Wissen und dieser Erfahrung profitieren. Wir haben deshalb unser gesamtes Wissen in diesen automatischen Programmgenerator mit eingebracht und für die Programmierung und Verdrahtung ein standardmäßiges, sehr wertvolles Tool im Funktionstest erstellt. Dieser Assistent ermöglicht es auch einem unerfahrenen Anwender in wenigen Minuten ein lauffähiges, leistungsfähiges und aussagekräftiges Funktionstestprogramm für Netzteile und Wandler zu erstellen. Der Assistent fragt Sie zunächst nach der Art der Primärversorgung,

ruppe1/Schritt 10: PLD1 Fehle

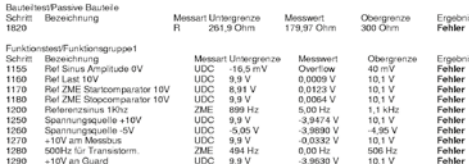

<sup>2015 11:49:30</sup> 

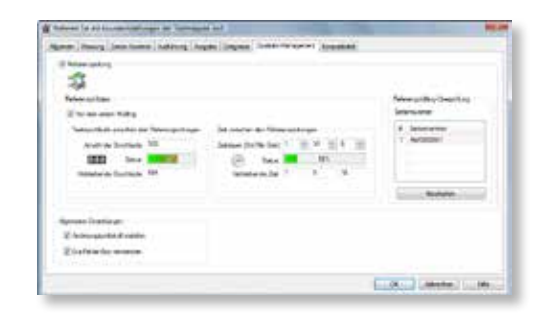

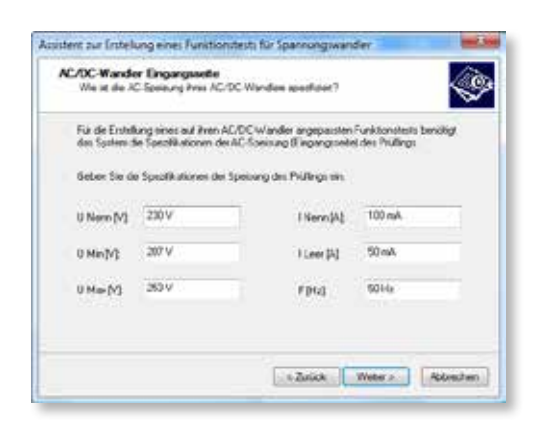

AC oder DC. Als nächstes listet er in einem Pulldown-Menü z.B. die zur Verfügung stehenden AC-Quellen auf. Im nächsten Schritt erscheint ein neues Formular, in dem Sie nur noch die Nennspannung (z.B. 230V), den minimalen und den maximalen Versorgungspegel eingeben. Auch kann die maximale Primärstromzufuhr (Imax) eingeben werden, ebenso der minimale Leerlaufstrom. Außerdem wird die Frequenz bei einer AC-Versorgung eingegeben. In weiteren Eingabeformularen beschreiben Sie die Ausgänge. Nach Eingabe der Nennspannung schlägt das Gerät defaultmäßig ±10% vor, die selbstverständlich auch wieder geändert werden können. Darüberhinaus können Sie den maximalen Strom, die Stromgrenzwerte wie auch die Frequenz der Versorgung bei einer AC-Versorgung.

Nachfolgend fordert Sie der Assistent auf, die Anzahl der Primärausgänge anzugeben und anschließend die technischen Spezifikationen in die vorgesehenen Felder einzutragen:

In diesen Feldern geben Sie Umin, Umax und Imax eingeben, ebenso die max. Restwelligkeit, die Modulationsfrequenz, die max. Einschaltzeit und die minimale Haltezeit.

Nachdem alle Werte und Grenzen eingegeben sind, schlägt das System wiederum die ihm zur Verfügung stehenden elektronischen Lasten vor, wobei der Assistent darauf achtet, dass die jeweiligen Module auch den erforderlichen Leistungsdaten entsprechen.

Für die DC-gespeisten Netzteile erfolgt die Eingabe ähnlich. Von diesen Eingaben aus erstellt die Software das Testprogramm für den Prüfling mit Nennspannung, Min-Versorgung und Max-Versorgung. Unter anderem werden Wirkungsgrad, Restwelligkeit usw. geprüft. Parallel dazu erzeugt die Software einen Verdrahtungsplan, der nur noch 1:1 umgesetzt werden muss. So steht Ihnen schon ein sehr gutes Prüfprogramm zur Verfügung, das aber jederzeit mit zusätzlichen Testschritten erweitert werden kann.

#### **Änderungsprotokoll**

Das Änderungsprotokoll ermöglicht eine lückenlose Dokumentation und Historie, was und wann an einem Prüfprogramm für die elektronische Baugruppe geändert wurde. Darin sind Informationen enthalten wie Änderungsdatum mit Uhrzeit, auch der Ort (Testplatz), evtl. Einlog-Name und detaillierte Angabe der durchgeführten Änderung.

### **Statistische Berechnung der Fehler und der Messparameter**

Die Kompakt-Multifunktionstestsysteme besitzen standardmäßig eine umfassende Statistik. Messwerte aller zu messenden Prüflinge werden aufgezeichnet und die Werte je nach Aufgabenstellung weiter verarbeitet. Die Fehleraussage wird in Prozent ausgedrückt und die Anzahl der geprüften Baugruppen sowie der defekten Baugruppen angezeigt. Darauf folgt eine grafische Darstellung mit der Fehlerhäufigkeitsverteilung. Das kann dazu genutzt werden, für jeden

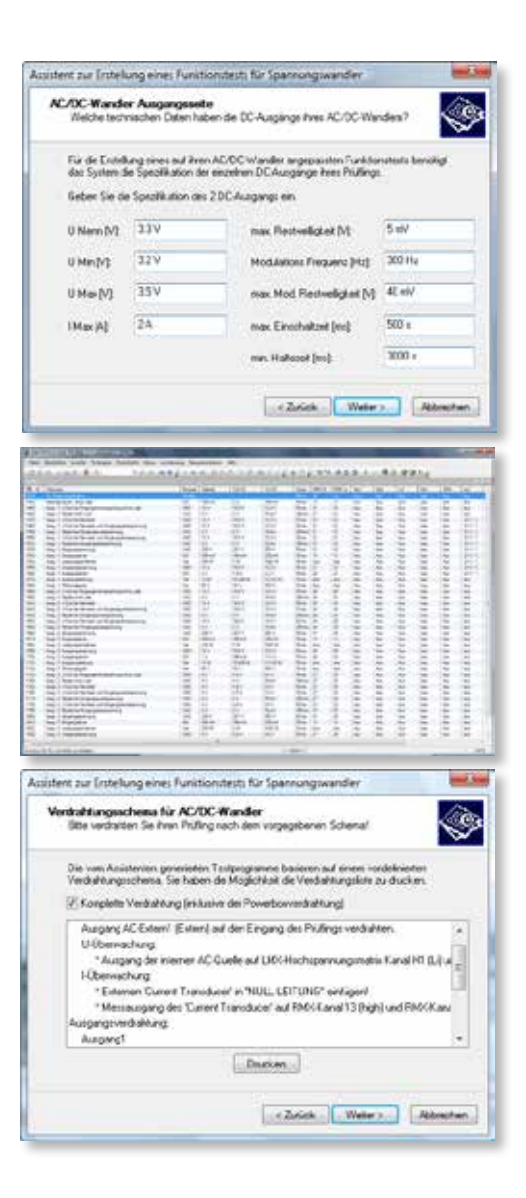

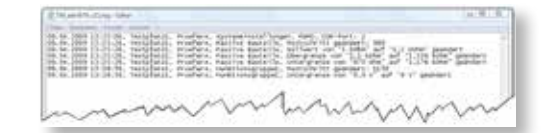

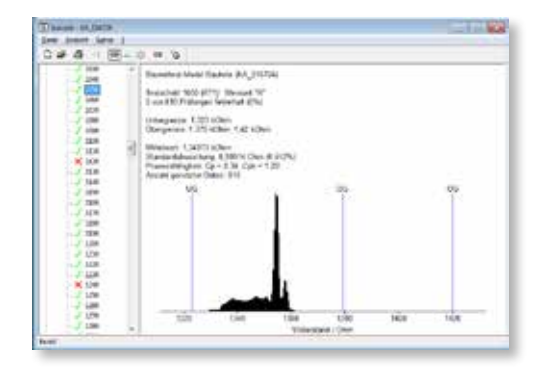
Testbereich ein entsprechendes Histogramm bzw. eine Berechnung der entsprechenden statistischen Werte erstellen zu lassen. Folgende Werte werden angezeigt: höchster gemessener Wert, niedrigster gemessener Wert, Erwartungswertstreuung, Streuung, 3-Sigmagrenzen, oberhalb/unterhalb, sowie eine grafische Darstellung der Verteilungskurve. Mit diesen Parametern besitzt die Qualitätssteuerung jederzeit Argumente, um das Produkt zu verbessern und Frühausfälle, die sich anhand asymmetrischer Kurvenformen darstellen, zu erkennen und durch die Entwicklung zu beseitigen. Die Statistik kann vollautomatisch erstellt oder auf einem separaten Computer errechnet werden.

# **Open Database Connectivity – ODBC-Schnittstelle (Option)**

Mitunter möchte man das REINHARDT-Testsystem in bestehende Qualitätsmanagement- oder Produktionsprozesse mit Datenbankverwaltung einbinden. Standardmäßig können Statistikdaten separat interpretiert oder mit der Exportfunktion der Statistiksoftware für eine Weiterverarbeitung in einer Datenbank bereitgestellt werden. Mehr Möglichkeiten bietet eine Schnittstelle des REINHARDT-Testsystems zur Datenbank. Durch die konfigurierbare Übergabe kann das Datenbankmanagementsystem die Informationen für die Qualitätssicherung, Statistik, usw. weiterverarbeiten.

Die zu verwendende Datenbank wird mit der ODBC-Schnittstelle ausgewählt und ein Verbindungstext generiert. Er dient im Testablauf zur Auswahl der Datenbank, in der die Daten abgelegt werden sollen. Danach wird die Tabelle ausgewählt, die die Daten aufnimmt. Dabei kann eine bereits vorhandene Tabelle genutzt oder eine neue Tabelle erzeugt werden. Bei der Auswahl der Tabelle werden die enthaltenen Felder aufgelistet, so dass dann nur noch die Zuordnung zu den vorhandenen Datenquellen vorgenommen werden muss. Wird der Name einer noch nicht vorhandenen Tabelle eingetragen, müssen die darin anzulegenden Felder ausgewählt und mit den Datenquellen verbunden werden.

#### **Downladen von FPGA bzw. Software**

In den letzten Jahren haben wir bei vielen Applikationen lernen müssen, dass das Fusen von FPGAs oder ähnlichen Elementen sowie das Laden spezieller Software während des Prüfprozesses notwendig ist. Je nach Applikation können diese Aufgaben von unseren seriellen Schnittstellen RS232 oder I2C, aber auch mit unserer HighSpeed-Logik und den statischen Logikkanälen bis zur einmaligen Tiefe von 8K durchgeführt werden. Bei Speicherinformationen von größer als 8K können diese mehrfach wiederholt werden. Es empfiehlt sich jedoch, bei Speicherinformationen im MegaByte-Bereich entsprechende marktübliche Programmiersysteme einzubinden. Unsere Software sieht das vor.

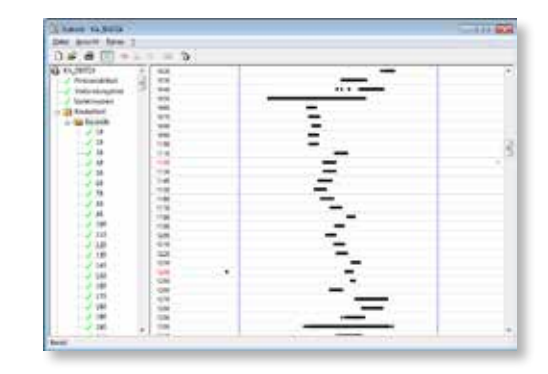

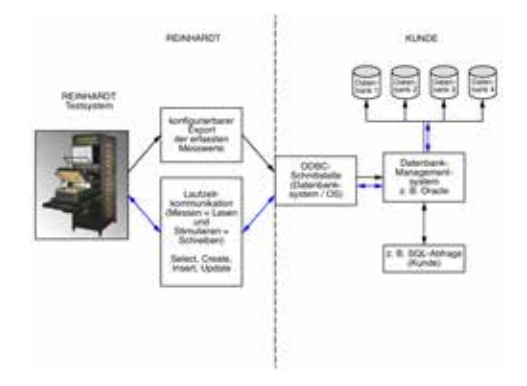

### **ODT Optischer Displaytest (Option)**

LCD- und LED-Anzeigen, Punktmatrix, Maskendisplays und Siebensegment-Displays sind weit verbreitet und müssen überprüft werden. Eine USB-Videokamera mit beliebiger Auflösung überwacht die Anzeige. Die angezeigten Zahlen, Buchstaben oder Symbole werden gelesen, unabhängig von Schriftart oder Schriftschnitt. Die Resultate werden im Testprozess weiterverarbeitet. Eine Punktmatrixauswertung ist ebenso möglich wie ein automatischer Schwarz-Weißabgleich oder die automatische Justierung. Der Kontrast bzw. die Intensität der Anzeige wird überprüft. Für Siebensegmentanzeigen und Punktmatrix steht ein komfortabler Editor mit Autolernfunktionen und eine Zeichenbibliothek zur Verfügung. In der Bestückung werden Displays oft leicht schief eingelötet oder montiert. Aus diesem Grund wurde eine automatische xy-Justierung oder Ausrichtung mit programmierbaren Grenzen integriert.

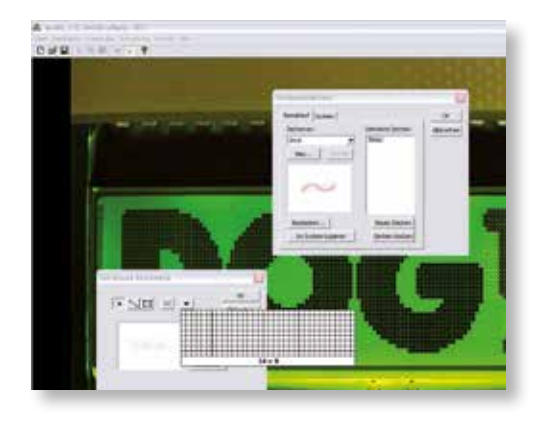

#### **Fehlerortanzeige**

Für die optimale Prüfung und die höchstmögliche Fehlerisolation muss das geeignete Testverfahren gewählt werden. Hat das Testsystem den Fehler erkannt, wird dieser Fehler mit nur einem Tastendruck auf dem Bildschirm sichtbar gemacht. Dazu wird die zu prüfende Einheit mit einer Videokamera aufgenommen und digitalisiert. Der Fehler wird mit einem Fadenkreuz oder einer Einrahmung mehrerer Objekte grafisch angezeigt.

Eine andere Software verarbeitet CAD-Daten: Diese Bilder können von jedem CAD-System, das mit Grafikkarten arbeitet, abgenommen und in das Testsystem eingespielt werden. Wieder ist eine spezielle Karte im PC notwendig, eine Videokamera, schwarz-weiß, mit Stativ-Einrichtung und eine Steuersoftware. Die so gewonnenen Fehlerortinformationen können auch auf der dezentralen Reparaturstation genutzt werden, so dass die Instandsetzung ohne weitere technische Unterlagen erfolgen kann.

## **Boundary Scan**

Gelegentlich gibt es bei BGA- oder µBGA-Bauteilen Konstellationen, wo Leitungen für den Incircuittest mechanisch nicht zugänglich sind. Dafür bietet sich ein Boundary Scan-Test an, der aber bereits in Entwicklung und Design der elektronischen Baugruppe berücksichtigt werden muss. Boundary Scan benötigt lediglich zwei Busleitungen, den TCK (Test Clock) und den TMS (Test Mode Select) zusätzlich, die an jedem IC, das beim Boundary Scan verwendet wird, parallel angeschlossen werden. Der digitale Boundary Scan kann Verbindungen zwischen den jeweiligen Schaltkreisen überprüfen, ebenso kann ein Kurzschluss erkannt werden. Bei diesem Testverfahren wird an den zu prüfenden IC-Pins ein digitales Signalmuster angelegt (Test Data Output TDO) und am damit verbundenen

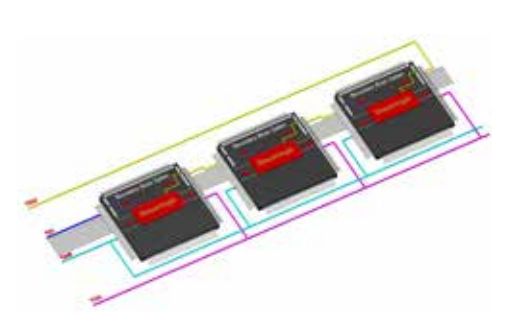

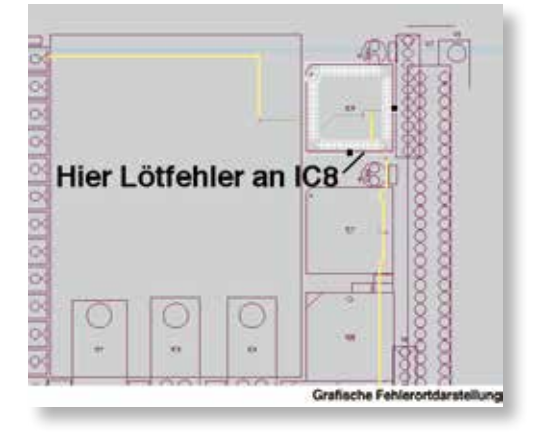

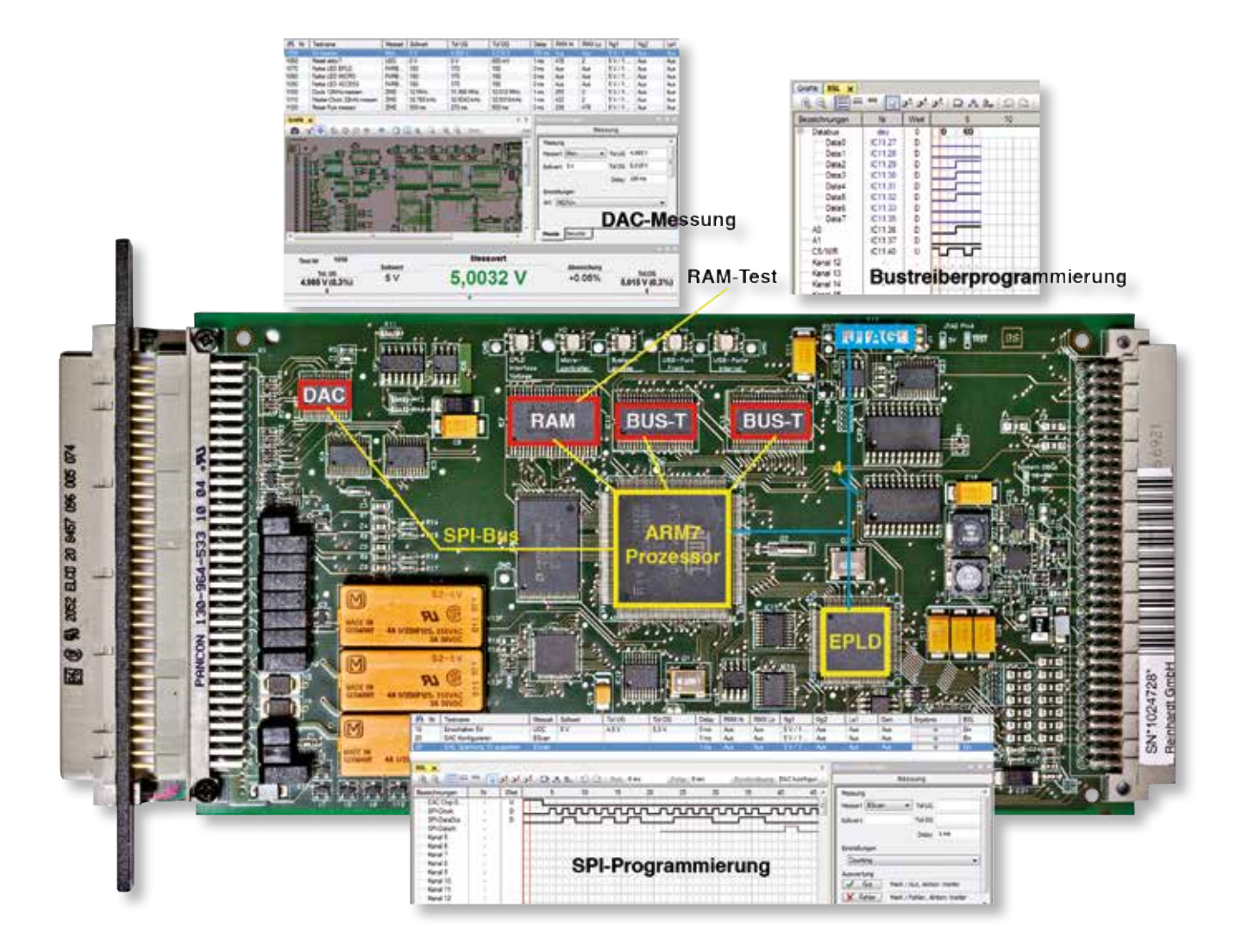

IC (ICs) über Boundary Scan abgefragt, ob auch das entsprechende Signalmuster anliegt (Test Data Input TDI).

Da mittlerweile die verfügbaren elektronischen Bauteile wie CPLD oder FPGA, aber auch immer mehr Busbausteine Boundary Scan-fähig sind, kann das eine komfortable Erweiterung für einen kombinierten Incircuit- und Funktionstest sein.

REINHARDT-Testsysteme mit ihrem kombinierten Incircuit- und Funktionstest bieten eine perfekte Umgebung für die Erweiterung mit dem Boundary Scan-Test. Sollten bei der zu testenden Baugruppe bestimmte Stellen direkt über Boundary Scan nicht angesprochen werden können, kann das mit den sehr kostengünstigen, bidirektionalen Logikkanälen der REINHARDT-Testsysteme (z.B. Logikkarte LOG 96) angesprochen werden.

Das Modul RBS 100 (REINHARDT Boundary Scan) ist voll integriert in die anwenderfreundliche REINHARDT-Testsystemprogrammier- und Testsoftware. Wie bei vielen Lösungen werden hier für die Boundary ScanTestprogrammerstellung lediglich die Gerberdaten und zusätzlich die BSDL-Daten (Boundary Scan Description Language) der ICs benötigt. Aus diesen werden neben der späteren grafischen Fehlerortdarstellung auch die Verbindungen der einzelnen ICs erkannt.

#### **RST 40 REINHARDT-Synchro-Test**

Wenn der Testplatz im Elektronikprüffeld der Flaschenhals in der Produktion ist wegen immer umfangreicher werdender Tests oder weil auf den Prüfplatz mit dem Nadelbett neben dem standardmäßigen Incircuit- und Funktionstest immer mehr Aufgaben zukommen, kann das die eigentlich stetig steigende Testsystemgeschwindigkeit nicht abfangen. Mit dem REINHARDT-Synchrotestmodul RST 40 wird ein paralleler Dreifach- oder Vierfachtest durchgeführt, genauso wie auch ein gemischter Test mit dem Incircuittest an einem Platz und dem Funktionstest am zweiten Platz u.a.m. Mit dem so genannten Projektnutzen, z.

B. mit 3 verschiedenen Baugruppen, können verschiedene Typen von elektronischen Baugruppen gleichzeitig getestet werden. Auch jemand, der nicht tief vertraut mit der Netzwerkprogrammierung, mit C++ oder Visual Basic ist, kann damit die REINHARDT-Testsysteme in einem Netzwerk integrieren. Mit 4 Systemen ist so eine Prüfzeitersparnis von 400 % möglich.

Mit diesem Softwaremodul ist auch eine Fernprogrammierung, -diagnose und -steuerung über das Netzwerk möglich, so dass von einem beliebigen Ort aus ein oder mehrere Testsysteme gesteuert, überwacht oder auch geprüft werden können.

# **Programmierstation**

Die Programmierstation ist notwendig, wenn das Testsystem aus Kapazitätsgründen für Programmieraufgaben nicht verfügbar ist. Die Programmierung kann dezentral auf jedem beliebigen PC-Rechner erfolgen. Voraussetzung ist, dass Sie ein Nutzungsrecht für die dezentrale Programmierung erwerben. Die Programmierstation lässt sich über Netzwerk mit dem Testsystem verbinden; Programme können aber auch über Disketten abgespeichert werden, die auf das Testsystem aufgespielt werden. Sie können eine oder mehrere Programmierstationen verwenden, jedoch benötigen Sie dazu jeweils ein Software-Nutzungsrecht.

#### **Reparaturstation RDR**

Für die auf WINDOWS®-basierenden Testsysteme wurde eine eigene "REINHARDT Dezentrale Reparaturstation" entwickelt. Die Reparaturstationsoftware kann an einem dezentralen Reparaturplatz installiert werden oder auf dem Testplatz, mit einer weiteren Lizenz auch an zwei Stationen gleichzeitig. Die Software besitzt einen USB-Dongle, so dass sie auch abwechselnd an verschiedenen Arbeitsplätzen eingesetzt werden kann. Die RDR-Software ermöglicht eine dezentrale Reparatur der Baugruppen mit kompletter grafischer Fehleranzeige und sogar Anzeige des Testschrittes mit allen zugehörigen Angaben wie z.B. Messbereich, Ober-/Untergrenze, Kommentare, Messkanäle usw. Die Reparaturstation bietet den Vorteil, dass am Testsystem selbst nicht repariert wird und so ein höherer Durchsatz an Prüflingen gegeben ist. Diese Software greift auf die Statistikdaten der Baugruppen zurück. Voraussetzung für das Arbeiten mit einer dezentralen Reparaturstation ist aber, dass die Prüflinge anhand einer Nummer oder eines Texts eindeutig identifiziert werden können, z.B. Seriennummern. In den Statistikdaten wird auch die Anzahl der Reparaturdurchläufe bzw. Testdurchläufe aufgezeichnet und aufaddiert, so dass ein Reparateur schnell erkennen kann, wie oft die Baugruppe bereits repariert worden ist. Nach jeder erfolgreichen Reparatur wird die Identifikationskennzeichnung aus der Seriennummernliste gestrichen, so dass sie beim Reparateur nicht mehr erscheint. Eine Baugruppe gilt dann als erfolgreich repariert,

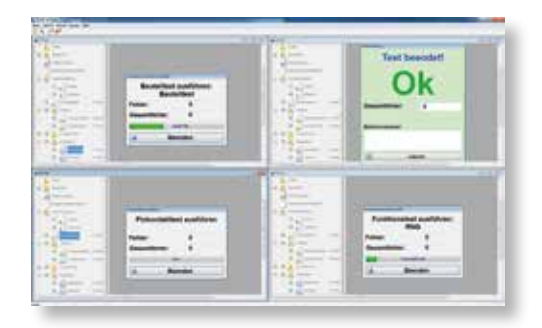

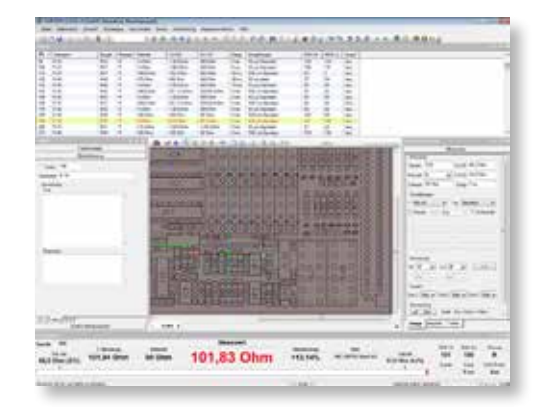

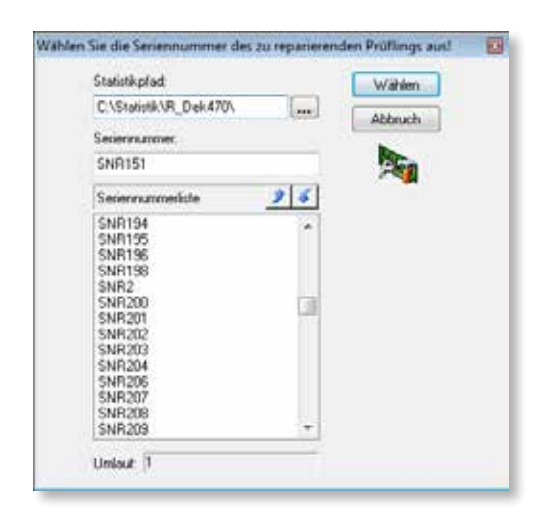

wenn sie nach der Reparatur einen erfolgreichen Testdurchlauf am Testsystem abschließt. Für das RDR-Softwarepaket empfiehlt sich ein Computer mit einem Prozessor in aktueller Mehrkerntechnologie mit mindestens 2GB, besser jedoch 4GB RAM. Die Software ist netzwerkfähig, so dass z.B. auf die Daten auch von einem zentralen Server zurückgegriffen werden kann.

### **REINHARDT ASCII-Schnittstelle**

Wie alle Reinhardt-Incircuit-Testsysteme besitzt die ATS-OS-Software für den Incircuittest eine ASCII-Schnittstelle, mit der CAD-Daten sehr kostengünstig übernommen werden können. Damit lassen sich alle wichtigen Daten der Bauteile für eine Testprogrammerstellung übernehmen. Danach wird automatisch ein Testprogramm generiert mit Ermittlung von Guardkanälen, Delaytime usw. Dafür muss nur ein Postprozessor generiert werden, der die CAD-Ausgangsdaten für die Reinhardt-ASCII-Schnittstelle übernimmt. In dieser ASCII-Datei entspricht jede Zeile dem Test für ein Bauteil: erste Position Bauteilnummer R3, nächste Position evtl. eine Bezeichnung (Widerstand), dann die Art der Messung, bei einem Widerstand also eine R-Messung, in den nächsten Positionen Sollwert, Obergrenze, Untergrenze, Messkanäle ... Einige Beispielzeilen finden Sie nachfolgend:

R3→Widerstand3→R→10e6→11e6→9e6→RMX:5→RMX:2←  $C4 \rightarrow$ Kondensator $4 \rightarrow C \rightarrow 100e-12 \rightarrow 110e-12 \rightarrow 90e-12 \rightarrow RMX:9 \rightarrow RMX:2 \rightarrow$  $V2 \rightarrow Diode1N4148 \rightarrow D \rightarrow P \rightarrow P \rightarrow RMX:15 \rightarrow RMX:13 \rightarrow P$  $V6 \rightarrow Trans.2N2219 \rightarrow NPN \rightarrow I \rightarrow I \rightarrow I \rightarrow IRMX:20 \rightarrow RMX:32 \rightarrow RMX:33 \rightarrow 1.5 \rightarrow I$ 

# **RUDC und Universal-Daten-Converter zur Datenübernahme inkl. Eagle-Schnittstelle (Option)**

ist eine kostengünstige Alternative und universelle Lösung, um Daten aus diversen CAD-Systemen zu extrahieren und für die REIN-HARDT Testsystemsoftware aufzubereiten.

Zum Einen bietet Eagle durch seine vielfältigen Funktionen die Möglichkeiten, weitestgehend vollautomatisch Gerberdaten für die grafische Fehlerortdarstellung zu erzeugen, auf die diese Konvertierungssoftware aufsetzt. In Verbindung mit der aus den Eagle-Daten im selben Vorgang erzeugten Bauteilliste kann somit die komplette Grundstruktur des Bauteiltests generiert werden.

Eine weitere Möglichkeit des RUDC ist der Import der Daten, die auch für den Bestückungsautomaten verwendet werden. Das sind Bauteilreferenz (R14, C22), Gehäusetyp (SOT23), Wert (Value), Mittelpunktkoordinaten (X und Y) und die Orientierung. Zusätzlich werden die mit der REINHARDT-Gerberbearbeitungssoftware erzeugten Daten verwendet. Die dabei verwendeten Daten sind sowohl für Dienstleister als auch bei Eigenentwicklungen zugänglich. Nach dem Import der Bauteilliste und der Daten für die grafische Fehlerortdarstellung (berechnete Gerberdaten) greifen die automatisierten Autolearntools wie z.B. für Pinkontakttest, Kurzschluss- und Isolationstest, sowie

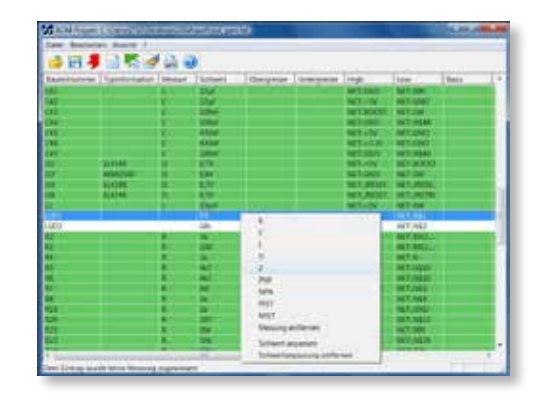

der APG und die Bauteilstatistik. Die Konvertierung der Daten läuft weitestgehend automatisiert ab und ist auch für ungeübte Benutzer leicht verständlich.

# **Übernahme von Materiallisten zur Erstellung von Prüfprogrammen für REINHARDT-Incircuittest**

Unsere Lösung für die Übernahme von Materiallisten, auch als Bill of Materials oder BOM bekannt, zum Erstellen kompletter Incircuittestprogramme setzt keinerlei Informatikkenntnisse, sondern nur Grundkenntnisse in der Bedienung eines PCs voraus. Diese Lösung ist eine sehr kostengünstige Alternative. Jedes CAD-System für die Flachbaugruppenentwicklung, das dem aktuellen Stand der Entwicklung entspricht, kann Materiallisten ausgeben, denn das ist unverzichtbar zum Outsourcen, in der Baugruppenproduktion und der Bauteilbeschaffung.

Wir lesen mit Hilfe einer Tabellenkalkulationssoftware die Materiallisten ein, sortieren sie und löschen unnötige Informationen wie z.B. Firmenkopf usw. Als nächstes werden die Spaltenreihenfolgen durch Cut and Paste dem REINHARDT-CAD-Import angepasst. Die beschriebenen Arbeitsschritte mit einer Tabellenkalkulationssoftware lassen sich durch Generierung eines Makros erleichtern und automatisieren. Die so erstellte Datei wird als ASCII-Datei exportiert und kann nun im standardmäßigen Import des Testsystems importiert werden. Die Software des Testsystems liest die aufbereitete Materialliste und erstellt daraus automatisch ein Bauteiltestprogramm. Mit den Gerberdaten aus der Leiterplattenerstellung wird ein Layout mit den Anschlusspunkten erstellt. Die Anschlusspunkte zu jedem Bauteil werden in wenigen Sekunden durch einfaches Anklicken des Anschlusspins gelernt. Der automatische Programmgenerator generiert in typisch 3–4 Minuten 300 Bauteile. Die vorgegebenen Sollwerte werden mit ihren Toleranzen an einer als gut befundenen Baugruppe erlernt, das Guarden vorgenommen und bis zu 8 Guardpunkte dem Programm übergeben. Das Debugging, d.h. Verzögerungszeiten, die durch das Aufladen von Kapazitäten entstehen, wird vollautomatisch generiert und dem Programm übergeben. Die wenigen Testschritte, die in diesem Prozess nicht erfolgreich erzeugt werden konnten, werden rot markiert und müssen untersucht werden. Meist handelt es sich dabei um Abblockkondensatoren der diversen ICs. Da sie alle parallel geschaltet sind, muss eine neue Testzeile erstellt werden mit der Auflistung all dieser Kondensatoren. Das gilt auch für parallel geschaltete Widerstände. So kann dank des Programmes auch ohne extrem aufwändige Software in typisch 3 Stunden ein umfangreiches Incircuittestprogramm erstellt werden.

# **OLR-Software – Optische Layout-Rekonstruktion für Testprogramm- und Adaptererstellung**

Wenn keine Gerberdaten zur Verfügung stehen, können Sie mit dieser optionalen Software die nötigen Daten zum Erstellen eines

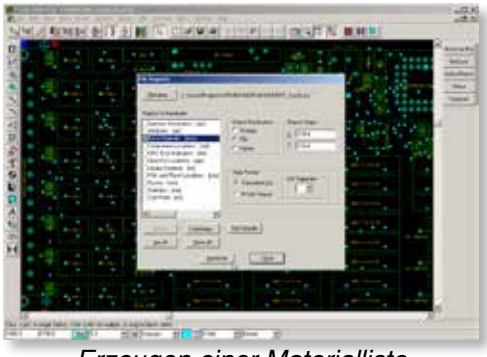

*Erzeugen einer Materialliste*

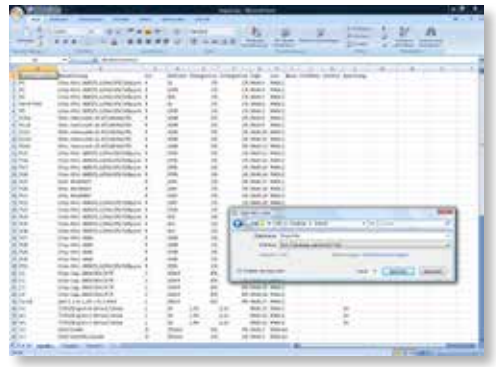

*Eingelesene und aufbereitete Datei speichern*

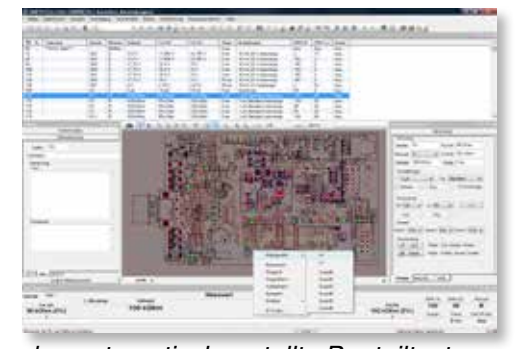

*das automatisch erstellte Bauteiltestprogramm*

Prüfadapters generieren. Die Leiterplatte wird auf der Lötseite, bei SMD auch auf der Bauteilseite oder beidseitig abgescannt. Die Baugruppe kann ausgerichtet, gedreht und es können die Maße der Außenkanten eingegeben werden. Die fertig bestückte Baugruppe wird dann 1:1 entzerrt dargestellt. Mit Hilfe von Softwarewerkzeugen können die Prüfpunkte für die ICs erstellt werden. Dadurch können zum Beispiel für ICs mit 128 Beinen in wenigen Sekunden alle Prüfpunkte erstellt werden. Über ein einstellbares und verschiebbares Raster können diese Kontaktierungspunkte genau positioniert werden. Auch die restlichen Punkte, Einzelpunkte, Steckerleisten, aber auch PLCC-Gehäuse können damit erstellt und 1:1 auf dem Prüfling platziert werden. Es ist jedoch auch möglich, die erzeugten Daten an eine Bohrmaschine zu übergeben, die dann einen Prüfadapter bohrt. Das Abscannen der Leiterplatte und das Einsetzen der IC-Overlays bzw. Prüfpunkt-Overlays dauert typisch 10 bis 15 Minuten.

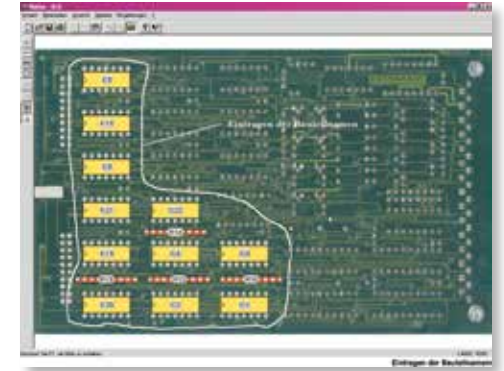

#### **Die Komplettlösung einschließlich Adaption**

Ein Testsystem, ob Incircuit oder Funktion, lässt sich nur dann sinnvoll einsetzen, wenn man das zu prüfende Objekt, also bestückte Leiterplatte, Hybrid, Modul oder auch SMD-Baugruppe, für einen möglichst umfassenden Test kontaktieren kann. Unser Bestreben ist es immer gewesen, sehr kostengünstige Testsysteme mit einer praxisnahen, anwenderfreundlichen Software zu produzieren. Zur Adaption haben wir verschiedene Adaptionssysteme entwickelt, die in Bezug auf Kosten, praxisnahe Nutzung und Platzbedarf neue Wege gehen und auch bei kleinsten Stückzahlen noch eine wirtschaftliche Prüfung zulassen. Das Adaptionskonzept umfasst eine Reihe von Adaptern und unser halbautomatisches Adaptererstellungssystem. So können Sie in weniger als einem Tag eine Adaptionslösung für viele hundert Pins im eigenen Hause herstellen.

# **Lösungsmöglichkeiten zum halbautomatischen Erstellen von Prüfadaptern**

Herstellung und Prüfung von Leiterplatten sind in Deutschland und Westeuropa durch hohe Lohn- und Lohnnebenkosten recht teuer geworden. Viele Unternehmen haben daher ihre Großserien nach Fernost verlagert, um sie dort kostengünstiger zu fertigen. Auf dem deutschen und europäischen Markt bleiben uns deshalb nur noch Mittel- bis Kleinserien, für die beim Prüfen und besonders beim Adaptererstellen umgedacht werden muss. Früher waren Serien mit Stückzahlen von 100.000 und mehr pro Typ durchaus üblich und die Kosten für die Adaption konnten auf die Stückzahl aufgeteilt werden – die Prüfung war immer noch wirtschaftlich. Mittlerweile sind die Stückzahlen allerdings sehr stark geschrumpft. Ein großer Teil der Elektronik wird heute von der Maschinenbauindustrie und ihren Zulieferern produziert. Wir haben in diesem Industriebereich eine sehr hohe Typenvielfalt bei begrenzten Stückzahlen. Fertigungslose bewegen sich zwischen 200 und 400 Stück. Bei der Adaptionserstellung, besonders im Bereich Incircuittest, werden mit den damit verbundenen Vorbereitungskosten und den eigentlichen Erstellungskosten sehr schnell Summen zwischen 4.000 bis 10.000 Euro erreicht. Außerdem muss die Auslastung bzw. Nicht-Auslastung des Dienstleisters bezahlt werden, was die Kosten um das 3- bis 5fache erhöht. Diese Summen können in keiner Weise mehr auf die oben genannten Stückzahlen umgelegt werden. Aus diesen Gründen waren neue Lösungen für diese Stückzahlen erforderlich.

Mit unserem Adaptionskonzept haben wir gravierende Neuerungen in der Vorbereitung der Adaptererstellung und in der Adapterendmontage geschaffen, die den geänderten Anforderungen Rechnung tragen. Das *halbautomatische Erstellungssystem* (Software und CNC-Bohrmaschine) errechnet die Positionen der Prüfstifte, bohrt den Adapter und setzt die Stifte präzise mit Hilfe des Setzwerkzeuges ein. *Unsere Kunden erstellen damit selbstständig im eigenen Hause Adapter in weniger als einem Tag*. Die Skizze rechts zeigt die Gliederung der Aufgabenstellungen:

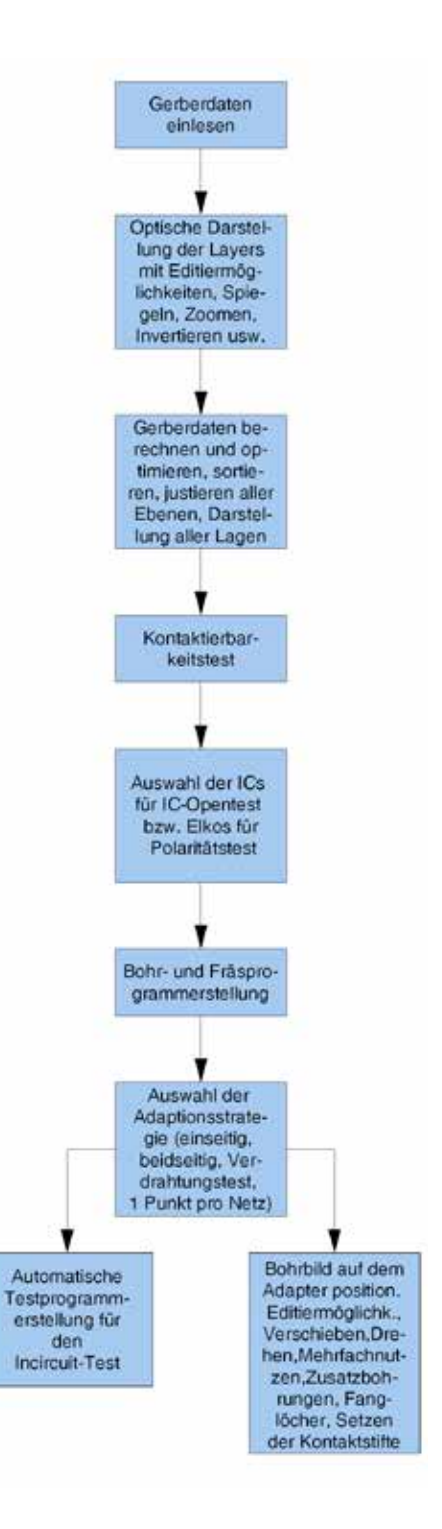

#### **Bearbeiten der Gerberdateien**

Alle gängigen CAD-Systeme haben einen gemeinsamen Standard: Sie stellen Gerberdaten bereit. Aus diesem Grund ziehen wir diese Daten, die nur aus einzelnen Vektoren bestehen, heran, um komplette Leiterbahnzüge mit den Bauteilbohrungen und Durchkontaktierungen zurückzurechnen. Die einzelnen Layers (bis zu 255) können grafisch auf dem Bildschirm nacheinander oder alle gleichzeitig dargestellt und evtl. editiert werden. Von dargestellten Layers können verschiedene D-Codes ausgeblendet und einzelne Layers gespiegelt werden. Wenn alle Layers übereinander liegen, beginnt die Software, alle Netze (Leiterbahnzüge) zurückzuberechnen. Die dafür entwickelte Software erarbeitet diesen Prozess in sehr kurzer Zeit, selbst bei Doppeleuropakarten in Mehrlagentechnik. Anschließend kann in einem Menü ausgewählt werden, dass jedes Netz nur einmal kontaktiert wird. Daneben wird mit dieser Software der Mindestabstand der Prüfpunkte untersucht: Sie meldet z.B., wenn keine 100mil-Kontaktstifte (kostengünstig, robust) mehr verwendet werden können, weil sie zu nahe bei einander liegen oder dass für diesen Prüfpunkt ein 75mil-Kontaktstift (blauer Rahmen) verwendet werden muss. Wenn die zwei Prüfkontaktpunkte mit einem roten Rahmen markiert sind, bedeutet das, dass hier nur 50mil-Kontaktstifte oder kleiner (tunlichst vermeiden, da geringe Standzeit, teuer) verwendet werden können. Der Anwender sollte nun versuchen, solche Engstellen zu vermeiden und versuchen, eine geeignete Ausweichprüffläche zu verwenden. Das kann durchaus ein Redesign der Baugruppe erfordern. Nicht-kontaktierte Leiterbahnzüge sind aufleuchtend hervorgehoben, das bedeutet, diese Netze werden nicht kontaktiert, z.B. wenn IC-Pins mit einem Leiterbahnzug unter dem IC verbunden wurden oder wenn die Adaption des Prüflings von einer Seite erfolgt und ein Netz sich nur auf der nicht zu kontaktierenden Baugruppenseite befindet. Wenn all das korrigiert bzw. akzeptiert sind, werden noch die Fangstifte, Einlegehilfen und evtl. Ausbrüche gesetzt. Schließlich wird durch mittiges Positionieren oder Drehen der Bohrplan auf der Adapternutzfläche positioniert. Die Adapternutzfläche kann mit mehreren Bohrprogrammen (Baugruppentypen) belegt werden, so dass man bei kleinen Prüflingen 2 oder mehr Prüflinge auf einen Nadelträger aufbringen kann. Der komplette Bearbeitungsprozess für Aufbereitung, Darstellung der Leiterplatte, Erstellen der Netze und Bohrdaten benötigt rund 10–20 Minuten. Damit verkürzt sich die Zeit für diese Arbeiten gegenüber der manuellen Technik um ca. 2–3 Wochen.

#### **Adaptererstellung**

Für diese Aufgabe liefern wir ein Paket aus komplettem CNC-Bohrwerk mit Hard- und Software, Magazin für 630 Hülsen mit Nadeln und Unterschrank, jedoch ohne Steuerrechner und Bildschirm. Dieses Dreiachsen-CNC-Bohrwerk hat in der x-Achse einen Verfahrweg von 395mm, in der y-Achse von 300mm und in der z-Achse von 140mm. Die Genauigkeit beträgt 10–20µ, die Wiederholgenau-

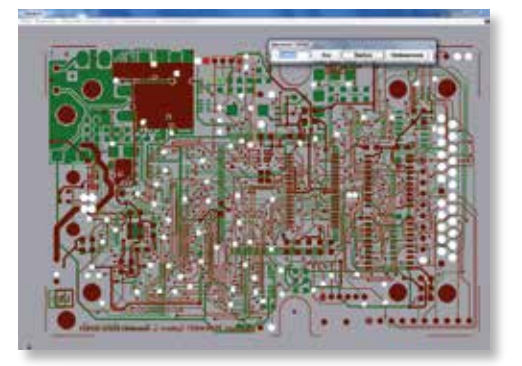

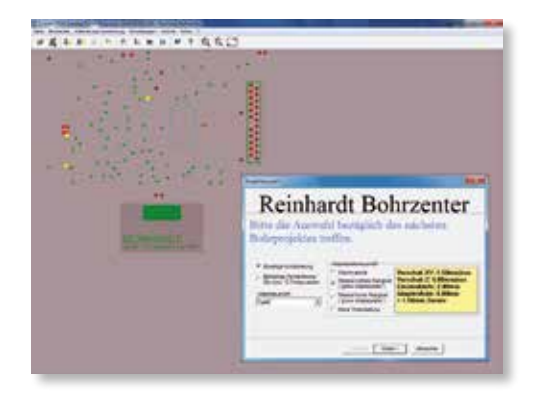

igkeit 10µ. Für den Betrieb des Gerätes ist ein Druckluftanschluss mit 6bar Mindestdruck erforderlich. Der Druckluftverbrauch liegt bei 50l/min.

Versorgung: 230V

Außenabmessungen: 80cm hoch, 80cm breit, 100cm tief, Gewicht ca. 110kg.

Mit den aus den Gerberdaten errechneten und ausgewählten Daten wird die Nadelträgerplatte für die Kontaktstifte, Fangstifte, Einlegehilfen, evtl. auch für IC-Open-Probes und Polaritätsprobes gebohrt. Beim Einrichten des Adapterbohrcenters muss man sich weder um Offset noch sonstige Spezialeingaben kümmern, da ja die Abmessungen der Trägerplatten bekannt und dafür feste Aufnahmen vorgesehen sind. In weniger als einer Stunde können alle Bohrungen maßgerecht in die Adapterplatte eingebacht werden. Mit einem speziellen Eindrückwerkzeug, das ebenfalls von der CNC-Maschine gesteuert wird, werden die Kontaktstifte inkl. Hülse hochgenau eingepresst. Anhand der D-Codes kann das System Prüfkontaktstifte (Prüfnadeln) mit verschiedenen Kopfformen aus dem zweigeteilten Magazin auswählen. Verschiedene Nadelkopfformen können dann erforderlich sein, wenn z.B. verschiedene Kontaktierungspunkte ausgewählt wurden. Man würde z.B. den Anschlusspin eines bedrahtete Bauteils mit einer Krone kontaktieren, eine offene Durchkontaktierung bzw. eine Prüffläche dagegen mit einem Dolch. Der gesamte Prozess dauert weniger als zwei Stunden. Danach kann eine Wire Wrap-Verdrahtung vorgenommen werden. Dafür gibt es bereits einseitig vorgewrappte VG-Leisten, so dass nur noch die Prüfkontaktstifte verdrahtet werden müssen. Mit diesen Verbindungen wird die Steckerleiste, die mit dem Testsystem Kontakt macht, mit den Kontaktstiften verbunden. Dieser Prozess nimmt bei ca. 300 Verbindungen ca. 2 Stunden in Anspruch, so dass sich ein Prüfadapter inkl. der Berechnungszeiten der Gerberdaten bis zur Fertigstellung in ca. 4 bis 6 Stunden erstellen lässt.

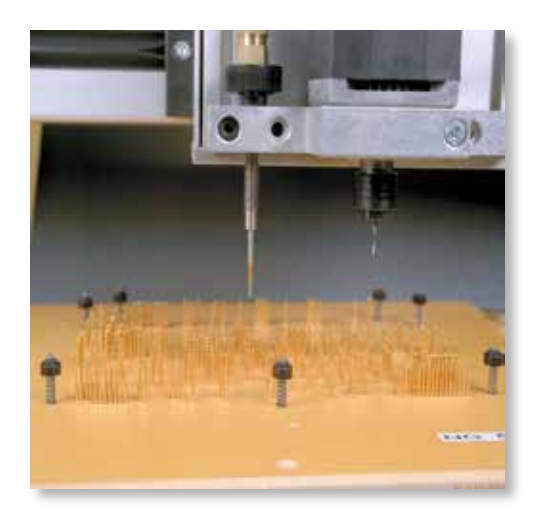

# **Prüfadapter**

Ein Adapter lässt sich vom ersten Gedankengang bis zur Fertigstellung in weniger als einem Tag verwirklichen. Auf diese Weise muss wesentlich weniger Know-how und Fleiß eingesetzt werden, damit reduzieren sich natürlich auch Kosten und Zeit, so dass die Adaptererstellung heute mit 300 bis 800 Euro anzusetzen ist. Nach unseren Berechnungen lässt sich unser Adaptererstellungscenter bereits nach drei Adaptern Gewinn bringend einsetzen. Bei jedem weiteren Adapter fallen nur noch 1/5 oder 1/8 der herkömmlichen Kosten an.

Nicht als Geldsumme wiedergeben kann man den Faktor Spontaneität, wenn Sie ohne Zuhilfenahme von Zulieferern selbständig im eigenen Haus binnen Stunden Ihre Adaptionslösungen schaffen können.

#### **Unser Adaptionssystem**

Als der in Deutschland und der Schweiz führende Hersteller von Incircuit- und Funktionstestsystemen entwickeln und produzieren wir seit 1990 auch Prüfadapter für den Incircuit- und Funktionstest von elektronischen Flachbaugruppen. Inzwischen sind über 86.000 verschiedene Adaptionslösungen auf REIN-HARDT-Adaptern im Einsatz. Durch den ständigen Erfahrungsaustausch mit unseren Kunden kennen wir seit über 30 Jahren die Problematik der Adaption im Incircuit- und Funktionstestbereich. Unsere langjährigen praktischen Erfahrungen fließen in unsere Adaptionskonzepte ein, so dass auch unsere Adaptionen stetig den sich ändernden Anforderungen angepasst werden. Dabei sind unsere Adaptionen immer praxisnah und kostengünstig.

was ein schnelles und bequemes Einlegen und Entnehmen des Prüflings ermöglicht. Daraus resultieren kurze Handlingszeiten und geringe Ermüdung des Bedienpersonals.

Beim Incircuit- bzw. Funktionstest muss man in den Prüfling hineinmessen, d.h. für die Fehlerortung beim Incircuit-Test alle Bauteile individuell kontaktieren oder beim Funktionstest die entsprechenden Testpunkte bzw. Cluster kontaktieren. Gefederte Kontaktstifte werden auf einer Hartgewebeplatte bzw. GFK-Platte aufgesteckt und stellen den Kontakt zum Prüfling her. Dazu werden Prüfflächen kontaktiert, aber auch Lötstellen, die in der Durchstecktechnik verwendet werden. Um alle Punkte kontaktieren zu können, wird eine Vielzahl dieser gefederten Stifte auf die Hartpapier- bzw. GFK-Platte montiert. Darauf wird der Prüfling gelegt, der durch Fangstifte justiert wird. Durch

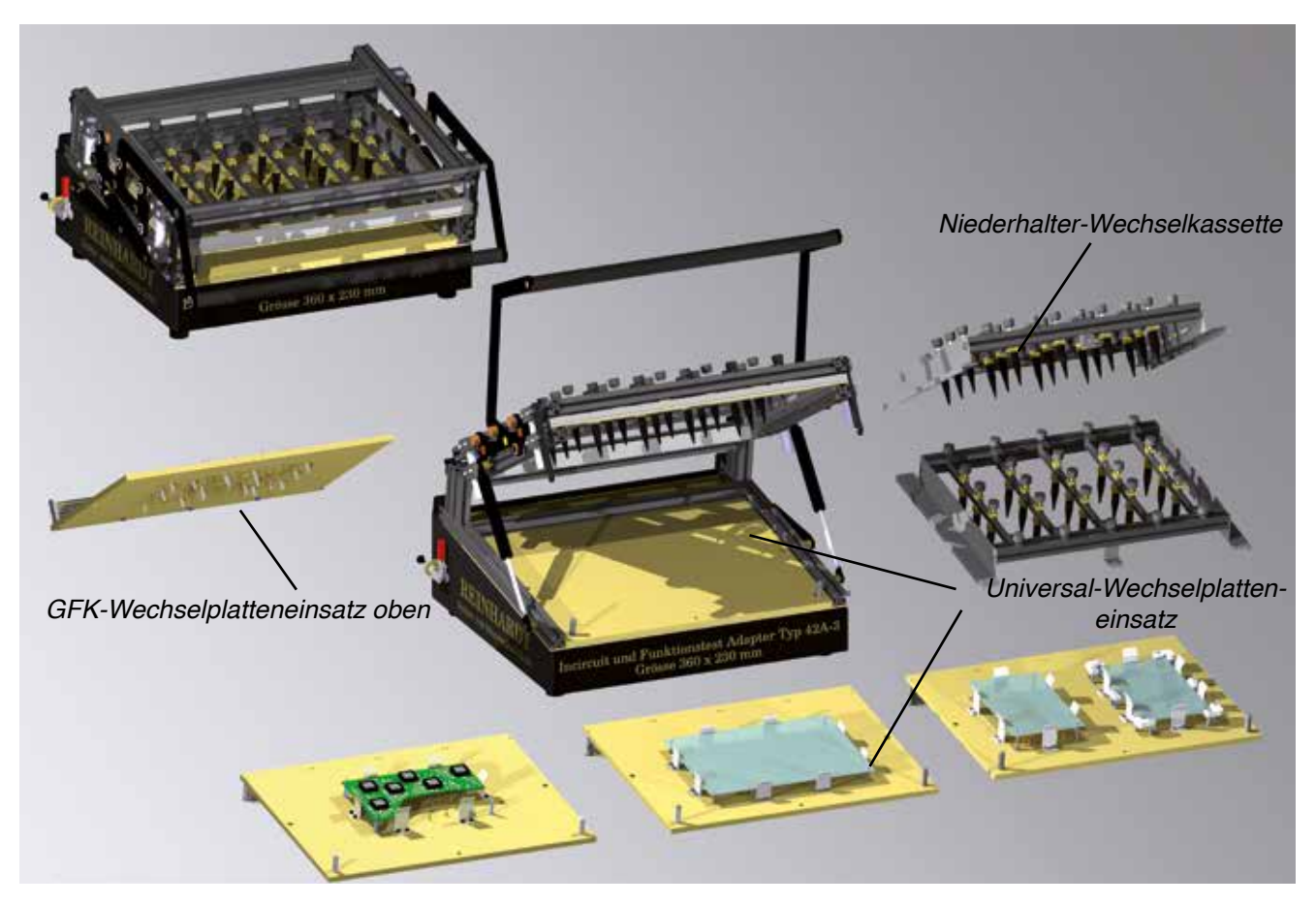

In der Praxis hat sich gezeigt, dass diese Systeme für viele Millionen Prüflingskontaktierungen geeignet sind. Möglich wird das durch eine großzügig dimensionierte Mechanik. Durch Verwendung von Präzisionsrillenkugellagern an den beanspruchten Drehpunkten sind unsere Adapter nahezu wartungsfrei.

Wir legen großen Wert auf die Ergonomie und verwenden deshalb eine Klappe, die sich weit öffnet,

Niederhalter, die möglichst gleichmäßig über die Leiterplatte verteilt werden sollten, wird er an die Kontaktflächen gedrückt.

#### **Nadelträger – GFK-Wechselplatte**

Für den Nadelträger (auch Wechselplatte oder Schublade genannt) verwenden wir ein Schubladenkonzept. Über eine Anzahl an 64/96poligen VG-Leisten wird

durch Einmalstecken die Verbindung zum Grundadapter hergestellt. Daher sind die Umrüstzeiten für einen neu zu prüfenden Baugruppentyp sehr kurz und liegen typisch bei 1 Minute.

Technische Details dazu finden Sie auf der letzten Seite.

# **Niederhalterkassette**

Die Grundausstattung beinhaltet eine austauschbare Kassette mit frei justierbaren Niederhaltern. Die Niederhalter dieser Niederhalterkassette können individuell für jeden Prüfling justiert werden. Deshalb muss sie nur einmal angeschafft werden und verursacht später keine weiteren Kosten.

Für den SMT-Lötfehler oder Polaritätstest kann sie gegen eine optionale obere GFK-Wechselplatte ausgetauscht werden.

### **Arbeitsprinzip eines Wechselplattenadapters, z.B. Typ 42A**

Vorgehen vom Einlegen des Prüflings bis zum Kontaktieren: Schritt 1: Nach dem Aufschwenken der oberen Klappe mit ihrem integrierten Niederhalter kann der Prüfling bequem eingelegt werden, wobei er von Fangstiften präzise geführt wird.

Schritt 2: Das untere Nadelbett ist bei unseren Adaptertypen fest. Nach dem Schwenken des oberen Teils mit der Niederhalterkassette rastet die Niederhalterkassette ein und wird dann an allen vier Seiten mit einer Genauigkeit von wenigen hundertstel Millimetern absolut parallel von oben nach unten abgesenkt – ohne jedes Abkippen von vorne nach hinten oder nach rechts oder links (u.a. durch vier großzügig dimensionierte Linearführungen mit wartungsfreien Gleitlagern). Die Niederhalterkassette drückt mit ihren Niederhaltern den Prüfling auf das Nadelbett mit den gefederten Kontaktstiften. Mit dem breiten, ergonomischen Frontgriff können Links- und Rechtshänder den Adapter unproblematisch betätigen. Die Bedienkräfte wurden so verteilt, dass zu 90% des Bedienweges nur eine Kraft von kleiner 1kg aufgewendet werden muss. Nur zu einer Spitze, die bei einigen Prozent des gesamten Bedienweges liegt, steigt die Kraft auf 6kg bei maximaler Nadelanzahl (z.B. >800) an.

#### **Beidseitige Kontaktierung**

Anstelle der Niederhalterkassette kann für die beidseitige Kontaktierung auch eine obere GFK-Wechselplatte mit den von oben platzierten Nadeln und Pin-Polaritätstestprobes eingesetzt werden. Die hohe Parallelität der REINHARDT-Adaptionssysteme bildet die Basis für eine präzise beidseitige Kontaktierung der elektronischen Flachbaugruppen.

REINHARDT-Adapter bieten einen weiteren großen Vorteil für das Einmessen von neuen Prüfprogrammen, wo immer wieder Signale an den einzelnen Nadeln nachgemessen werden müssen. Dafür können die pneumatischen bzw. manuellen Adapter Typ 40, Typ 42 und Typ 82C im geschlossenen Zustand (Prüfling kontaktiert) hochgeklappt werden, so dass die Nadelanschlüsse für Messaufgaben zugänglich sind (sh. Bild unten). *Geschlossener manueller Adapter Typ* 

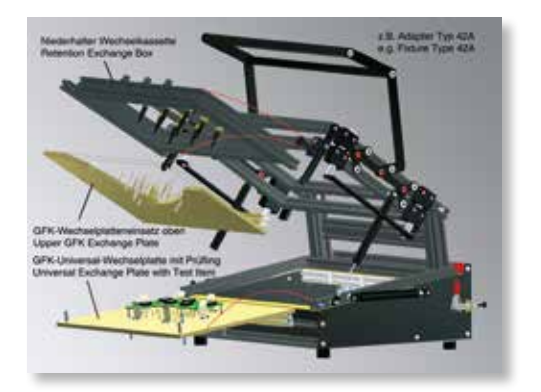

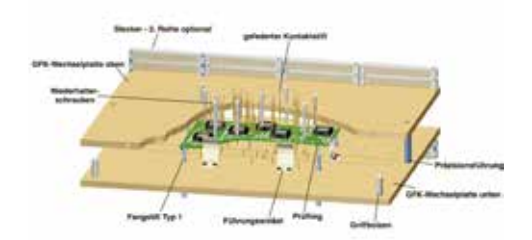

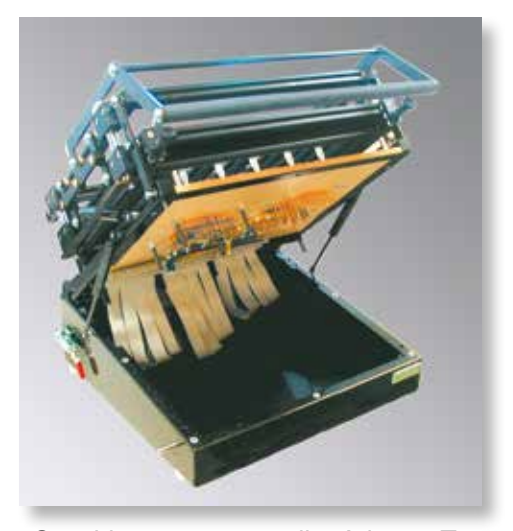

*42 hochgeklappt*

### **Unsere Adapter**

# **Typ 40A Pneumatischer Adapter – auch für beidseitige Kontaktierung**

Typ 40A wird von Hand geschlossen, der Andruck erfolgt jedoch über zwei pneumatische Zylinder, so dass mit höchster Präzision auch zwei Stufen für die Prüfung von Baugruppen möglich sind. Nach dem Test fährt der Pneumatikzylinder in seine Grundstellung zurück, der Adapter öffnet sich vollautomatisch. Sicherheitsschaltung über Zweihandbedienung Arbeitshub: Incircuittest: 20mm, Funktionstest 13mm Druckluft, nicht geölt, 6bar, 5Mikron

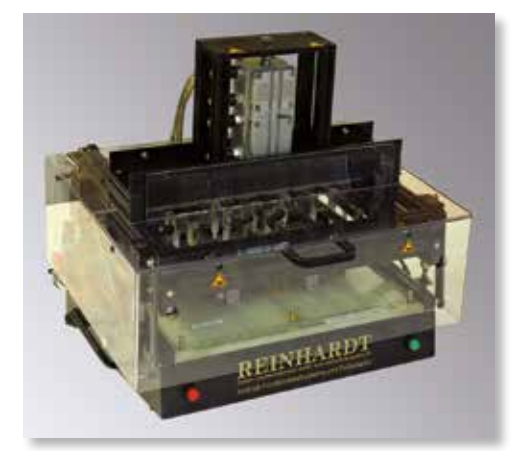

*Pneumatischer Adapter Typ 40A mit Abdeckung*

# **Typ 42A Manueller Adapter für beidseitige Kontaktierung**

Typ 42A ist unser meist verkaufter Universaladapter. Er wird in Pultform geliefert mit einer Wechselplatte unten und einer Niederhalter-Wechselkassette. Nutzfläche: 360x230mm, max. 1000 Kontaktstifte

# **Typ 42C Manueller Pultadapter**

Der Adapter Typ 42C mit schräger Arbeitsfläche wurde konzipiert für ein ATS-KMFT 670/ATS-MFT 770 mit Erweiterungsrack. Dieser Adapter hat eine 4-Säulen-Führung und ist mit einer Wechselplatte unten und einer Niederhalter-Wechselkassette und 1 (max. 36) 64- und 7 96-poligen Übergabesteckern ausgestattet. Nutzfläche: 360x230mm, max. 1000 Kontaktstifte

**Typ 52L Manueller Adapter für Grundsystem und Erweiterungsrack**

Dieser manuelle Prüfadapter wurde konzipiert für ein Grundsystem mit Erweiterungsrack. Der Adapter hat eine besonders große Nutzfläche (670x462mm) und eignet sich für maximal 1000 Standard-

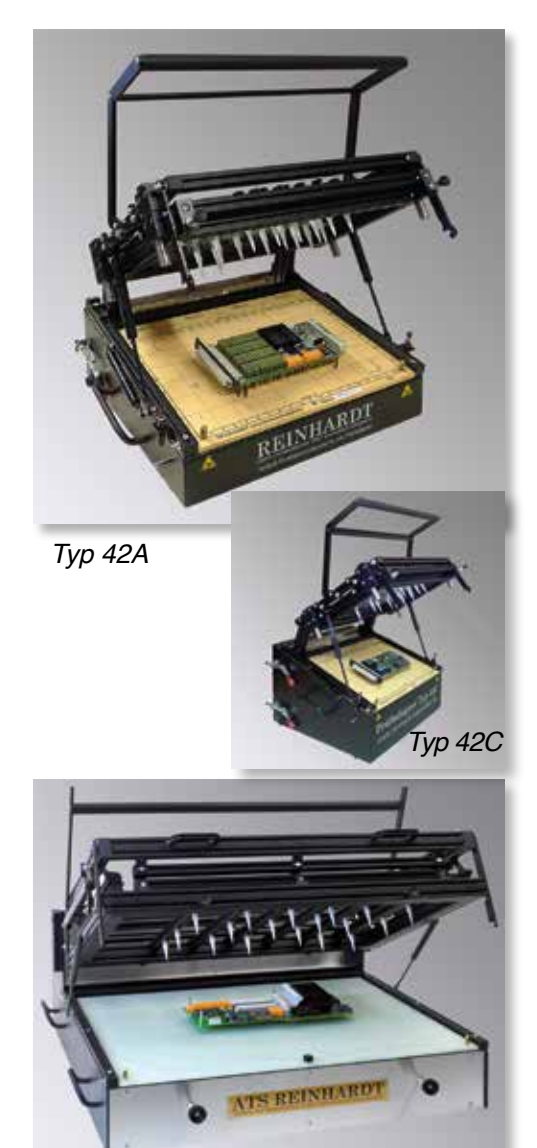

*Adapter Typ 52L mit 670x462mm*  **Nutzfläche** 

Kontaktstifte.

# **Typ 62L Manueller Adapter**

Der Adapter mit waagrechter Arbeitsfläche hat auf der Rückseite zwei Schnittstellen SR18VG und eignet sich so auch sehr gut für REINHARDT-Testsysteme mit Erweiterungskartenträger. Dieser Adaptertyp bietet viel Innenraum für zusätzliche Einbauten.

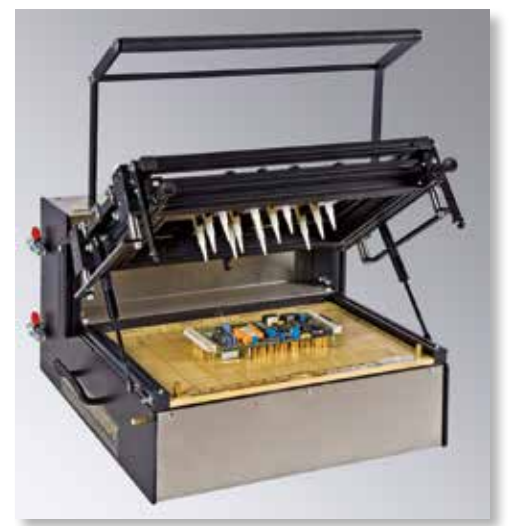

*Manueller Adapter Typ 62L*

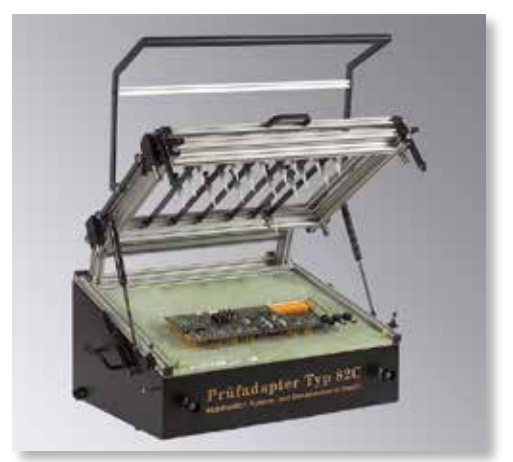

*Adapter Typ 82C*

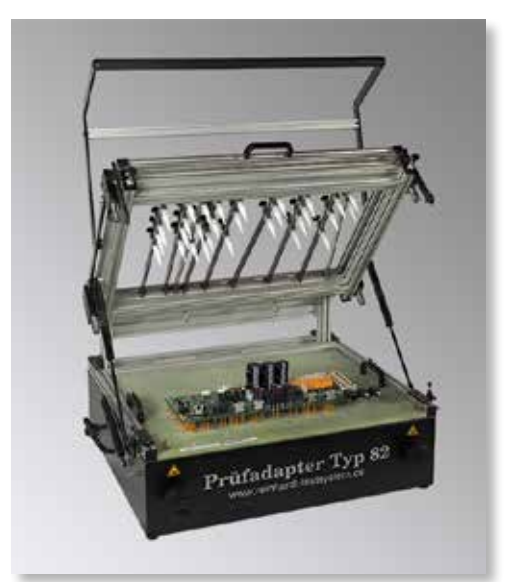

*Adapter Typ 82B*

## **Typ 82C Manueller Adapter**

Dieser manuelle Prüfadapter hat eine Nutzfläche von 480x320mm und wurde für ein Grundsystem mit Erweiterungsrack konzipiert.

# **Typ 82B Manueller Adapter**

Dieser manuelle Prüfadapter bietet viel freien Innenraum, ist mit einer SR18VG-Schnittstelle ausgestattet und hat ebenfalls eine Nutzfläche von 480x320mm.

#### **Typ 127 Manueller Adapter**

Der Adapter Typ 127 ist für Prüflinge mittlerer Größe konzipiert und eignet sich auch gut für den Anschluss an ein ATS-UKMFT 627. Seine Andruckkraft ist ausgelegt für max. 500 gefederte Kontaktstifte. Dieser Adapter wird mit einer Niederhalter-Wechselkassette mit Niederhaltern geliefert.

#### **Typ 147 Manueller Adapter**

Adapter Typ 147 bietet dieselbe Nutzfläche wie die Typen 42 bzw. 40, seine Andruckkraft ist jedoch ausgelegt für max. 800 gefederte Kontaktstifte. Dieser Adapter eignet sich auch gut für den Anschluss an ein ATS-UKMFT 627. Er wird mit einer austauschbaren Niederhalter-Wechselkassette geliefert. Über Rändelschrauben können die 5 schmalen Aufnahmeschienen mit ihren Niederhaltern individuell für jeden Prüflingstyp angepasst werden.

## **Universell justierbarer Prüfadapter Typ UJ 20**

Mit dem universell justierbaren Adapter Typ UJ 20 können auch einzelne elektronische Flachbaugruppen oder kleinste Serien in der Entwicklung von elektronischen Flachbaugruppen, im Prototypentest, im Funktionstest bei Kleinserien oder beim Flashen kostengünstig über gefederte Kontaktstifte kontaktiert werden. Typ UJ 20 ist mit justierbaren Führungsecken, Führungskanten und Führungsstiften ausgestattet, mit denen der Prüfling in der Adaptionsvorrichtung wiederholt exakt positioniert wird. Die gefederten Kontaktstifte, die später über die obere Klappe auf die elektronische Flachbaugruppe mit ihren Kontaktierungspunkten drücken, werden ebenfalls positioniert. Die Arme, an denen die gefederten Kontaktstifte befestigt sind, lassen sich in alle horizontalen Positionen ausrichten und werden mit einer Rändelschraube fixiert. Die gefederten Kontaktstifte werden über Kabel mit einem Übergabestecker verbunden, der seinerseits mit dem Testequipment verbunden wird.

#### **Grundpaket**

5 Kontaktierungsarme 85mm, 5 Kontaktierungsarme 120mm, 1 Führungsecke fest, 3 Führungsecke, 2 Kantenführungen, 4 Führungsstifte.

Übergabestecker: D-Sub 36-polig unverdrahtet Außenabmessungen: B/T/H: ca. 360mm/380mm/200mm Baugruppenabmessungen: max. 270x120mm

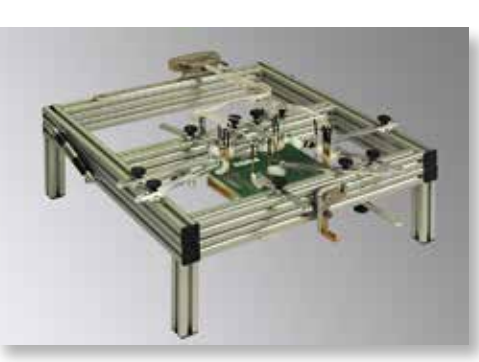

*Adapter Typ UJ 20*

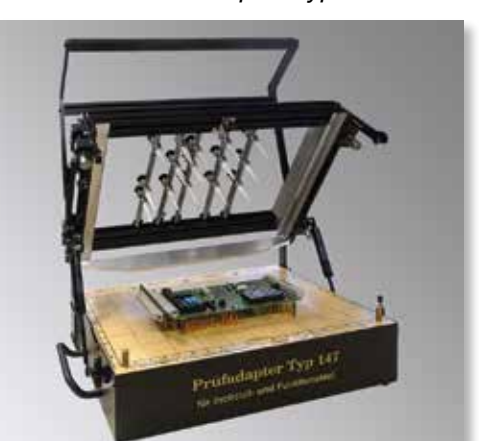

*Manueller Adapter Typ 127*

*Manueller Adapter Typ 147*

#### **Tandemmodul**

Das Tandemmodul 627/127 ist eine Doppeladaptionsbox für das Kontaktieren von 2 Adaptern Typ 127 an einem REINHARDT-Testsystem. Das Modul ist konzipiert für das wechselseitige Kontaktieren für erhöhten Durchsatz. Ein Verbindungskit für zwei Adapter Typ 127 ist enthalten.

Tiefe ca. 165 mm, Breite ca. 600 mm

## **Universal-Schnittstellenbox 165**

Diese Box wurde speziell für REINHARDT-Testsysteme entwickelt und ermöglicht ein einfaches Kontaktieren von Funktionsbaugruppen mit z.B. Kabelenden und Steckern für den Funktions-Endtest. Auf der einen Seite befindet sich die Reinhardt-Schnittstelle SR18VG und auf der gegenüberliegenden Seite eine Aluplatte, auf der prüflingsspezifische Anschlüsse montiert werden können. Im Inneren der ca. 10cm bzw. 16,5cm tiefen Box wird die Rangierung von Testsystem-Steckern zu Prüflingssteckern verdrahtet. Das vermeidet ein unübersichtliches Kabel- und Steckergewirr mit den damit verbundenen Fehlbedienungen.

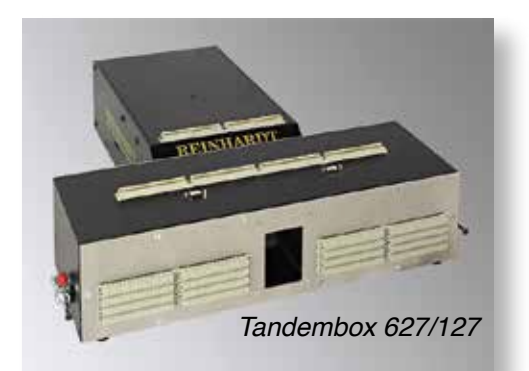

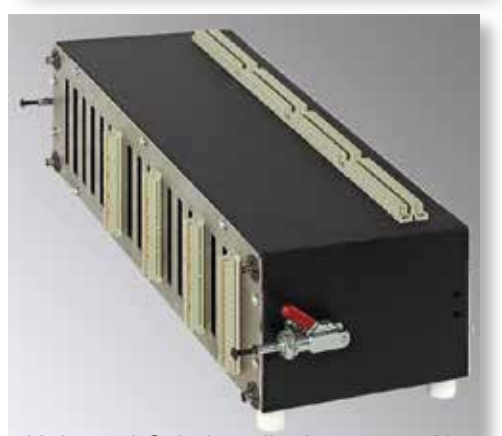

*Universal-Schnittstellenbox 165 – Abbildung ähnlich*

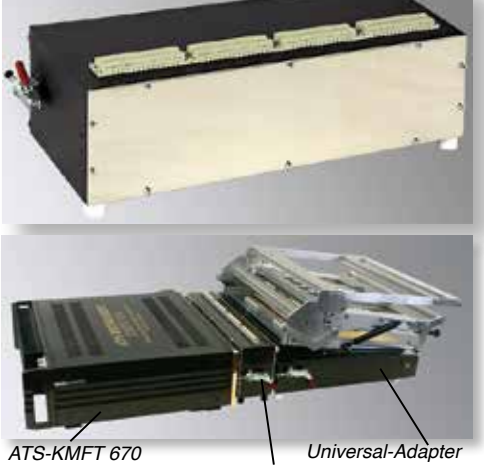

*Converter- und Rangierbox*

#### **Converter- und Rangierbox**

Eine Converter- und Rangierbox ermöglicht z.B. das Anschließen alter REINHARDT-Adaptersysteme an die aktuelle 670/770er-Serie. Sie wird zwischen das Testsystem und den Adapter gesteckt.

#### **Inline-System**

REINHARDT-Testsysteme sind auch für Inlinesysteme, aber auch Testinseln konzipiert. Viele Steuerungsmöglichkeiten sind bereits standardmäßig vorhanden, andere sind optional erhältlich, z.B. das Steuermodul [SteuerMod-Inline USB](#page-31-0). Über die ASCII- oder die ODBC-Schnittstelle ist die Kommunikation mit MES- bzw. Prozessleitsystemen möglich.

# **Adapterschrank 16**

- zum Lagern von bis zu 16 REINHARDT-Adapterschubladen
- für Universalwechselplatten mit den Außenabmessungen 380x297x8mm
- für GFK-Wechselplatten oben für die Aufnahme von IC-Open Probes oder die beidseitige Kontaktierung
- Fronttüre absperrbar
- weitere Schränke direkt anreihbar

Adapterschubladen/Wechselplatten werden häufig in offenen Lagern an ungeeigneten Stellen untergebracht, wo sie leicht beschädigt werden können und auch leicht verstauben. Damit sie sicher und einfach gelagert werden können, wurde das Adapterschranksystem entwickelt, das bis zu 16 Adapterschubladen aufnehmen kann. Es stellt eine ausgezeichnete Lösung dar für all jene Anwender, die mit diesem Problem konfrontiert sind wie auch für die Anwender einer Auftischversion der Testsysteme, die keine Schublade für die Wechselplatten zur Verfügung haben.

Um den Inhalt des Schrankes gegen unbefugte Zugriffe zu sichern, lässt sich die Tür abschließen.

# **Technische Daten:**

Abmessungen: B= 504mm, H = 1900mm, T = 350mm Tiefe innen: 315mm Gewicht: ca. 50kg (ohne Inhalt)

## **Adapterschrank 30**

Gegenüber dem Adapterschrank 16 hat der Adapterschrank 30 die doppelte innere Tiefe. Das ermöglicht projektbezogen z.B. die untere Adapterschublade/Wechselplatte und die Wechselplatte oben SMT bzw. die Niederhalter-Wechselkassette hintereinander einzuschieben.

## **Technische Daten:**

Abmessungen: B= 504mm, H = 1900mm, T = 700mm Tiefe innen: ca. 615mm Gewicht: ca. 65kg (ohne Inhalt)

Zur Abrundung unseres Programmes liefern wir eine umfangreiche Auswahl an Adaptionszubehör, wie z.B. Wechselplatten, Fangstifte, gefederte Kontaktstifte, vorverdrahtete Wire-Wrap-Buchsen … Mehr Informationen dazu finden Sie auf unserer Homepage im Internet unter:

# **http//www.reinhardt-testsystem.de/deutsch/adaption/adapterzubehoer.php**

oder fordern Sie unser Adapterzubehör-Prospekt an.

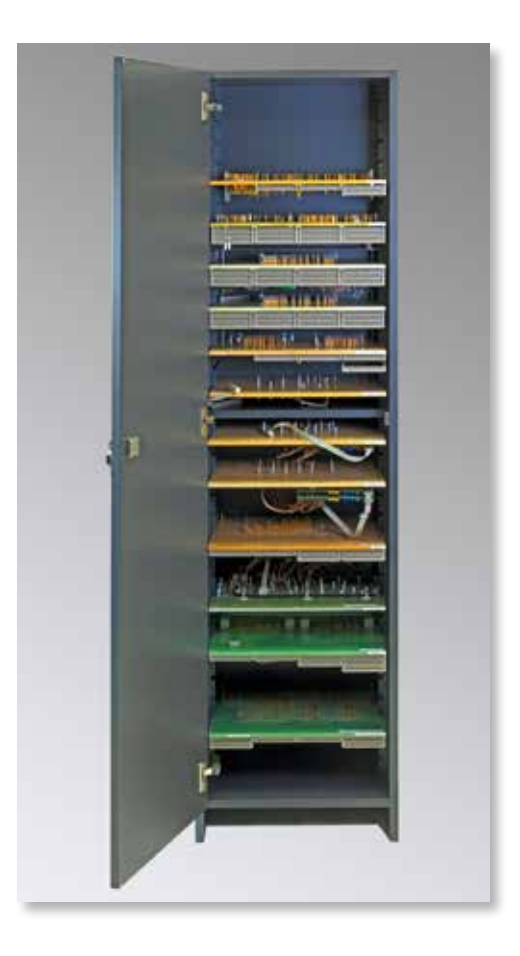

#### **Gut-Fehler-Box**

Als fehlerhaft geprüfte Baugruppen dürfen auf keinen Fall mit den gut geprüften Baugruppen zusammenkommen, damit wirklich nur fehlerfreie Baugruppen an die Fertigung bzw. an den Verkauf übergeben werden. Damit die erfolgreich getesteten elektronischen Flachbaugruppen mit höchstmöglicher Sicherheit abgelegt werden können, haben wir die Gut-Fehler-Boxen mit je 615x495x200mm entwickelt, die über eine USB-Schnittstelle vom Testrechner gesteuert werden.

Wird eine Baugruppe als gut geprüft, öffnet sich die Gut-Prüfbox, während die Box für fehlerhafte Baugruppen geschlossen bleibt. Wird die Baugruppe dort eingelegt und der Deckel geschlossen, kann das Testsystem weitertesten. Wird der Deckel nicht geschlossen, wird der Testablauf blockiert und angezeigt, dass der Deckel nicht geschlossen wurde. Bei einer fehlerhaften Baugruppe wird die "Fehler"-Box automatisch geöffnet und nach Einlegen und Schließen der Klappe kann der Test weitergeführt werden. In den Testboxen befinden sich Kunststoffschalen (600x400x140mm), die mit dem Typ und der Anmerkung "Gut" bzw. "Fehler" versehen sind. Ist eine der Testboxen voll, wird die Testbox geöffnet, das volle Kunststoffbehältnis entnommen und durch ein leeres ersetzt. Mit weiteren Gut-Fehler-Boxen ist auch eine Klasseneinteilung (binning) von Produkten möglich. Max. 5 Gut-Fehler-Boxen können angesprochen werden.

Diese Einrichtung wurde hauptsächlich für die Prüfung von elektronischen Flachbaugruppen konstruiert, kann aber selbstverständlich auch für beliebige Qualitätsprüfungen im elektronischen, kabeltechnischen und mechanischen Bereich eingesetzt werden.

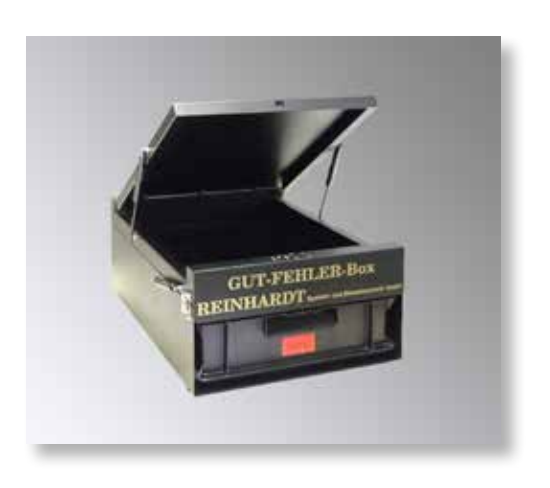

# **Übersicht Adaptertypen**

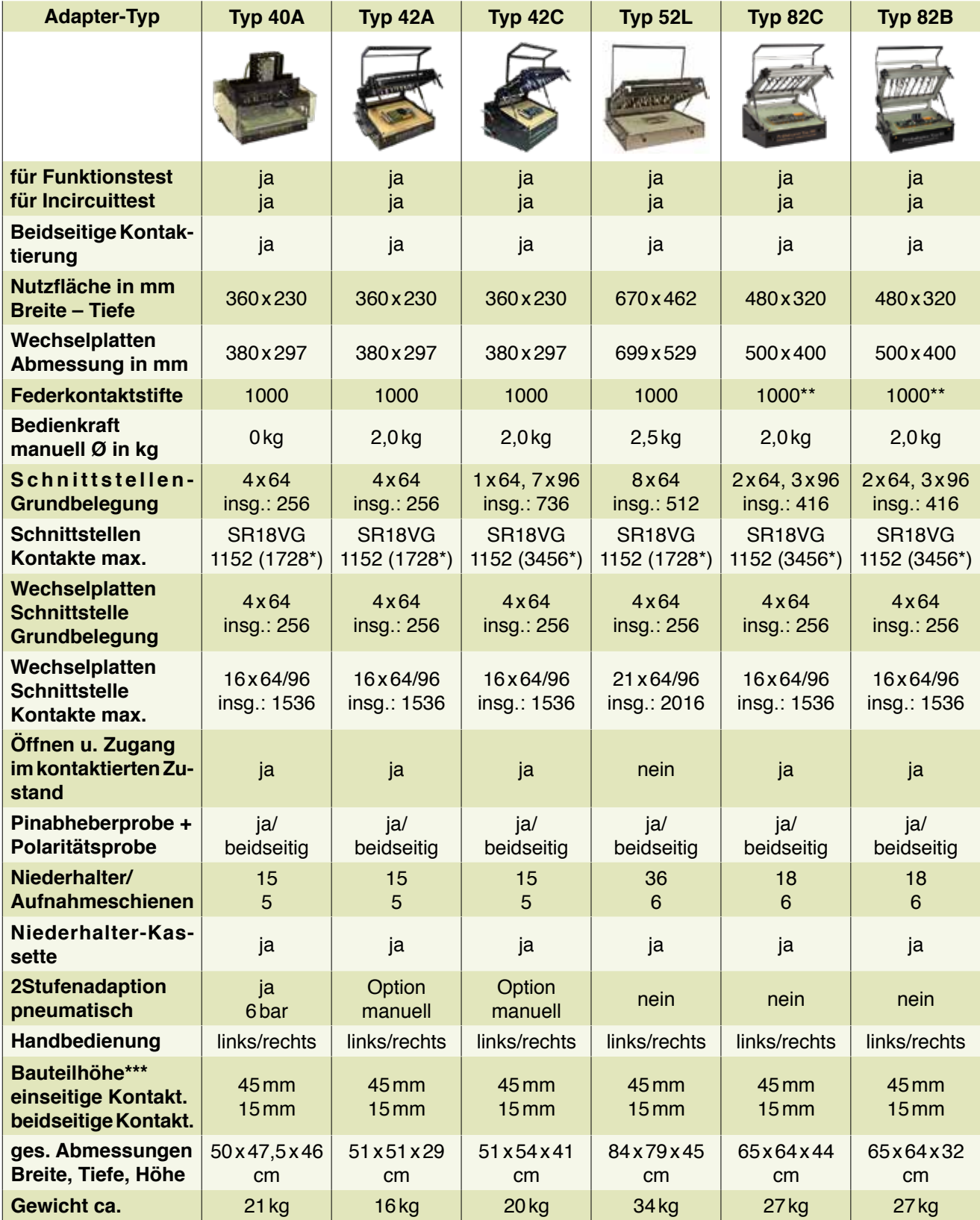

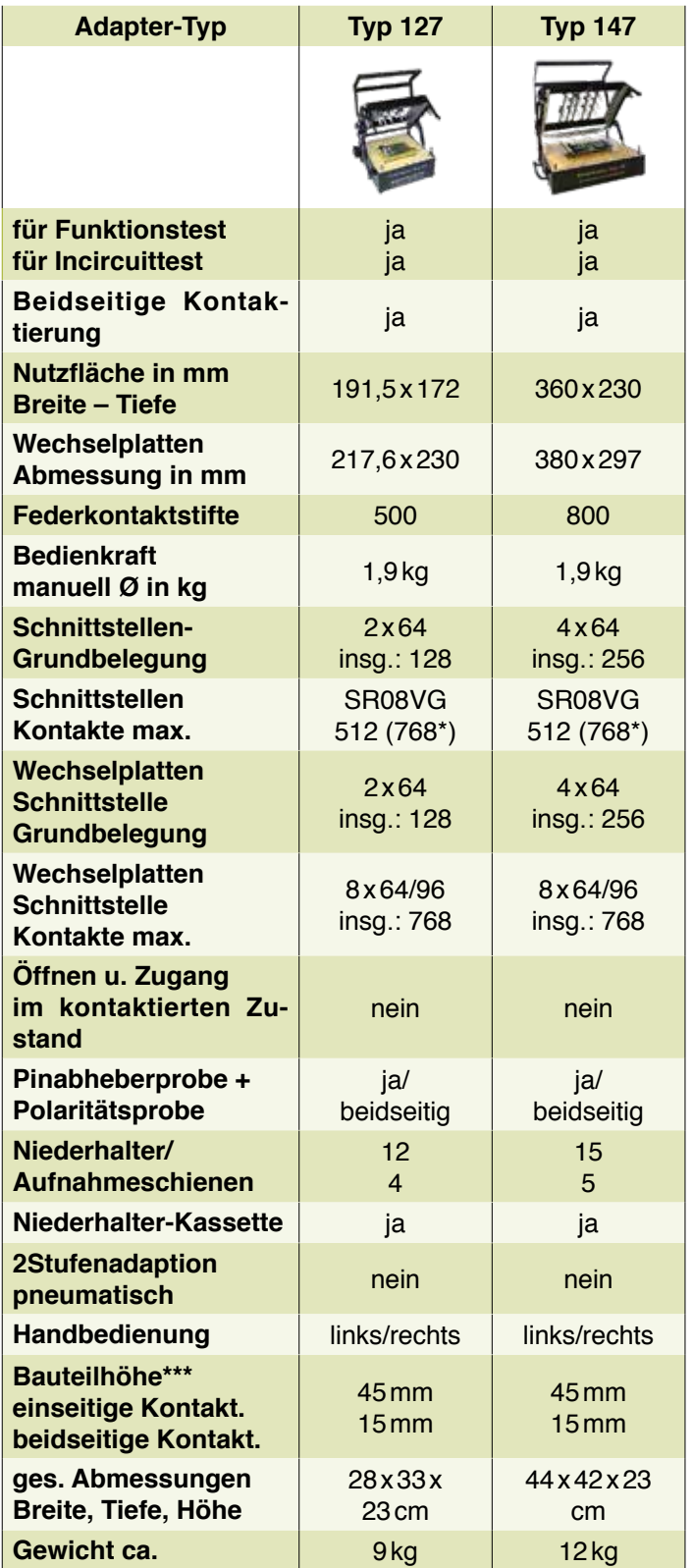

\* SR8VG und SR18VG sind Testsystem-Schnittstellen für REINHARDT-Testsysteme Bei Verwendung eines 96poligen Stecksystems gelten die Angaben in Klammern. \*\* mit Adapter-/ Wechselplattenversteifung(en) 453

<sup>\*\*\*</sup> kann durch Ausfräsungen erhöht werden

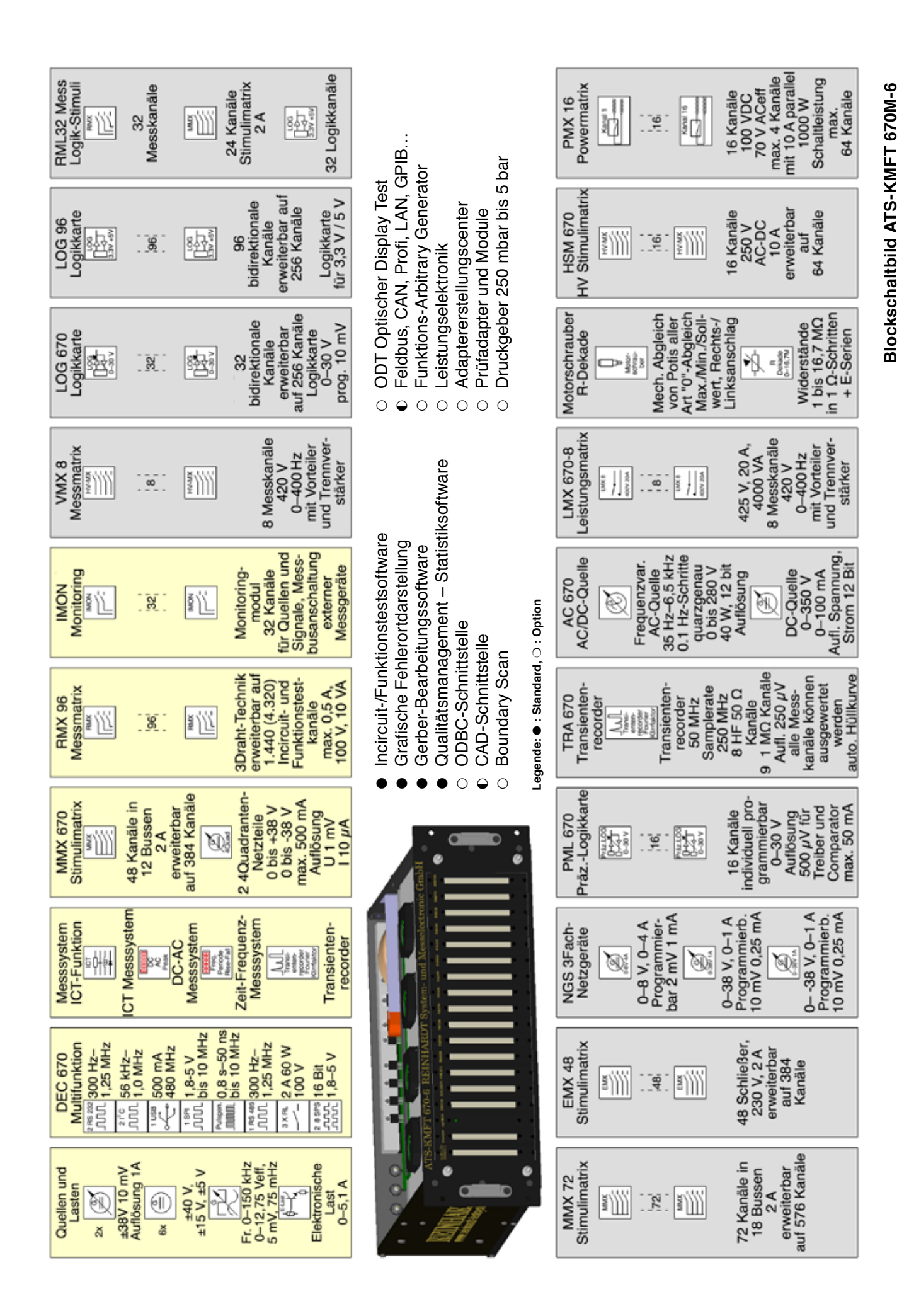

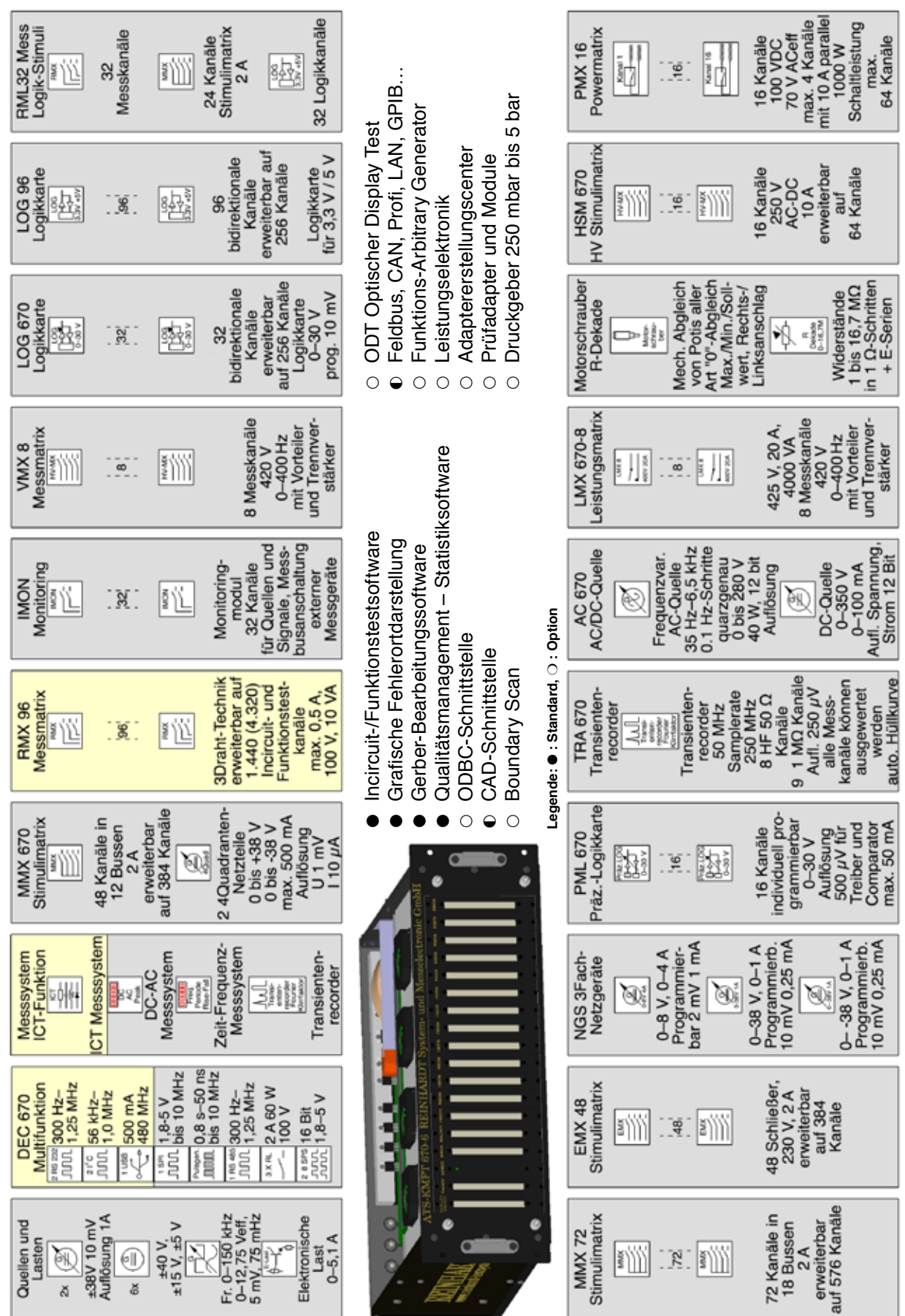

Blockschaltbild ATS-KMFT 670I-6 **Blockschaltbild ATS-KMFT 670I-6**